# **APLICACIÓN DE UN SOFTWARE DE NOTACIÓN MUSICAL A TRAVÉS DE UN AULA VIRTUAL, PARA FAVORECER LOS PROCESOS DE LECTO ESCRITURA MUSICAL EN EL CONTEXTO EDUCATIVO DE SEGUNDO SEMESTRE DE LA LICENCIATURA EN MÚSICA EN LA UNIVERSIDAD PEDAGÓGICA NACIONAL**

**Danny Jhonss Camargo Porras**

**Universidad Pedagógica Nacional Licenciatura En Música 2022**

#### **AGRADECIMIENTOS**

Agradezco profundamente a mis padres por acompañarme en este arduo proceso; sin su constante apoyo, amor y comprensión no hubiese alcanzado este logro; todos los maestros que hicieron parte de mi proceso para formarme profesional e íntegramente, en especial al maestro Giovanny Reyes quien despertó mi amor y dedicación a la pedagogía musical; a mis compañeros de estudio de quienes aprendí y con los que compartí grandes momentos y por último, pero no menos importante a mi novia que con su paciencia y apoyo nunca permitió que desistiera. A todos incluyendo a quienes no mencioné infinitas gracias.

## **TABLA DE CONTENIDO**

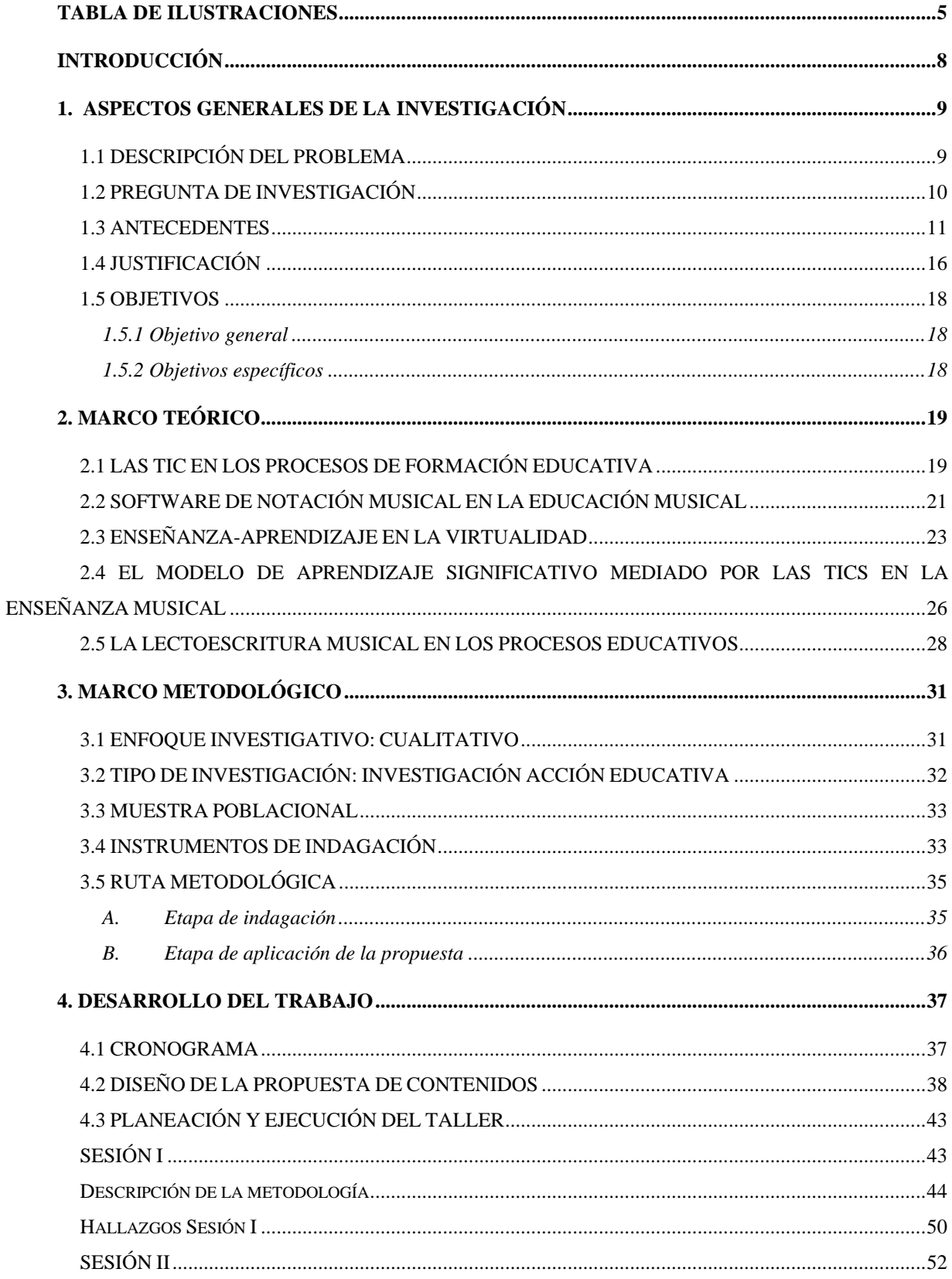

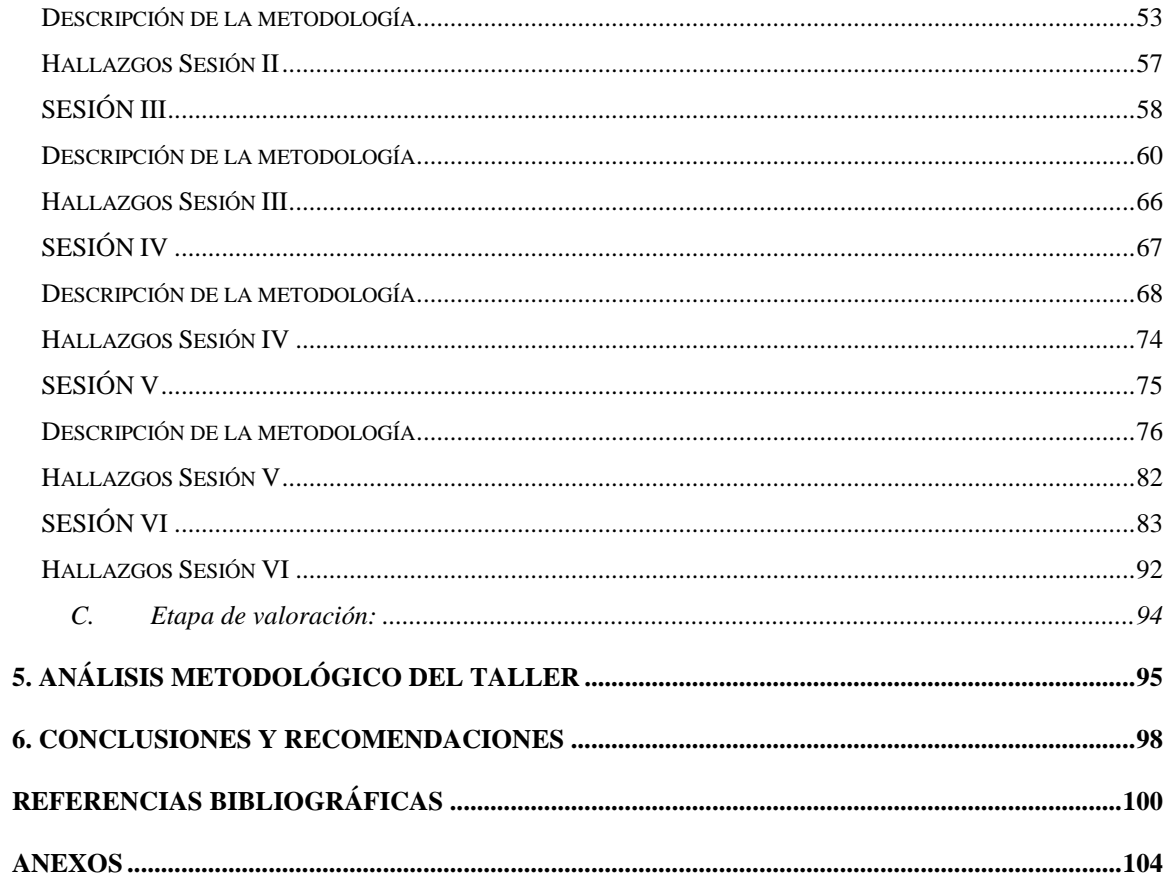

## **TABLA DE ILUSTRACIONES**

<span id="page-4-0"></span>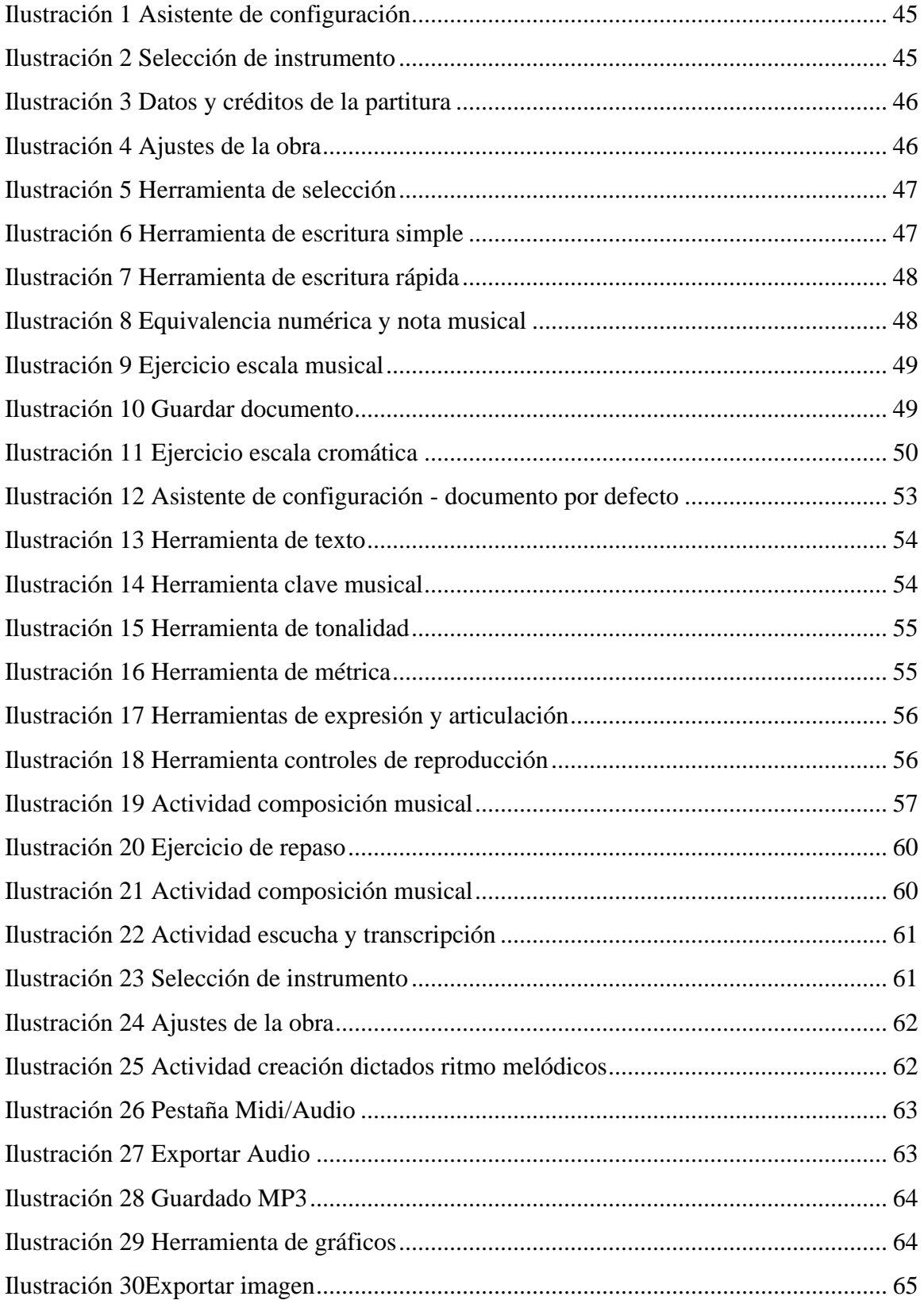

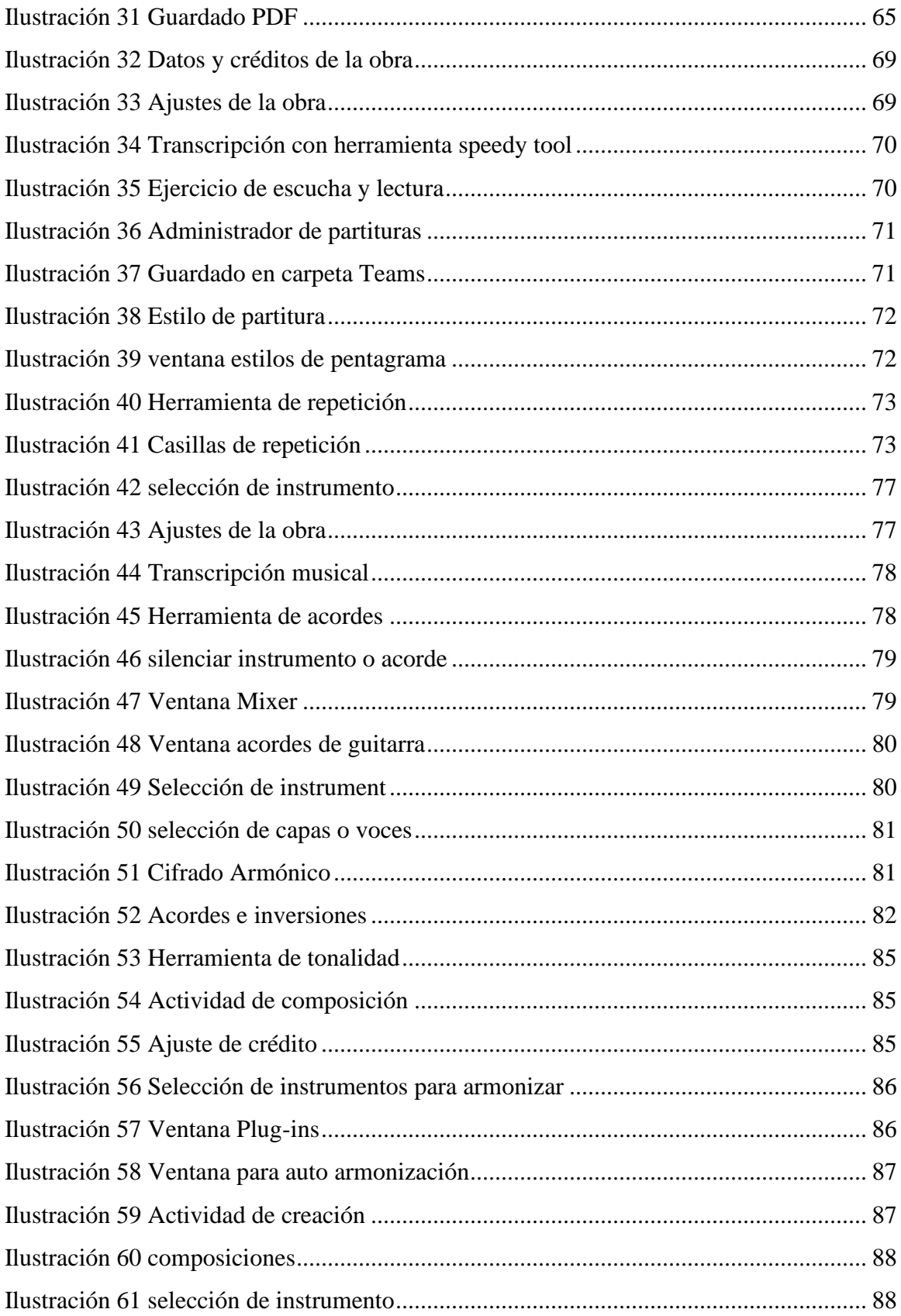

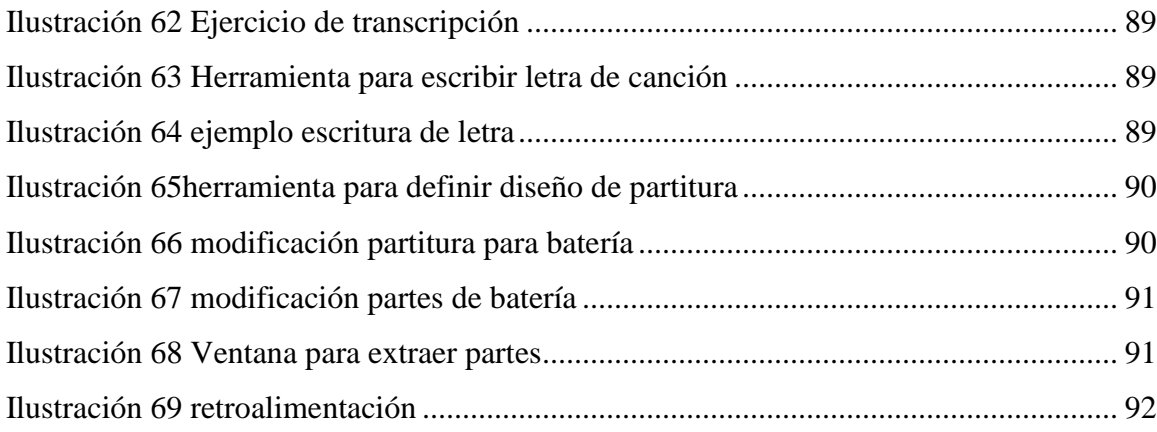

## **INTRODUCCIÓN**

<span id="page-7-0"></span>Actualmente los procesos educativos han cambiado considerablemente, ya sea por avances tecnológicos que nos brindan novedosas y versátiles herramientas o en consecuencia a eventos inesperados como lo fue la aparición del COVID-19, lo que obligó al sistema educativo a digitalizarse.

En la educación superior existen diversas asignaturas y temáticas las cuales se pueden abordar desde la virtualidad con ayuda de dinámicas diseñadas estratégicamente, estas generan resultados óptimos y aprendizajes significativos si se emplean adecuadamente teniendo como base las necesidades e intereses de los estudiantes.

El presente trabajo busca articular la implementación de las TICS y los procesos formativos de los estudiantes de la licenciatura en música de la Universidad Pedagógica Nacional por medio de la aplicación de una estrategia virtual que contribuya positivamente en la compresión de la lectoescritura musical, para lo cual el investigador propone y realiza un taller a distancia dirigido a estudiantes de II semestre haciendo uso del software de notación musical Finale.

### **1. ASPECTOS GENERALES DE LA INVESTIGACIÓN**

## <span id="page-8-1"></span><span id="page-8-0"></span>**1.1 DESCRIPCIÓN DEL PROBLEMA**

Las diferentes estrategias académicas que se pueden aplicar en el quehacer del docente son herramientas de gran importancia, ya que al ser utilizadas de manera correcta facilitan el aprendizaje de los alumnos; estas son recursos que ofrecen a los estudiantes la adquisición de nuevos conocimientos, proporcionan información y guían el aprendizaje, es decir, aportan una base concreta para el pensamiento conceptual y práctico.

Existen estrategias de enseñanza no presenciales que actualmente son esenciales para la formación académica; dentro de ellas tenemos las Tecnologías de la Información y las Comunicaciones (TIC) y los diferentes softwares musicales que pueden ser utilizados como una herramienta para contribuir en el proceso formativo de un músico íntegro.

Todo docente antes de llevar a cabo una clase debe seleccionar los recursos y estrategias que pretende utilizar, es fundamental que estos sean seleccionados adecuadamente ya que estos constituyen el desarrollo y enriquecimiento del proceso de enseñanza-aprendizaje y más aún en el concepto de la educación virtual.

Durante los procesos de formación académica de los estudiantes de la Licenciatura en Música de la Universidad Pedagógica Nacional (UPN) es común ver la falta de implementación de estrategias virtuales que le permitan al estudiante capacitarse en el adecuado manejo y uso de los diferentes softwares de notación y edición musical, los cuales resultarían de gran utilidad para cualquier estudiante de música independientemente de su instrumento principal. Teniendo en cuenta la complejidad y dificultad que estos softwares pueden representar cuando se abordan sin tener las bases fundamentales, es pertinente que exista un espacio académico que esté diseñado exclusivamente para este propósito.

En la actualidad existen múltiples herramientas digitales de notación musical a disposición de docentes y de estudiantes las cuales facilitan y enriquecen positivamente los procesos de enseñanza-aprendizaje. Sin embargo, si los estudiantes no son capacitados adecuadamente en el correcto uso y aplicación de dichas herramientas, no serán capaces de aprovechar eficientemente todas sus ventajas y no se obtendrán los aportes necesarios a sus procesos académicos.

Desde el primer semestre en la licenciatura en música de la UPN el estudiante se enfrenta a dificultades para crear, editar, imprimir, transcribir y ejecutar partituras musicales, lo cual puede repercutir negativamente en su proceso de formación.

Cuando los estudiantes se enfrentan a esta gran problemática pueden pasar frecuentemente por momentos álgidos de estrés y de frustración, ya que no saben cómo abordar, comprender, analizar y estudiar una partitura musical. Este tema no se debe omitir, ya que concierne al desempeño académico y al bienestar integral, y al ser ignorado puede llegar a generar desmotivación, depresión y bajos niveles académicos.

Por otra parte, hay un evidente factor que afecta de manera negativa el proceso de aprendizaje en un músico y es el poco interés por el uso de herramientas digitales de notación musical, debido a que no hay un enfoque que promueva y fomente su apropiada aplicación. Esto genera muchas veces a mediano y largo plazo problemas como: vacíos académicos, inseguridades, temores e inconsistencias que limitan las capacidades formativas de un músico integro, e incluso repercutir en su vida laboral.

Dado que los procesos formativos en la UPN fueron pensados y diseñados para la presencialidad los estudiantes pueden presentar múltiples inconvenientes en la adaptación al sistema de educación a distancia como el experimentado durante la aparición del Covid-19.

### <span id="page-9-0"></span>**1.2 PREGUNTA DE INVESTIGACIÓN**

¿Cómo favorecer los procesos de lecto escritura musical desde un aula virtual con la aplicación de un software de notación musical en el contexto educativo de segundo semestre de la licenciatura en música de la Universidad Pedagógica Nacional?

#### <span id="page-10-0"></span>**1.3 ANTECEDENTES**

A continuación, se presentan estudios y publicaciones relevantes sobre los diferentes recursos virtuales que existen actualmente y su debida aplicación como estrategias y herramientas de aprendizaje en procesos de formación musical.

Para iniciar se hace mención a la Tesis de pregrado presentada por David Chabur Calvo en el año 2018 titulada: *Recopilación de herramientas digitales al servicio del docente de música de la Universidad Pedagógica Nacional.*

En ella, el autor presenta y brinda a los maestros de la licenciatura en música de la Universidad Pedagógica Nacional una recopilación descriptiva de herramientas digitales vigentes, clasificándolas en tres categorías: software, recursos multimedia y sitios web. A su vez, menciona las recomendaciones, guías de uso rápido para el lector y describe los beneficios de cada una, demostrando que pueden ser didácticamente utilizadas en los procesos formativos de los estudiantes en la universidad.

Para conocer la postura de los docentes y sus conocimientos acerca de las herramientas digitales, Chabur realiza una serie de encuestas en las cuales incluye preguntas sobre los conocimientos de los maestros de la UPN acerca de tecnologías y software musicales.

A lo cual, los docentes afirmaron por completo la necesidad de conocer y aplicar las herramientas tecnológicas para optimizar el tiempo, cambiar la manera y la forma en que las personas componen obras musicales y su aplicación en las diferentes áreas que componen el programa de música.

Por otra parte, indaga sobre la pertinencia de abrir un espacio de formación ya sea electiva u optativa en tecnologías, software y/o producción musical.

Los docentes demostraron la pertinencia de que la universidad abra espacios académicos diseñados correctamente donde se fundamente y se promueva el uso de herramientas tecnológicas.

Chabur menciona que "brindar al docente de música de la UPN alternativas didácticas a través de dichas tecnologías podría enriquecer la vivencia de sus estudiantes por medio de la interacción, producción y creación, teniendo en cuenta que estas herramientas son un medio, no un fin en sí mismas." (pag.25).

Claramente es de gran importancia comprender que las TIC no suplen la labor docente, estas funcionan como una herramienta que apoya y favorece los procesos enseñanza aprendizaje y que aplicadas de forma correcta representan un puente eficaz entre la música y la nueva era tecnológica.

Esta tesis es un referente de gran utilidad para el trabajo en curso ya que además de mencionar la pertinencia de abrir espacios académicos para la divulgación y capacitación de las TIC; pone en evidencia el alto interés por parte de los docentes respecto al uso e implementación de estas tecnologías y menciona el impacto positivo que tienen estas estrategias para la formación académica de los estudiantes.

Como segundo antecedente se presenta el trabajo de grado escrito por Amaia Razkin Aguirre nombrado: *TIC en primaria: Finale en el aula de música.* Para optar por el título de Maestro en educación primaria de la Universidad Internacional de La Rioja Facultad de Educación, Logroño, España en el año 2014.

Razkin, lleva a cabo el diseño de una propuesta didáctica donde su principal característica fue la inclusión del software *Finale* en los procesos formativos de los estudiantes, el objetivo del proyecto fue fusionar el uso de las Tecnologías de la Información y la Comunicación (TIC) junto con los métodos activos de enseñanza musical en el aula de música de primaria. La autora propone un replanteamiento del proceso de enseñanza-aprendizaje para aprovechar al máximo estas herramientas en el aula de clase.

El fusionar la implementación del software Finale con los procesos formativos de los estudiantes de primaria, permite establecer un punto de comparación directo con el trabajo en curso, teniendo en cuenta que los contextos son diferentes pero su aplicación e implementación podrían asemejarse, analizar la propuesta didáctica y el impacto en los estudiantes de primaria ofrece un acercamiento al impacto que se puede obtener en los estudiantes de la UPN.

En su marco teórico nombra las diferentes razones por las cuales es importante introducir las TIC en los procesos educativos, para ello citó a Marques, el cual propone tres grandes razones: la necesidad de la alfabetización digital, la productividad como beneficio en el trabajo del aula y por último la innovación en la práctica docente que estimula la motivación de los estudiantes.

Teniendo en cuenta que el proyecto en curso desea contribuir en los procesos de aprendizaje de los estudiantes en la UPN mediante la implementación de un software de notación musical, cobra relevancia lo que Razkin afirma al decir que:

"En el ámbito musical, aparecen constantemente nuevos programas relacionados con la educación musical y esto obliga a los profesores de música a mantenerse actualizados para poder elaborar e incorporar estas herramientas en el aula, integrándolas con los contenidos curriculares." (Pág. 13).

Actualmente existe múltiples herramientas y software musicales que tienen diferentes características y cumplen diferentes finalidades, las cuales se pueden modificar y adaptar en diferentes contextos de educación, abarcando desde aulas en la primaria y estudiantes inexpertos, hasta escenarios de educación media y superior.

La responsabilidad de hacer uso de dichas herramientas recae directamente en las instituciones educativas y más personalmente en la labor de cada docente que debe preocuparse por estar en las capacidades y aptitudes adecuadas para brindar la mejor experiencia educativa a sus alumnos.

A continuación, se expone el trabajo de investigación titulado: *Uso de aplicaciones y/o softwares interactivos como apoyo para el desarrollo de habilidades auditivas musicales en niños de 3º de primaria del Colegio Gimnasio de los Cerros,* escrito por Marcos Leonardo Galindo en el año 2012.

Su objetivo general es aplicar estrategias didácticas de apoyo que facilitan el desarrollo de habilidades auditivas musicales con elementos tecnológicos.

En el trabajo, Galindo afirma que los recursos digitales apoyan los procesos formativos musicales cuando estos recursos son utilizados más allá de su función de entretenimiento, esto abre las posibilidades de cómo aprovechar al máximo cada herramienta tecnológica en pro de la enseñanza-aprendizaje en la educación.

En primera instancia evidencia por medio de diversas entrevistas y encuestas la importancia que tiene para los maestros la utilidad de las TIC y el uso de recursos tecnológicos dentro y fuera del aula con relación al desarrollo de habilidades musicales.

Además, determina que dentro del software el más utilizado por los docentes fue Finale, cuya herramienta es considerada una de las mejores aplicaciones de notación musical y es utilizada en gran medida por diversas instituciones apoyando el aprendizaje de la lectoescritura musical, la transcripción de obras musicales y el entrenamiento auditivo entre otras.

Haciendo uso de diversas herramientas digitales Galindo diseña actividades virtuales para poner en contacto a los estudiantes con las nuevas tecnologías y sus usos didácticos, la metodología utilizada por Galindo de tipo descriptiva sirve de guía didáctica y marco referencial para el trabajo en curso, debido a que realiza un proceso secuencial de descripción, registro, análisis e interpretación de cada fenómeno observado.

Dentro de sus resultados utiliza pruebas de aptitud musical aplicadas a los estudiantes que hicieron parte del proyecto, con ello logra demostrar el impacto positivo del uso de herramientas digitales en cuanto a las habilidades musicales de los alumnos. Estas actividades desarrollan habilidades auditivas que contribuyen en la construcción de criterio estético frente a la apreciación de la música.

Las conclusiones de dicho trabajo apoyan la aplicación de softwares musicales como complemento de las actividades en el aula de música, demostrando puntualmente los avances positivos dentro de los procesos formativos en los estudiantes ya que gracias al uso de estas herramientas tecnológicas se logra desarrollar agudeza auditiva que permite identificar diferencias básicas de altura y ritmo musical.

Por último, se presenta la tesis titulada: *Diseño y realización de un curso virtual de formación en temas de producción musical dirigido a estudiantes de la licenciatura en música de la Universidad Pedagógica Nacional* escrita por Javier Andrés Peña Romero en el año 2021.

Peña, plantea como objetivo general diseñar y realizar un curso de producción musical virtual de cinco sesiones basado en los conceptos de audición, imitación y creación, para posteriormente realizar un análisis de los procesos metodológicos aplicados en los estudiantes de la licenciatura en música de la Universidad Pedagógica Nacional.

Primero, realiza un diagnóstico y análisis para determinar los intereses y necesidades que presentan los estudiantes de la universidad, en cuanto a la formación de temas de producción y edición musical. La realización de este análisis, brinda al autor del proyecto en curso una idea y guía para plantear un diagnóstico previo en los estudiantes de la licenciatura en música que estén interesados en participar en los talleres virtuales.

Posteriormente, diseña una propuesta metodológica y didáctica teniendo en cuenta los tres pilares fundamentales en el curso para cada sesión, dicha propuesta se evidenció positivamente en los resultados, generando más fortalezas que debilidades, como lo son la disposición activa por parte de los participantes, la facilidad para conectarse al curso, el uso apropiado del tiempo sin llegar a un desgaste físico y mental y la selección correcta del material audiovisual.

Por último, crea un contenido multimedia interactivo que permite brindar herramientas para la puesta en práctica de los conocimientos y conceptos de la producción musical, facilitando los procesos de aprendizaje de los alumnos y fortaleciendo los conocimientos y habilidades de cada participante.

La metodología empleada por Peña y la manera de realizar secuencialmente el desarrollo de una propuesta de educación virtual por medio de un curso en línea está estrechamente ligada al trabajo en curso, demuestra la utilidad de aplicar herramientas digitales en la educación musical y ratifica la necesidad de los docentes por conocer y aplicar las herramientas que están a su alcance y asumir esta responsabilidad.

## <span id="page-15-0"></span>**1.4 JUSTIFICACIÓN**

En la actualidad y como consecuencia de los fenómenos de salud pública que se han presentado a nivel mundial con la aparición del virus SARS-CoV-2 la humanidad se ha visto en la obligación de cambiar su forma de vida cotidiana.

Evidentemente la educación y la manera de enseñar han cambiado rotundamente; llevando a las instituciones educativas de la presencialidad a la virtualidad, los docentes se han visto en la obligación de utilizar en mayor medida estrategias virtuales que ya se encontraban a su disposición o a crear nuevos métodos que faciliten y permitan el aprendizaje significativo y fortalezcan el proceso enseñanza-aprendizaje.

Este tipo de educación a distancia tiene un gran potencial y proyección como lo afirma Peña Romero (2021) al decir que:

… a los futuros docentes de este país nos corresponde también estar preparados para asumirla pues no sólo resuelve problemas de presencialidad sino abre posibilidades laborales incluso internacionales, la educación virtual trasciende fronteras y brinda un mundo de posibilidades que vale la pena investigar. (Pág. 66)

Apoyando la postura de Peña, el autor del presente proyecto considera que la educación virtual se constituye como herramienta que posibilita lograr fortalecer los procesos educativos a distancia. Cuando se diseñan estrategias metodológicas implementando correctamente softwares educativos y herramientas tecnologías aplicadas a la enseñanza, se obtiene como resultado un aprendizaje significativo, de calidad y mayor motivación por parte de los estudiantes.

En la educación musical se pueden implementar diversas herramientas que apoyen los procesos formativos de los estudiantes, dentro de ellas encontramos las TIC, las cuales están conformadas por tres elementos principales: la computación o informática, las redes de comunicación y el software o sistemas.

En el artículo publicado en la revista *School Band and Orchestra* titulado Teaching Tech: Enseñar música "fuera de la caja" Mike Lawson (2016) plantea el enfoque del uso de la tecnología diciendo: "*Estas increíbles herramientas amplían enormemente las posibilidades para que los educadores musicales amplíen su alcance educativo y, en última instancia, mejoren sus programas al hacerlo.".* 

El investigador del presente trabajo en sus estudios previos a la universidad, en una institución externa recibió la capacitación de un software de notación musical la cual ha facilitado sus procesos de aprendizaje, permitiéndole avanzar de manera segura y constante en las diferentes áreas de la carrera profesional que actualmente cursa; por eso considera que el aprendizaje musical es práctico en todos los aspectos que lo componen cuando se utilizan diferentes herramientas y estrategias virtuales en los procesos de formación musical.

Renzo Wilber y Velazco Benjamin (2021) concluyen que la aplicación de los softwares musicales (sibelius y finale) influye positivamente en el aprendizaje de los estudiantes (...) ya que se observó una mejora en la capacidad de realizar arreglos musicales mediante los recursos informáticos, además la motivación de los estudiantes aumentó considerablemente ya que les resulta más sencillo desenvolverse en el proceso de enseñanza-aprendizaje. (Pág. 33)

Es por ello que el presente proyecto pretende diseñar la creación y ejecución de un espacio académico virtual en la UPN orientado a la capacitación de un software de notación musical que este pensado en las necesidades y dificultades académicas de cada estudiante apoyado en el modelo del aprendizaje significativo.

Esto, para apoyar, enriquecer y fortalecer los procesos educativos de una manera innovadora y actualmente esencial, considerando el alcance y las ventajas que nos ofrecen las TIC.

#### <span id="page-17-0"></span>**1.5 OBJETIVOS**

#### <span id="page-17-1"></span>*1.5.1 Objetivo general*

Contribuir en los procesos y desempeño de la lecto-escritura musical de los estudiantes de segundo semestre de la licenciatura en música en la universidad pedagógica nacional, mediante una estrategia de enseñanza virtual haciendo uso de un software de notación musical.

### <span id="page-17-2"></span>*1.5.2 Objetivos específicos*

- Identificar las fortalezas, intereses y debilidades en el proceso de aprendizaje de la lecto escritura musical en los estudiantes de los primeros semestres de la licenciatura en música de la Universidad Pedagógica Nacional.

- Desarrollar una propuesta formativa a través de las TICS, basada en el modelo de aprendizaje significativo, con el fin de ejercitar y reforzar las competencias de lecto escritura musical adquiridas en los espacios académicos relacionados que ofrece de la licenciatura en música.

- Valorar los procesos formativos implementados en los estudiantes de segundo semestre de la licenciatura en música de la Universidad Pedagógica Nacional.

## **2. MARCO TEÓRICO**

<span id="page-18-0"></span>En el marco teórico se ubican las fuentes de consulta teórica más relevantes que se encuentran acerca de las TIC, software de notación musical y su aplicación en la enseñanza de la lectoescritura musical desde la educación virtual; en general es de donde se alimenta de información el investigador para darle sentido y forma al proyecto. Por consiguiente, se presentan los siguientes temas como parte del marco teórico:

## <span id="page-18-1"></span>**2.1 LAS TIC EN LOS PROCESOS DE FORMACIÓN EDUCATIVA**

El uso pedagógico de las redes de comunicación puede propiciar un ambiente estimulante entre profesores y alumnos creando entornos de interacción y experiencias de interconexión e innovación educativa siempre y cuando las circunstancias tales como la conexión, acceso a dispositivos tecnológicos y las dinámicas empleadas sean ideales.

Dentro de las potencialidades más importantes de la Internet en los procesos educativos, se resalta la enseñanza a distancia, convirtiéndose la red en la herramienta que, facilita el aprendizaje y la realización de cursos a distancia, hasta el punto de aproximar en gran medida la enseñanza a distancia a la enseñanza presencial, a través de las "aulas virtuales".

De esta manera, la educación virtual se convierte en una de las opciones más flexibles y adecuadas para los estudiantes de educación primaria, secundaria y educación superior que, por diversas causas no pueden asistir presencialmente a sus encuentros educativos.

La Organización de las Naciones Unidas para la Educación, la Ciencia y la Cultura (UNESCO):

…comparte los conocimientos respecto a las diversas formas en que la tecnología puede facilitar el acceso universal a la educación, reducir las diferencias en el aprendizaje, apoyar el desarrollo de los docentes, mejorar la calidad y la pertinencia del aprendizaje, reforzar la integración y perfeccionar la gestión y administración de la educación.

A lo largo del tiempo, la incorporación de las TIC en los procesos educativos ha experimentado grandes cambios gracias a la evolución tecnológica; dentro de estos cambios evolutivos cabe resaltar el desarrollo de la microelectrónica, que se relaciona directamente con la potencia y capacidad de cómputo de los ordenadores y diferentes dispositivos de comunicación, adaptándose a las necesidades más relevantes de la época.

Teniendo en cuenta que las TIC abarcan una gran cantidad de herramientas, Kustcher y St.Pierre (2001), mencionan cuales tienen mayor relevancia en los procesos educativos:

• Las computadoras y los periféricos que manejan y almacenan información digital (velocidad, potencia, sonido, una variedad de colores, video, unidad de CD-ROM, calculadora, cámara digital, impresora a color, scanner).

• Información digital (programas de aplicación y programas que muestran o administran la información: programa de aplicación didáctica, página WEB, base de datos, programa de aplicación de procesamiento de palabras, hoja electrónica de cálculo).

• Comunicación digital (mensajería electrónica, "charla", foros electrónicos, novedades electrónicas, teleconferencia, audio y videoconferencia). (Pág.31)

Actualmente el maestro dispone de múltiples herramientas digitales para llevar a cabo su práctica docente, es imperante que conozca el adecuado manejo de dichas herramientas y desarrolle un discurso pedagógico por medio de las TIC que logre captar el interés de los estudiantes favoreciendo y estimulando sus procesos cognitivos.

Según Salinas (2000), "El énfasis se debe de hacer en la docencia, en los cambios de estrategias didácticas de los profesores, en los sistemas de comunicación y distribución de materiales de aprendizaje, en lugar de enfatizar la disponibilidad y las potencialidades de las tecnologías." (Pág. 454).

De acuerdo con lo expuesto anteriormente por Salinas, al identificar las problemáticas y falencias evidenciadas en los procesos formativos de los estudiantes; es fundamental proponer nuevas rutas y métodos estratégicamente diseñados para generar un cambio en la práctica docente implementando las tecnologías al alcance.

La modificación de los espacios que estén dispuestos para la enseñanza – aprendizaje de la mano de las nuevas tecnologías se presenta como un nuevo propósito para el cuerpo docente aprovechando el mayor alcance educativo además de las ventajas que ofrecen las TIC.

## <span id="page-20-0"></span>**2.2 SOFTWARE DE NOTACIÓN MUSICAL EN LA EDUCACIÓN MUSICAL**

Actualmente se dispone de numerosos recursos tecnológicos para implementar en la práctica musical. Las TIC, están propiciando nuevos escenarios educativos y provocando la aparición de nuevas metodologías para los procesos de enseñanza-aprendizaje. Según Webster (2002):

Existen tres factores que han favorecido un entorno tecnológico en el proceso de enseñanza-aprendizaje durante la última década: (a) un desarrollo tecnológico que ha permitido a cualquier usuario adquirir ordenadores con importantes funciones como la grabación, edición y composición musicales; (b) la creciente disponibilidad y consecuente integración de la tecnología en las actividades llevadas a cabo por estudiantes y profesores; y (c) una filosofía de la enseñanza basada en el constructivismo, en la cual el estudiante es el protagonista en su proceso de aprendizaje. (Pág. 38)

El acercamiento tecnológico dentro de las aulas de clase independientemente del nivel académico (primaria, secundaria o superior) ha mejorado la experiencia de la enseñanzaaprendizaje musical, gracias a los diferentes tipos de avances tecnológicos que otorgan la facilidad de interiorizar diversos conceptos musicales de manera didáctica y lúdica estimulando el desarrollo del pensamiento musical.

En pro de crear conocimiento a través de la interpretación y reinterpretación de la información en el ámbito musical, es necesaria la implementación de espacios académicos que promuevan el uso activo de recursos tecnológicos musicales por parte de estudiantes y docentes, teniendo en cuenta que es necesario un acercamiento a los diferentes softwares musicales para lograr desarrollar capacidades interdisciplinares en su entorno de formación profesional.

Los softwares de notación musical usados en el aula de música se pueden encontrar según Palazón (2014) asociados a las siguientes categorías o ámbitos:

• Programas para la práctica vocal: dedicados a mejorar la práctica vocal en alguna faceta determinada, como puede ser la afinación, la respiración, etc. (Sing & See, Singing Tutor, Singing Coach, Singing y Singorama)

• Software para un entrenamiento musical diversificado: enfocado a disciplinas varias como la teoría musical, el lenguaje musical, (Ars-Nova, Counterpoint, SongWorks 3)

• Programas para el entrenamiento auditivo. (Ear Master, que cuenta con versiones Essential, Pro y School)

• Editores de partituras, audio y secuenciación:

**Editores de partituras:** Enfocados en la realización y edición de partituras con un acabado completamente profesional (Sibelius y Finale), además se encuentran opciones diversas como Guitar Pro, Oberture, Encore, Ghaphire, Grégoire o MuseScore.

**Editores de audio:** Son aquellas aplicaciones o programas que permiten grabar, importar, exportar y manipular audio en el mayor número de formatos posibles de una forma cómoda (WaveLab, SoundForge, Adobe Auditon, Adobe SoundBooth, Audacity)

**Secuenciadores:** Son software de producción musical especializados en la grabación multipista tanto en audio como en MIDI, es decir, se trata de un estudio de grabación virtual (Cubase, Nuendo, Pro Tools y Logic, n-Track, Music Maker MX, MixPad, ACID Xpress.)

• Software para la composición. (Hiperscore)

• Aplicaciones musicales para dispositivos móviles. (Vox Tool, Violín compañero, Batería (Real Drum)) (Pág. 350-352)

Dentro de este conjunto de herramientas se destaca el Software Finale siendo un programa completo para crear, escribir, reproducir, imprimir y publicar partituras de música. La implementación de este software en los procesos formativos de educación superior, contribuye de manera significativa en la ampliación de las metodologías empleadas por los docentes. Así mismo, genera un abanico de posibilidades de aplicación creativa en la docencia mediada con las TIC.

Canales (2006) afirma que "El uso del software educativo tiene mucha importancia porque propicia el desarrollo del aprendizaje, es decir el uso de las tareas, actividades estructuradas y guiadas que proporcionan a los alumnos una tarea bien definida, así como los recursos que les permiten realizarlas" (Pág. 9).

Introducir los diversos softwares de notación musical en la formación académica, brinda a los alumnos el manejo adecuado de herramientas útiles y versátiles para generar nuevos conocimientos y competencias musicales aplicables a otras áreas de su carrera profesional.

### <span id="page-22-0"></span>**2.3 ENSEÑANZA-APRENDIZAJE EN LA VIRTUALIDAD**

El impacto que ha tenido la virtualidad como medio para crear espacios académicos ha trasformado la práctica educativa, pasando de un entorno presencial estandarizado a un ambiente flexible y de múltiples alternativas.

Parra (2017) menciona en su artículo titulado: *Cambios del rol docente detonados por las TIC en la modalidad a distancia.* que:

La educación a distancia en Colombia es una de las modalidades de educación superior que establece el Ministerio de Educación Nacional (MEN) y con la cual se pretende solucionar el problema de cobertura y calidad para cierto número de personas que requieren formación superior, pero que por condiciones geográficas, sociales, culturales y hasta políticas, no logran acceder a la educación superior mediante modalidad presencial (Pág. 590)

El proceso de enseñanza – aprendizaje sufre grandes cambios dependiendo del medio que sea utilizado para el ejercicio educativo; ya sea que se emplee una metodología virtual o presencial, la función del rol docente y las metodologías empleadas varían según sea el caso, estas variables han sido objeto de estudio al analizar las diferencias que radican en el que hacer del docente.

En el panorama de la enseñanza virtual Moreira Segura (2014) menciona las características deseables en un tutor virtual las cuales incluyen: ser un sujeto creador, elemento motivador, conciliador, promotor de la participación y la integración, observador del proceso de aprendizaje, impulsor de ideas y organizado. (pág. 124) Sin embargo, cabe resaltar que estas características no solo aplican para el rol docente desde la virtualidad; sino en general en todos los espacios académicos guiados por un docente.

De acuerdo con lo mencionado por Moreira para que la enseñanza virtual pueda convertirse en un medio eficaz de educación, el docente debe consolidarse como un sujeto integro capaz de innovar y aplicar nuevas estrategias que logren una relación entre los contenidos y las necesidades de cada estudiante, en pro de generar aprendizaje significativo, lograr un óptimo desarrollo del pensamiento musical y direccionar la educación virtual hacia un modelo constructivista.

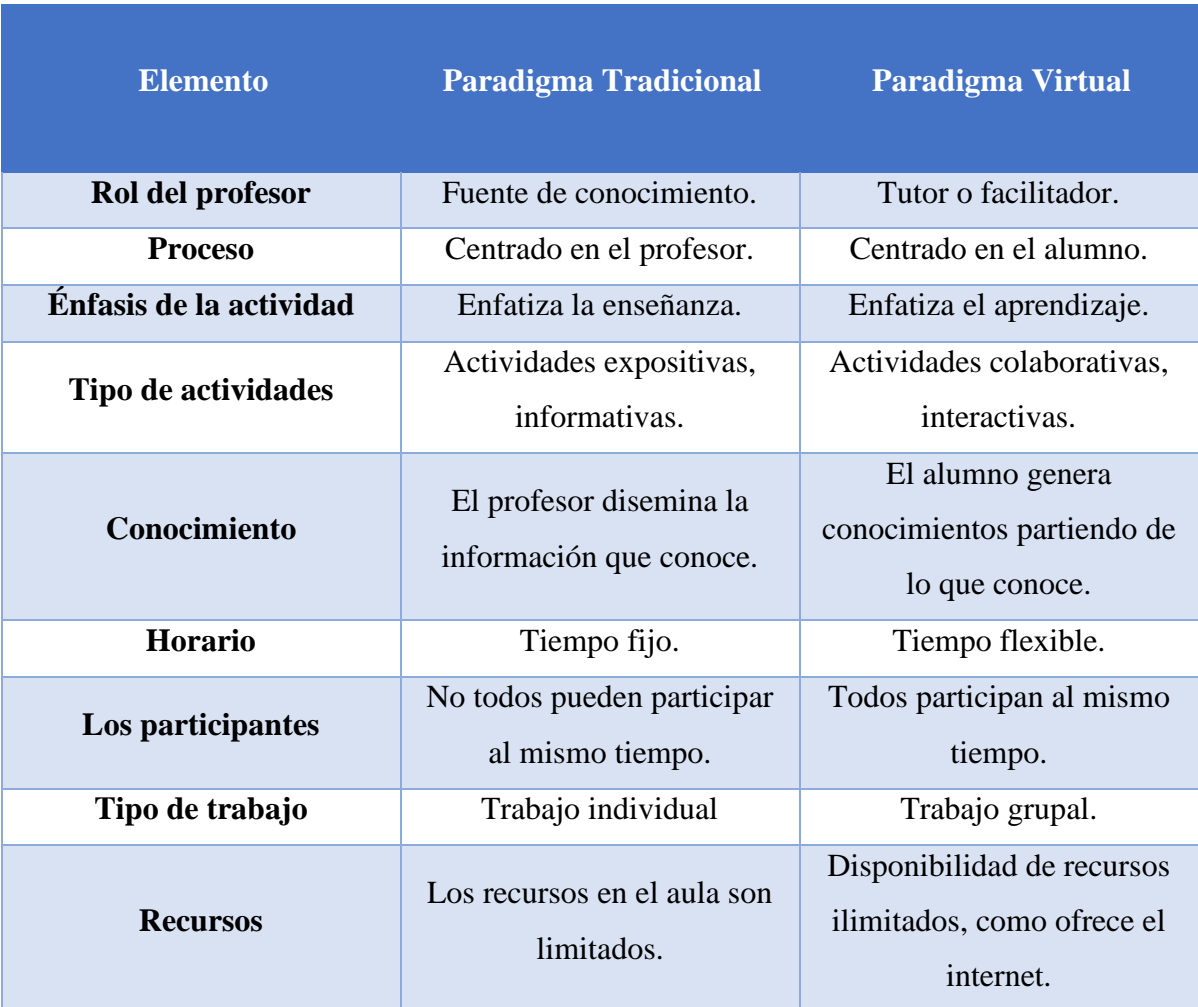

Comparación entre los paradigmas tradicional y virtual:

Moreira-Segura 2014 pág. 127

Se debe hacer énfasis en el papel participativo de cada estudiante y su protagonismo en sus propios procesos formativos, incentivando un aprendizaje autodidacta guiado por su maestro, estimulando la exploración del ambiente tecnológico y fortaleciendo el objetivo de aprender a aprender.

Para Albert Sangrà (2001) la diferencia más importante entre la educación en la presencialidad y en la virtualidad reside en el cambio de medio y en el potencial educativo que se deriva de la optimización del uso de cada medio. (Pág. 118).

Por ende, los modelos virtuales no tendrán éxito si se basan en intentar replicar los modelos presenciales, cada medio ofrece diferentes ventajas y por ello la educación virtual debe buscar adaptarse para ser aprovechada al máximo y de esa manera alcanzar los objetivos académicos que se tengan planteados.

Es importante tener en cuenta la relación favorable existente entre la educación y la virtualidad, ya que la educación puede hacer uso de la flexibilidad y la creatividad que brinda la virtualidad en términos académicos y del mismo modo la virtualidad se enriquece de las ventajas que ofrecen los diversos métodos y técnicas educativas.

Sangrà y Duart (2000) proponen que la metodología educativa para entornos virtuales de aprendizaje debe estar centrada en el estudiante, este modelo se basa en cuatro pilares:

— La flexibilidad, en respuesta a la adaptación a las necesidades diversas de un estudiante diverso, pensado para satisfacer a unos estudiantes que necesitan de un sistema que se adapte a sus necesidades y no al revés.

— La cooperación, ya que los estudiantes no están solos en su proceso de aprendizaje, tiene la posibilidad de interactuar con sus compañeros en grupos de trabajo y contar con el apoyo constante de sus maestros.

— La personalización, que facilita el trato individual de las necesidades formativas de cada estudiante. El sistema de evaluación progresiva es un ejemplo de trato personalizado en el proceso de aprendizaje ya que evalúa de forma personal al estudiante en sus necesidades formativas.

— La interactividad, la interacción es múltiple ya que no sólo abarca la acción docente, sino que además se establece entre estudiantes y entre estos con la propia institución educativa. (Pág. 120-121).

En la educación virtual se deben destacar y priorizar los elementos fundamentales para lograr un espacio académico que garanticen la formación de profesionales íntegros y la accesibilidad a la educación, así como la incorporación de nuevos modelos pedagógicos que se adecuen a los cambios que experimenta la educación con el pasar del tiempo. Ferraté (1998) afirma que:

Las metodologías basadas en conceptos de virtualidad se irán extendiendo y generalizando a causa de las inmensas posibilidades pedagógicas y sociales que comportan. Debemos tener presente que las metodologías asociadas al concepto de virtualidad pueden ayudarnos

a romper, no solamente las barreras del tiempo y del espacio sino también las barreras sensoriales. (pág. 187)

La enseñanza en la virtualidad se proyecta como una experiencia educativa con altos márgenes de eficiencia y productividad, los docentes están llamados a incursionar y experimentar con estas nuevas modalidades, para garantizar la suficiente capacidad de innovación, superación y constante adaptación a las demandas del entorno educativo.

## <span id="page-25-0"></span>**2.4 EL MODELO DE APRENDIZAJE SIGNIFICATIVO MEDIADO POR LAS TICS EN LA ENSEÑANZA MUSICAL**

Para que la labor educativa tenga un impacto positivo en el educando y se logren diseñar estrategias educativas efectivas para alcanzar los objetivos propuestos, es imperante conocer la estructura cognitiva de cada alumno, es decir, ser conscientes de sus conocimientos previos para poder relacionarlos con los nuevos saberes.

Sobre la docencia recae la responsabilidad de presentar estos saberes de una manera coherente y no arbitraria, asegurando la construcción sólida de un verdadero aprendizaje o aprendizaje a largo plazo.

García (2011) resalta que el modelo educativo pensado para las próximas generaciones deberá potenciar las capacidades de cada ser humano, de manera que:

"le permita utilizar los recursos existentes, materiales y tecnológicos, físicos e intelectuales, cognitivos y emocionales de manera óptima y racional, capaces de potenciar al máximo la dimensión humana, capaz de conocer, interpretar y transformar la realidad, lo que implica estimular la creatividad, la imaginación, el pensamiento divergente, para resolver los problemas que plantea, demanda o se proyectan en el contexto actual y futuro" (Pág. 2)

Con el objetivo de lograr una correcta interiorización de los conocimientos en la enseñanza musical, es necesario establecer una conexión entre los saberes previos y los nuevos, es decir, utilizar las vivencias musicales previas ya sean culturales o personales como base y soporte de los saberes académicos que serán abordados en el aula.

David Ausubel padre de la teoría del aprendizaje significativo sustenta lo mencionado anteriormente de la siguiente manera: *"Si tuviese que reducir toda la psicología educativa a un*  *solo principio, enunciaría este: El factor más importante que influye en el aprendizaje es lo que el alumno ya sabe. Averígüese esto y enséñese consecuentemente".*

En pro de desarrollar el aprendizaje significativo es preciso que las actividades didácticas llevadas a cabo en el espacio académico consideren las siguientes características propuestas por la (OEA, 2010):

• Que partan de conocimientos previos y fomenten que el participante relacione lo que aprenderá.

• Que permitan relacionar el contenido con la propia experiencia.

• Que sean interesantes y novedosas.

• Que sean dinámicas y motivadoras para retarlos en el proceso de aprendizaje.

• Que a través de ellas se pueda construir: que los integrantes se sientan partícipes de ese proceso de construcción.

• Que los alumnos puedan generar nuevas actividades de aprendizaje.

• Que permitan tomar lo mejor del aprendizaje autónomo y transformarlo en colaborativo.

Las características de las herramientas virtuales como su diversidad y flexibilidad permiten combinar y aplicar distintas metodologías para conseguir que el estudiante desarrolle la capacidad de interrelacionar los diversos conocimientos.

La incorporación de la modalidad virtual presupone una serie de ventajas de carácter académico; (Moore y Kearsley 2011) destacan las siguientes:

• El estudiante dedica más tiempo a pensar en profundidad, dado que dispone de más tiempo para meditar sus respuestas y organizarlas en períodos más largos. Esto estimula el pensamiento reflexivo y desinhibe a los estudiantes que muestran dificultades para expresarse fluidamente en clase.

• Se estimula el pensamiento crítico y la capacidad de resolver problemas prácticos.

• Aunque la cantidad del trabajo del profesor aumenta, paradójicamente, su concentración en un solo medio permite ahorrar tiempo.

• Existe una relación costo-beneficio a favor, en vista de que no se requieren grandes inversiones en infraestructura, gastos de traslado y alimentación o mobiliario de la estructura, entre otros.

La implementación de un diseño pedagógico que acoja las ventajas otorgadas por las TICS ya sea en un espacio virtual o presencial, podría fomentar no solo la acumulación de conocimientos musicales sino la capacidad de comprenderlos y aplicarlos adecuadamente en diferentes espacios académicos, con el fin de construir saberes interdisciplinarios.

#### <span id="page-27-0"></span>**2.5 LA LECTOESCRITURA MUSICAL EN LOS PROCESOS EDUCATIVOS**

A lo largo del tiempo y gracias a la influencia social y cultural, el aprendizaje de la lectoescritura se ha convertido en un pilar fundamental de la comunicación, interpretación e interactividad entre las personas.

Estudios como los de Ferreiro y Teberosky (1979) y Ferreiro y Gómez Palacio (1982) demuestran que: el aprendizaje de los mecanismos de la escritura del lenguaje verbal son una necesidad para cualquier niño, sobre todo si se trata de niños que viven en un ambiente urbano en donde la presencia de la escritura es constante.

Del mismo modo para un individuo que está inmerso en un ámbito musical académico, es necesario que apropie los mecanismos que se relacionan con la lecto escritura musical para lograr una mejor representación escrita de lo que sería la música a nivel oral o instrumental.

Desde sus inicios, la música fue transmitida oralmente de generación en generación antes de que se inventara un método sistemático de escritura. Blázquez (2014) recopila la siguiente información:

Durante los siglos V al VII d.C. se desarrolló un sistema de signos llamados neumas, que colocados sobre el texto indicaban aproximadamente el diseño melódico. Con el paso del tiempo, alrededor del siglo IX, aparece por primera vez la primera línea de las que luego formarán el pentagrama y con ella los neumas con altura. Guido d´Arezzo propone la utilización de tres y cuatro líneas horizontales. A partir del siglo XIII y XIV surgen notables innovaciones relacionadas con la melodía, la armonía y el ritmo. Philippe de Vitry realiza un tratado llamado *Ars nova* donde establece los valores individuales de las notas. De este sistema de notación deriva el sistema actual. (Pág. 7)

La altura y duración de los sonidos son los dos elementos más relevantes en el caso de la notación musical tradicional, esto, ha generado limitaciones en los procesos de transcripción, ya que como lo menciona María Cecilia Jorquera (2002) "para esta tarea se deben realizar muchas modificaciones en la notación, agregando signos para que ésta pueda reflejar con exactitud los repertorios que los etnomusicólogos recopilan". (Pág. 7)

Algunos de los elementos musicales de mayor relevancia utilizados en la trascripción para lograr dicho objetivo son:

Las articulaciones, que aluden a los elementos que definen las diversas formas en que se produce la transición de un sonido a otro o sobre la misma nota.

Matices dinámicos, que hacen referencia a las gradaciones de la intensidad de la música y matices agógicos que indican el ritmo o la velocidad de interpretación de una pequeña sección o la de la totalidad de la obra.

El carácter, definido como la expresión de una obra musical lo cual influye directamente en su interpretación (*agitato*, *appasionato*, *dolce*, *giocosso*, por mencionar algunos)

El uso adecuado de dichos elementos genera así una relación más armoniosa entre la música escrita y su representación sonora, logrando la capacidad de reflejar pequeñas y sutiles modificaciones que existen en el pensamiento y en el sentimiento del compositor.

Así como un niño aprende la lectura y escritura de un nuevo idioma de manera natural de acuerdo a su exposición e interacción con el mismo, para un estudiante de música el proceso de adquisición de estas capacidades musicales va ligado a los métodos de enseñanza/aprendizaje que se empleen, las cuales dependen de las condiciones específicas de cada institución y maestro.

Blázquez (2014) afirma que: El proceso natural de progresiva abstracción permitirá desarrollar las habilidades más conscientes, un análisis más detallado, una expresión más rica, autónoma y creativa, un acercamiento a la música como testimonio cultural. En definitiva, una valoración más profunda del arte musical. (Pág. 8)

En relación a esto, el aprendizaje debe basarse en la adquisición de conocimientos nuevos a partir de conocimientos previos buscando siempre desarrollar las diversas competencias de los alumnos.

Mazzoli (1999) crea un paralelo entre los métodos tradicionales de enseñanza aprendizaje de la lectoescritura del lenguaje verbal y musical estableciendo las siguientes relaciones:

El alumno conoce en un primer momento los elementos más pequeños y supuestamente más simples del lenguaje las letras en el lenguaje verbal y las notas en música para luego ir agrupándolos en conjuntos cada vez más amplios sílabas y palabras o en música células rítmicas y rítmico-melódicas hasta llegar más tarde a la escritura de melodías completas en el caso de la música.

Podemos considerar que el proceso de aprendizaje de la notación musical no es necesariamente posterior respecto al aprendizaje de la música, sino que puede contribuir en medida importante a éste, es entonces de fundamental importancia que el aprendizaje de la lectoescritura musical no sea exclusivamente un fin de sí mismo, sino también un medio para ampliar el horizonte de experiencias en torno a la música.

Teniendo en cuenta lo anteriormente expuesto en cada una de las temáticas que componen el marco teórico, el investigador del proyecto en curso busca por medio de las TICS y su aplicación en la formación educativa; brindar herramientas a los estudiantes de segundo semestre de la universidad que les permitan apoyar, practicar y estudiar diferentes elementos que componen la lecto-escritura musical, utilizando como medio para este fin el software Finale 2014 el cuál actualmente es utilizado y circula en el contexto educativo de la UPN. Dichas herramientas se basan en aprender a utilizar los comandos básicos del programa en pro del estudio autónomo y asincrónico; es decir entender el software como un aliado en el proceso de interiorización y comprensión de diferentes conceptos vistos en las asignaturas del programa educativo, llevando sus propiedades más allá de lo obvio; gracias al apoyo pedagógico que se brindará por parte del docente quien es el encargado de identificar las diversas posibilidades y adecuarlas específicamente al contexto educativo.

#### **3. MARCO METODOLÓGICO**

<span id="page-30-0"></span>Según Finol y Camacho (2008) en el marco metodológico se hace referencia a "cómo se realizará la investigación, muestra el tipo de la investigación, población, muestra, técnicas e instrumentos para la recolección de datos, validez y confiablidad y las técnicas para el análisis de datos" (Pág. 125). Es por ello que el estudiante investigador a continuación ubica los aspectos anteriormente nombrados respecto a su proyecto delimitando el alcance del mismo.

#### <span id="page-30-1"></span>**3.1 ENFOQUE INVESTIGATIVO: CUALITATIVO**

Según Ana Cecilia Salgado en su artículo titulado *Investigación cualitativa: diseños, evaluación del rigor metodológico y retos* (2007), "La investigación cualitativa puede ser vista como el intento de obtener una comprensión profunda de los significados y definiciones de la situación tal como nos la presentan las personas, más que la producción de una medida cuantitativa de sus características o conducta" (Pag 1.)

Salgado afirma que el diseño en el marco de una investigación cualitativa suele ser más flexible y abierto ya que el curso de los sucesos se define por los individuos que participan y la evolución de los acontecimientos, de este modo, el diseño se va ajustando a las condiciones del escenario o ambiente.

Roberto Hernández Sampieri en la sexta edición de su libro titulado *Metodología de la investigación* (2014) menciona que el enfoque cualitativo "se selecciona cuando el propósito es examinar la forma en que los individuos perciben y experimentan los fenómenos que los rodean, profundizando en sus puntos de vista, interpretaciones y significados" (Pag 358)

El corte de la investigación en curso se centra en un enfoque cualitativo debido a que metodológicamente reúne datos cualitativos que emergen de una descripción y registro cuidadosos de los procesos de enseñanza-aprendizaje empleados en el taller virtual. Teniendo en cuenta parámetros personales de cada individuo como sus reflexiones, puntos de vista y opiniones frente a las vivencias exploradas.

El autor del presente proyecto, considera al escenario educativo y a los estudiantes en una perspectiva integral, estudia a los individuos en el contexto de su pasado y las situaciones actuales

en que se encuentran, siendo esencial experimentar la realidad tal como otros la perciben e identificándose con las personas que estudia para poder comprender cómo ven las cosas.

## <span id="page-31-0"></span>**3.2 TIPO DE INVESTIGACIÓN: INVESTIGACIÓN ACCIÓN EDUCATIVA**

La investigación acción educativa busca entender el quehacer docente, integrando la reflexión y el análisis de las experiencias realizadas, Jhon Elliot en la cuarta edición de su libro *La investigación-acción en educación* del año 2000 afirma que: "La investigación acción en la educación interpreta lo que ocurre desde el punto de vista de quienes actúan e interactúan en la situación problema, por ejemplo, profesores y alumnos" (Pág. 5)

Por otra parte, para Esperanza Bausela Herreras en el artículo *La docencia a través de la investigación-acción* (2004):

La investigación – acción se presenta como una metodología de investigación orientada hacia el cambio educativo y se caracteriza entre otras cuestiones por ser un proceso que como señalan Kemmis y MacTaggart (1988); Se construye desde y para la práctica, pretende mejorar la práctica a través de su trasformación, al mismo tiempo que procura comprenderla, demanda la participación de los sujetos en la mejora de sus propias prácticas, exige una actuación grupal por la que los sujetos implicados colaboran coordinadamente en todas las fases del proceso de investigación, implica la realización de análisis crítico de las situaciones y se configura como una espiral de ciclos de planificación, acción, observación y reflexión. (Pág. 2)

Por consiguiente, el trabajo pedagógico de la investigación en curso busca transformar la práctica educativa cotidiana, de manera que responda adecuadamente a las condiciones del medio en el que se encuentran, en este caso la educación virtual y a las necesidades de aprendizaje de los estudiantes de la universidad a través de una exploración reflexiva, tomando en cuenta las opiniones y puntos de vista de quienes participan en el proceso educativo.

## <span id="page-32-0"></span>**3.3 MUESTRA POBLACIONAL**

El taller virtual fue diseñado para estudiantes de primer y segundo semestre la licenciatura en música de la Universidad Pedagógica Nacional.

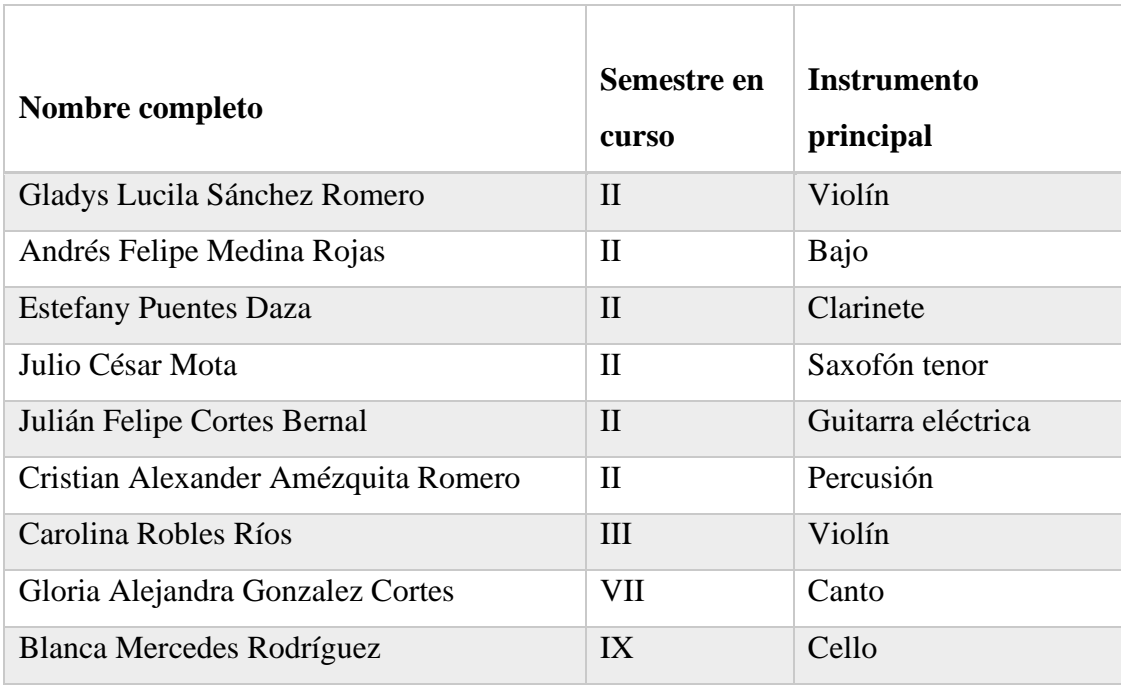

Se aprecia la participación de estudiantes de otros semestres académicos debido a su interés reiterado en hacer parte de este proyecto.

### <span id="page-32-1"></span>**3.4 INSTRUMENTOS DE INDAGACIÓN**

Según Hernández (2014), los instrumentos de indagación son un recurso que utiliza el investigador para registrar información o datos sobre las variables que tiene en mente (Pág. 199), existen requerimientos metodológicos que deben cumplir dichos instrumentos siendo: la confiabilidad, la validez y la estandarización.

En la investigación cualitativa, el investigador es el principal instrumento de recolección de datos. Allí, el investigador emplea diversas estrategias de recolección de datos, dependiendo de la orientación o el enfoque de su investigación.

Para el desarrollo de esta investigación y con el propósito de obtener los datos necesarios para cumplir con los objetivos del estudio, se utilizó: la técnica de **observación directa o participante** ya que el investigador forma parte activa del grupo al estar pendiente de los detalles, situaciones, sucesos, eventos e interacciones.

#### **Entrevista estandarizada programada:**

Que según Denzin (1991) citado por Rojas (2010) es aquella en la que el orden y la redacción de las preguntas es el mismo para todos los entrevistados, de manera que las variaciones puedan ser atribuidas a diferencias reales en las respuestas y no al instrumento (Pág. 91)

Por lo anteriormente dicho el estudiante investigador aplicó una entrevista de este tipo, dirigida a los alumnos interesados en participar del proyecto con el fin de recopilar información pertinente para el desarrollo del curso virtual.

#### **Diario de campo:**

Pérez y Merino (2009) lo definen como "un instrumento utilizado por los investigadores para registrar aquellos hechos que son susceptibles de ser interpretados. En este sentido, el diario de campo es una herramienta que permite sistematizar las experiencias para luego analizar los resultados".

El diario de campo permite enriquecer la relación teoría – práctica generando una retroalimentación y haciendo que el diario adquiera cada vez más profundidad en el discurso investigativo.

Debido a que el diario de campo permite sistematizar las prácticas investigativas y ofrece un monitoreo permanente del proceso de observación es de gran utilidad para el proyecto en curso ya que le permite describir, argumentar e interpretar la información recogida para mejorar y enriquecer las sesiones del curso, de esta forma la información no se queda simplemente en la descripción, sino que va más allá en su análisis.

#### **Encuestas cualitativas:**

Las encuestas cualitativas son menos estructuradas y funcionan para obtener una idea de cómo piensan las personas, cuáles son sus motivaciones y su actitud hacia el tema de estudio, está más enfocada en conocer las opiniones de los involucrados.

Fink (2003) recomienda el análisis de la encuesta cualitativa para la exploración de significados y experiencias. (Pag.61) Analizar la diversidad de las características del grupo en estudio y sus puntos de vista con respecto al curso virtual puede aportar una mayor profundidad a la investigación y generar reflexión sobre el impacto alcanzado. De esta manera se hará una retroalimentación para fortalecer el alcance del proyecto de investigación en curso.

## <span id="page-34-0"></span>**3.5 RUTA METODOLÓGICA**

La ruta metodológica define el camino a seguir durante el desarrollo del trabajo de campo, son los componentes de una estrategia metodológica elegidos con base en las necesidades de la investigación, genera una propuesta de valor fundamentada que asegura el cumplimiento de los objetivos y metas anteriormente planteados.

A continuación, se describe la ruta metodológica implementada por el estudiante investigador del presente trabajo:

#### <span id="page-34-1"></span>*A. Etapa de indagación*

**Objetivo:** Realizar una identificación reflexiva de cuáles son las fortalezas y debilidades que presentan actualmente los estudiantes de primer y segundo semestre de la licenciatura en música de la UPN con respecto a los procesos de aprendizaje de la lecto escritura musical.

**Metodología:** Para llevar a cabo este proceso de indagación se planteó una entrevista estandarizada, diseñada específicamente para recolectar información que pusiera en evidencia cuales son las problemáticas más relevantes que presentan los estudiantes en el aprendizaje de la lectoescritura musical con el fin de delimitar los tópicos que serán abordados en el taller virtual.

Datos recopilados en la entrevista estandariza dirigida a 24 estudiantes pertenecientes a I y II semestre. **Ver anexo 1**

Además, se recopilaron los datos de contacto de cada estudiante interesado en participar del taller: El correo electrónico para la creación del grupo en la plataforma Teams y el numero celular con el objetivo de establecer comunicación vía WhatsApp.

#### <span id="page-35-0"></span>*B. Etapa de aplicación de la propuesta*

**Objetivo:** Diseñar y aplicar un taller por medio de una plataforma virtual basado en el modelo de aprendizaje significativo, teniendo en cuenta las dificultades e intereses manifestados por los estudiantes partícipes de la investigación, enfocado en la capacitación de un software de notación musical y su articulación con la lecto-escritura musical.

**Metodología:** En la metodología se aplicó de manera integrada los siguientes principios de acción:

Partir del nivel de desarrollo de cada alumno, entendiendo a cada individuo como un todo para generar un avance individual óptimo.

Asegurar la construcción de aprendizajes significativos para producir una modificación de la estructura cognitiva del alumno para integrar la nueva información.

Propiciar una actividad e interactividad por parte del alumno (Participación activa) en la cual el individuo expresa su firme disposición, voluntad e interés por las cuestiones educativas, asumiendo compromisos y responsabilidades.

Fomentar el principio de "Aprender a aprender" que incluye una serie de destrezas que requieren la reflexión y la toma de conciencia de los propios procesos de aprendizaje, además, de aprender a ejecutarlos adecuadamente es decir un aprendizaje autónomo.
#### **4. DESARROLLO DEL TRABAJO**

#### **4.1 CRONOGRAMA**

I. La convocatoria se realizó presencialmente abordando a los estudiantes de primer semestre y realizando una entrevista estandarizada.

II. El diseño y la propuesta de contenidos del taller se estableció a partir de los resultados de la entrevista inicial.

III. El proceso de inscripción al curso se realizó por medio de los datos recopilados en la entrevista donde se registró nombre completo, número de celular y correo electrónico.

IV. El número de celular se utilizó para de crear un grupo en WhatsApp donde se enviarían las respectivas instrucciones, así como el link de conexión a la video llamada de cada sesión. Además de funcionar como medio de comunicación entre los estudiantes y el tutor.

V. Con el correo electrónico se creó un espacio en la plataforma Teams destinado a recopilar los reportes de cada sesión incluyendo ejercicios y material de apoyo.

VI. Cada sesión fue grabada y archivada en el grupo de trabajo creado en Teams como material de apoyo y asistencia asincrónica.

VII. En total se encuestaron a 24 estudiantes y finalizaron por completo y satisfactoriamente el curso 9 estudiantes.

VIII. El curso tuvo una duración total de 10 horas y 30 minutos de clase sincrónica.

IX. El curso inició el 25 de agosto de 2022 y finalizó el 12 de septiembre de 2022.

X. El curso se realizó los días lunes y jueves en el horario comprendido entre las 7 pm. a 9 pm aproximadamente. Horario que fue acordado previamente con los estudiantes.

XI. Las sesiones se realizaron por medio de la plataforma virtual Teams

XII. Los estudiantes archivaban sus trabajos por medio de la plataforma Teams para su respectivo análisis y como evidencia de su participación y aprendizaje.

XIII. Se realizó una encuesta de valoración al final del curso a través de la plataforma Google Forms para determinar los aspectos más relevantes en cuanto a aciertos, desaciertos, sugerencias y experiencias durante el curso.

### **4.2 DISEÑO DE LA PROPUESTA DE CONTENIDOS**

A partir de la entrevista inicial se detectaron problemáticas en las áreas musicales de dictados ritmo-melódicos (54.2%), solfeo hablado (33.3%), entonación vocal (41.7%), lectura rítmica (29.2%), notación musical (25%) Además se evidenciaron elementos de interés tales como las transcripciones musicales, ejercicios melódicos, creación y edición de partituras, ejercicios rítmicos, progresiones armónicas, duetos, tríos, cuartetos y elementos contextuales de la música (simbología musical)

También se evidenció que el 58,3% de los participantes tenían pocos conocimientos previos en la utilización de un software de notación musical y un 25% afirmo no tener ningún tipo de conocimientos en el manejo del software.

A partir de ello se diseñó una propuesta de contenidos que involucrara las temáticas musicales mencionadas anteriormente junto con la implementación de ejercicios y actividades guiadas por el tutor articulando la lectoescritura musical con las herramientas del software de notación musical Finale.

Por estas razones cada una de las sesiones fue abordada de la siguiente manera:

# **- Sesión 1: CREACIÓN DE UN DOCUMENTO CON EL ASISTENTE DE CONFIGURACIÓN (notación musical)**

Inicialmente se dio la bienvenida para contextualizar al estudiante acerca de las temáticas y contenidos que serán abordados en cada una de las sesiones del taller.

Se resaltó que la sesión 1 es una introducción para que los estudiantes se familiaricen, conozcan y aprendan las rutas básicas que ofrece el programa.

Posteriormente, se guio a los estudiantes en la creación de un documento con ayuda del asistente del programa Finale, con el fin de desarrollar la capacidad de identificar y digitar los diferentes caracteres de notación musical.

A su vez, se emplearon las dos formas de escritura más habituales en el software con el propósito de que los estudiantes eligieran con cuál de ellas trabajar a lo largo del taller.

 A continuación, se utilizó la escala mayor natural y cromática con diferentes figuras musicales tales como: redonda, blanca, negra, corcheas y semicorcheas incluyendo también sus respectivos silencios, además de los sostenidos y bemoles como ejemplo para identificar la notación musical desde el software.

Por último, se abrió un espacio para la socialización de las temáticas vistas y las que serían abordadas durante el taller.

# **- Sesión 2: EDICIÓN DE UN DOCUMENTO PREDETERMINADO (Elementos contextuales – Simbología Musical)**

Al inicio de la sesión se expuso y contextualizó la temática que sería abordada; en este caso, la simbología musical que fue descrita por el tutor como una serie de señales gráficas que representan sonidos y valores musicales los cuales son utilizados para escribir música. Además, se explicó que cada signo tiene una función distinta, por lo que pueden indicar elementos como la altura del sonido, duración, pulso, ritmo, tonalidad, dinámicas, entre otras.

También se presentaron dos tipos de matices utilizados usualmente en las partituras, tales como: matices agógicos que indican el tempo de un pasaje o la totalidad de la obra, y matices dinámicos que se refieren a la intensidad sonora y se ubican en la parte inferior del pentagrama.

Finalmente, se expuso las articulaciones como indicaciones gráficas colocadas encima o debajo de las notas que pueden indicar intensidad y duración.

Para evidenciar e identificar las simbologías musicales; el tutor propuso transcribir una obra musical y ejercicios musicales que reúnen las características mencionadas anteriormente, con el fin de identificarlas, entenderlas y aplicarlas desde el software.

Para finalizar la sesión, el tutor abrió un espacio para que cada estudiante cree y comparta una melodía musical aplicando elementos y simbologías musicales tales como: dinámicas, articulaciones, tonalidad, métrica, entre otras; con el fin de identificar si fue aprendida e interiorizada la temática vista durante la sesión.

# **- Sesión 3: AUDICIÓN INTERNA DICTADOS RITMO MELÓDICOS (ejercicios y memorización)**

Para dar inicio a la sesión, se consideró necesario realizar una retroalimentación y repaso de la sesión número 2; con el fin de integrar y apropiar las temáticas vistas, por consiguiente, se seleccionaron obras que contenían los diferentes elementos y símbolos musicales para ser abordados nuevamente.

Posteriormente, se abrió un espacio de creación libre para que cada estudiante compartiera con sus compañeros una melodía musical, aplicando los elementos y simbologías musicales tales como: dinámicas, articulaciones, tonalidad, métrica, entre otras.

Para dar inicio formal a la sesión 3, se contextualizó sobre el oído musical, definido por el tutor como la capacidad de dar significado musical a las notas que percibimos de manera similar a como se da significado a las palabras que escuchamos.

En consecuencia, se señaló que uno de los objetivos más importantes del entrenamiento auditivo, es el de fortalecer el desarrollo de la audición interna, la cual consiste en la capacidad de poder escuchar una frase musical, y de manera inmediata visualizar como está escrita.

A su vez, el tutor afirmó que, para desarrollar esta habilidad, es importante empezar con fragmentos musicales muy cortos, de tres o cuatro notas dentro de una melodía simple.

Posteriormente, el instructor ofreció algunas estrategias y tips para abordar un dictado ritmo-melódico, considerando en un primer momento la comprensión rítmica y en un segundo momento la entonación melódica, y realizar una escucha consciente, que permite focalizar la atención en lo que se está escuchando antes de ser transcrito.

A continuación, el tutor planteó como actividad la transcripción de cuatro dictados ritmomelódicos con métricas de 4/4 y 3/4, tonalidades de Do mayor y Re mayor y un total de 5 compases por dictado; el objetivo de esta actividad se basó en la aplicación de los tips y estrategias anteriormente nombradas para lograr estimular adecuadamente el oído musical. Cada estudiante tenía la oportunidad reproducir los dictados las veces que considere necesario para transcribirlo.

Para finalizar, se propuso una actividad en la que cada participante debía crear un dictado ritmo-melódico con características definidas tales como: métrica, tonalidad y compás. El objetivo es que cada estudiante guardara el dictado creado en formato JPG y audio utilizando el software para que posteriormente fuese compartido con sus compañeros y utilizado como herramienta de estudio.

#### **- Sesión 4: TRANSCRIPCIONES MUSICALES (solfeo hablado y entonación vocal)**

Para iniciar, el tutor expuso las temáticas y herramientas que serían abordadas en la sesión número 4.

Posteriormente, el instructor definió la transcripción como una actividad que permite traducir un mensaje de un lenguaje a otro, y puntualmente en música, el proceso mediante el cual, a partir de la audición de una pieza musical se construye la secuencia de notas que forman la partitura.

Teniendo en cuenta los estudios cotidianos que realizan los estudiantes de segundo semestre, el tutor planteó como actividad transcribir algunos ejercicios tomados del método de solfeo utilizado en la asignatura formación teórico auditiva II; donde se pueden identificar entradas anacrúsicas y figuras irregulares que pueden ser abordadas y comprendidas desde el software.

Posteriormente, el instructor ofreció algunas estrategias para abordar un ejercicio de solfeo a partir de su transcripción desde el software, tales como:

- $\checkmark$  Analizar los aspectos contextuales y simbológicos musicales de la melodía.
- ✓ Cantar la melodía antes de ser transcrita.
- $\checkmark$  Entonar nota por nota con ayuda del software mientras se transcribe la melodía.
- $\checkmark$  Reproducir y escuchar conscientemente la melodía desde el software.
- $\checkmark$  Reproducir la melodía desde el software y cantar al mismo tiempo.
- $\checkmark$  Entonar y cantar la melodía después de realizar los pasos anteriores.

A su vez, el tutor presentó una herramienta y comando del software que permite cambiar la tímbrica de las melodías transcritas, para que se ajuste al gusto y comodidad del estudiante.

Mas adelante, el tutor realizó un ejercicio de transcripción de una partitura tipo Jazz, con el fin de aprender a utilizar el software de una manera avanzada, diferente y que además evidencia nuevos elementos simbólicos de la música; como las casillas de repetición y ligaduras de duración que pueden ser abordadas desde el software.

Para finalizar, se abrió un espacio para la comunicación entre los estudiantes y el tutor, con el fin de reflexionar y socializar sobre lo aprendido en las sesiones.

### **- Sesión 5: PROGRESIONES ARMÓNICAS (formato a dos y cuatro voces)**

Para dar inicio, se habló sobre la temática que sería abordada durante la sesión número 5.

A continuación, se presentó las progresiones armónicas definidas como: uno de los elementos más importantes para dar coherencia a la música, además de referirse a la manera controlada y ordenada de enlazar los acordes.

Se indicó que las progresiones musicales pueden cambiar según el estilo musical, sin embargo, ciertos conceptos se mantienen en todas, como el movimiento V – I o IV – I, ya que son las relaciones más importantes y fuertes al oído.

Posteriormente, se planteó como actividad para la sesión; la transcripción de un dueto tomado del libro Formación teórico auditiva II, teniendo en cuenta que hace parte de los contenidos abordados en segundo semestre, con el fin de evidenciar las progresiones armónicas inmersas dentro del ejercicio.

Durante esta actividad se motivó la participación de los estudiantes, para que lograran identificar por sí mismos las progresiones armónicas. De este modo se buscó captar la atención e interés de los participantes y fortalecer la comunicación bilateral.

Cabe señalar que, al tener la capacidad de escribir los acordes con cifrado americano; el software permite escuchar de manera inmediata las progresiones armónicas facilitando la comprensión de las mimas.

El tutor, ofreció por medio de una herramienta la función de poder escuchar una sola voz del dueto, con el fin de poder estudiar por separado cada una de las voces y de exportarlas en audios independientes. Además, el programa facilita convertir los acordes escritos en cifrado americano, a gráficos para la digitación en guitarra.

Para finalizar, se seleccionó un ejercicio armónico a cuatro voces para identificar las progresiones armónicas escribiendo el cifrado por grados. Previo a este ejercicio se consideró pertinente realizar un acercamiento detallado de las inversiones de los acordes para poder cifrar por grados.

Nuevamente se buscó incentivar la participación activa de cada estudiante valorando y teniendo en cuenta cada aporte.

#### **- Sesión 6: TRANSCRIPCIÓN EN FORMATO Y AGRUPACIÓN MUSICAL**

Para dar inicio a la sesión 6, el tutor sugirió verificar e instalar de ser necesario, una carpeta dentro del programa en la partición del disco C con el fin de poder utilizar la opción para auto armonizar una melodía desde Finale; cabe resaltar que dicha opción fue eliminada para las versiones más recientes del software.

Posteriormente, se abrió un espacio de creación libre, donde cada participante compuso una melodía y le agregó el cifrado americano, para que con ayuda de la opción descrita anteriormente fuera auto armonizada con los múltiples formatos musicales que ofrece el software.

A continuación, el tutor planteó como actividad la trascripción de una sección musical con un formato musical que contiene instrumentos tales como: flauta dulce, glockenspiel soprano,

glockenpiel alto, metalófono soprano, metalófono alto, xilófono soprano, xilófono alto, voz tenor, bajo eléctrico y batería.

La sección musical seleccionada por el tutor reúne varias herramientas y contenidos abordados a lo largo del taller, además de algunas nuevas opciones como la edición de la partitura en general, la edición de la partitura en la batería, la herramienta que permite escribir el texto de la canción, entre otras que permiten la comprensión de una partitura musical desde el software.

También se dieron las instrucciones de como extraer las particellas de esta sección musical en formato JPG, PDF Y MP3 ya que es una de las ventajas a la hora de practicar y estudiar que nos ofrece el software.

Para finalizar la sesión, se abrió un espacio dedicado a la socialización y escucha de los participantes para valorar los procesos llevados durante el taller.

# **4.3 PLANEACIÓN Y EJECUCIÓN DEL TALLER**

A continuación, se presenta el diseño de cada sesión realizada teniendo en cuenta el marco teórico presentado anteriormente y los resultados obtenidos en la etapa de indagación. Además de evidencia recopilada en la ejecución de cada sesión.

# **SESIÓN I**

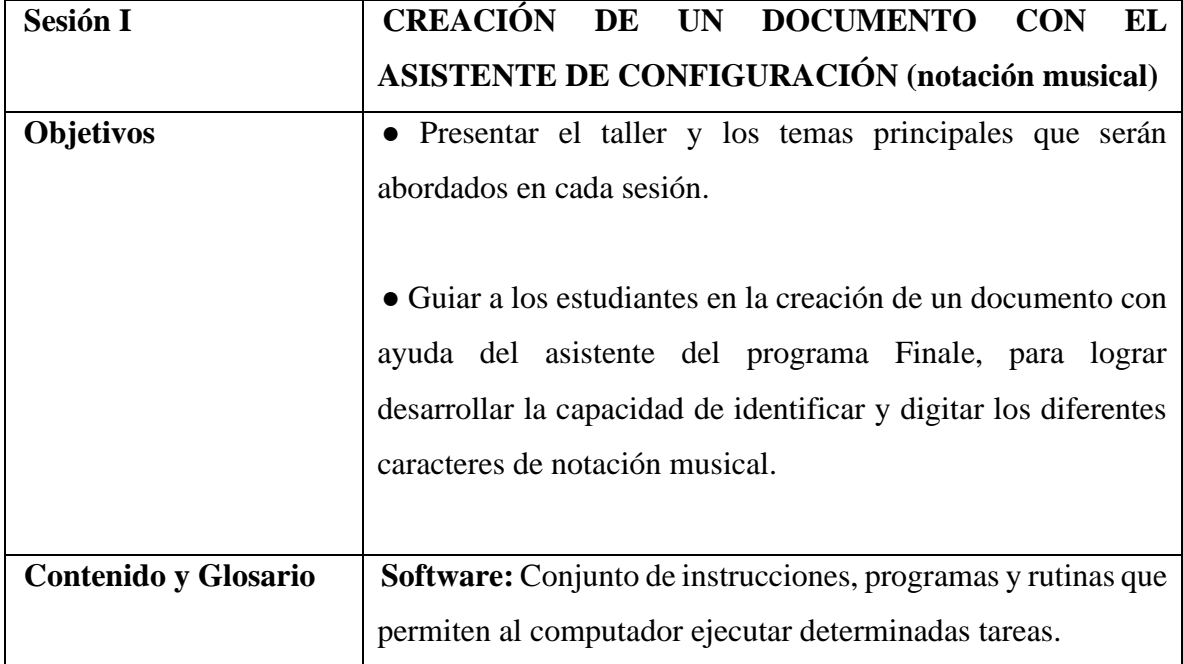

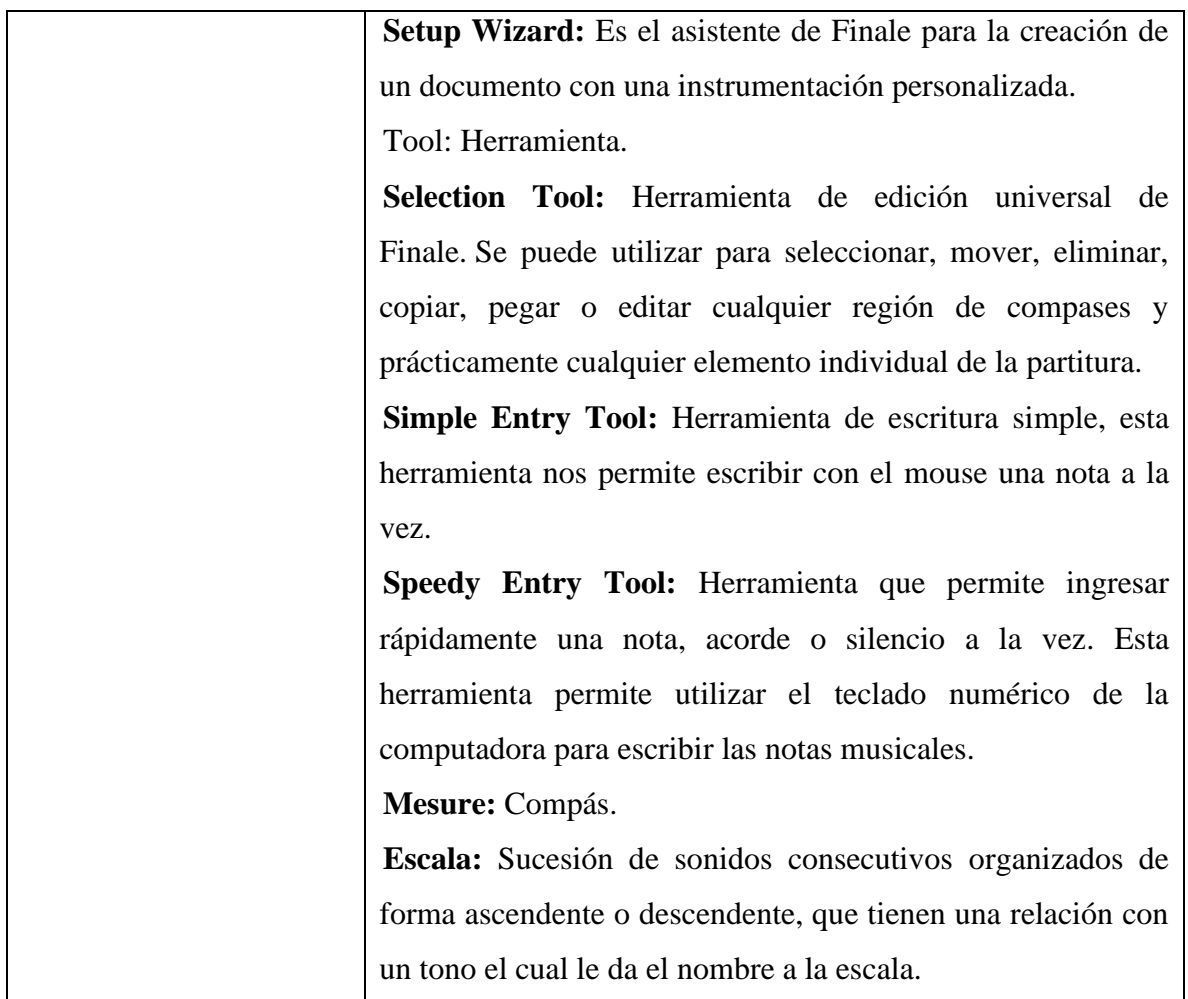

## **Descripción de la metodología**

La primera sesión tuvo una duración de 1 hora y 12 minutos, fue llevada a cabo con la asistencia de 8 participantes. Inicialmente se realizó la presentación por parte del tutor y una aclaración de las temáticas a tratar durante todo el taller.

Posteriormente se dieron las pautas necesarias para: - Abrir el programa *Finale*.

- Activar el asistente de configuración para la creación de una partitura *Setup wizard.*

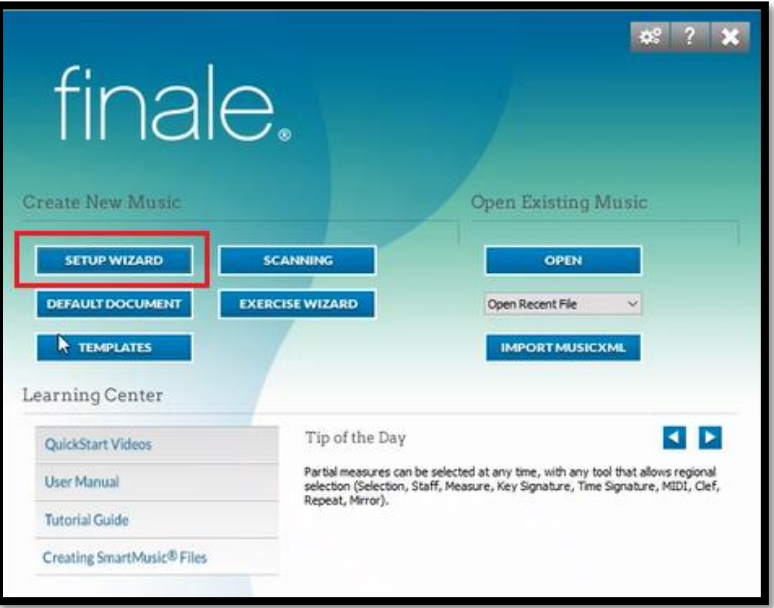

**ILUSTRACIÓN 1 ASISTENTE DE CONFIGURACIÓN**

- Seleccionar instrumento para la obra.

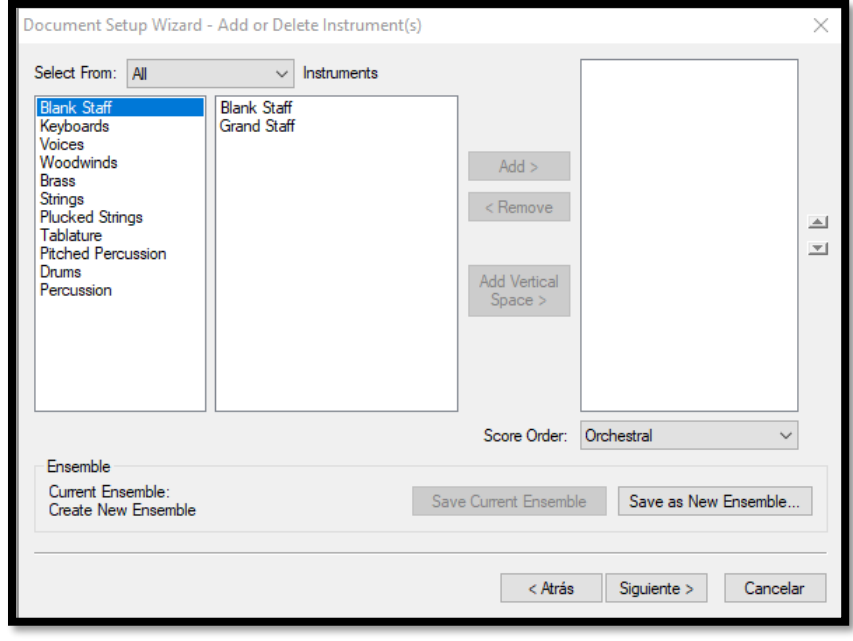

**ILUSTRACIÓN 2 SELECCIÓN DE INSTRUMENTO**

- Completar formato de créditos de la obra.

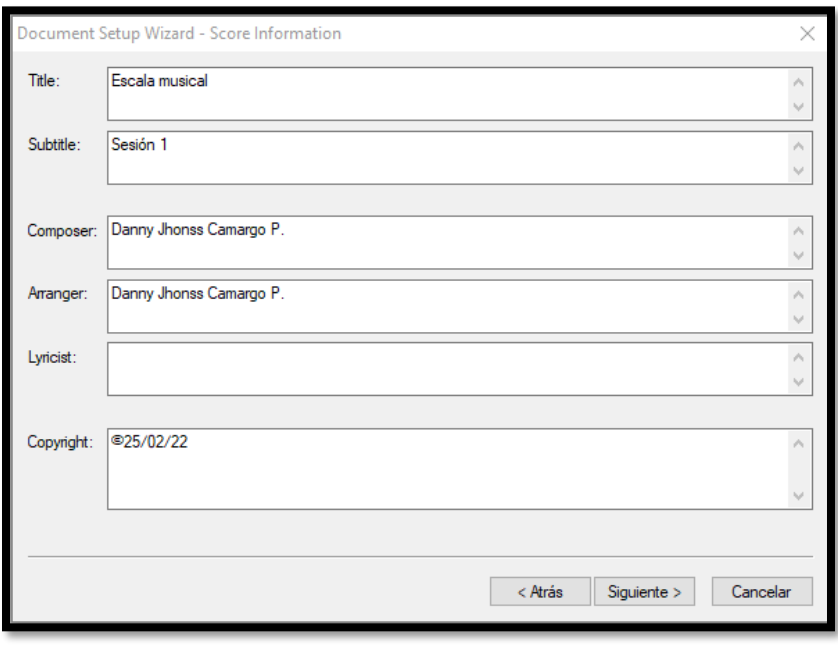

**ILUSTRACIÓN 3 DATOS Y CRÉDITOS DE LA PARTITURA**

- Seleccionar tempo, métrica tonalidad y ante compás.

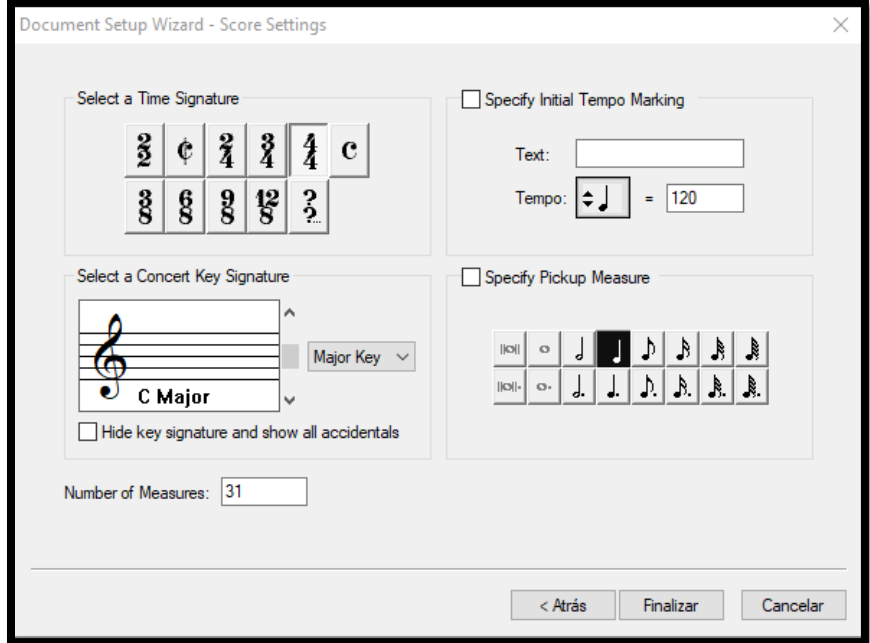

**ILUSTRACIÓN 4 AJUSTES DE LA OBRA**

## - Herramienta *Selection Tool.*

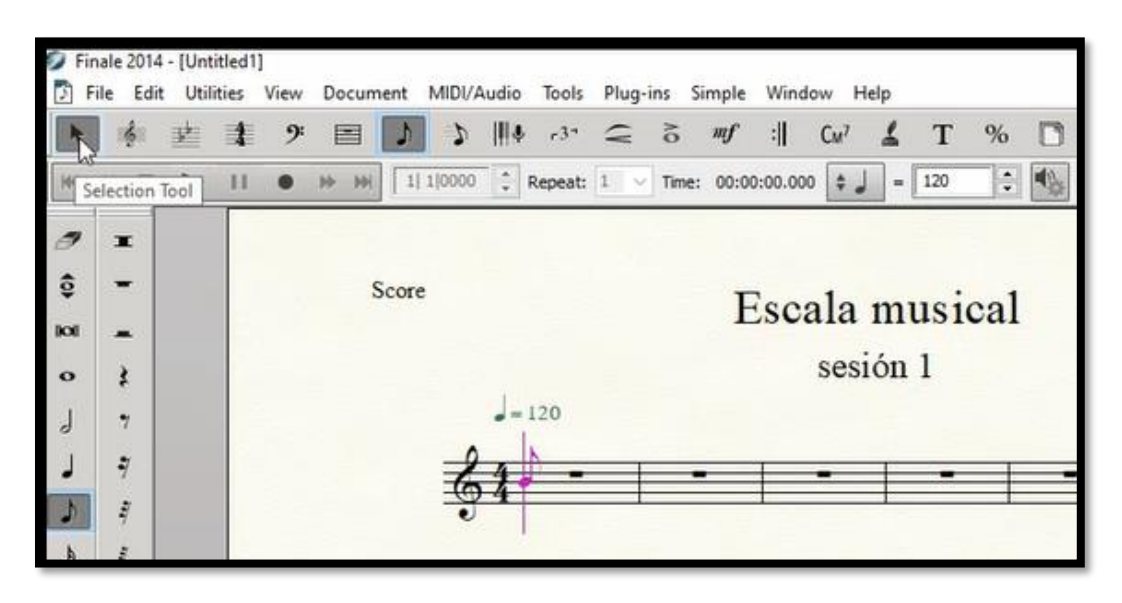

**ILUSTRACIÓN 5 HERRAMIENTA DE SELECCIÓN**

- Forma de escritura con mouse *Simple Entry Tool.*

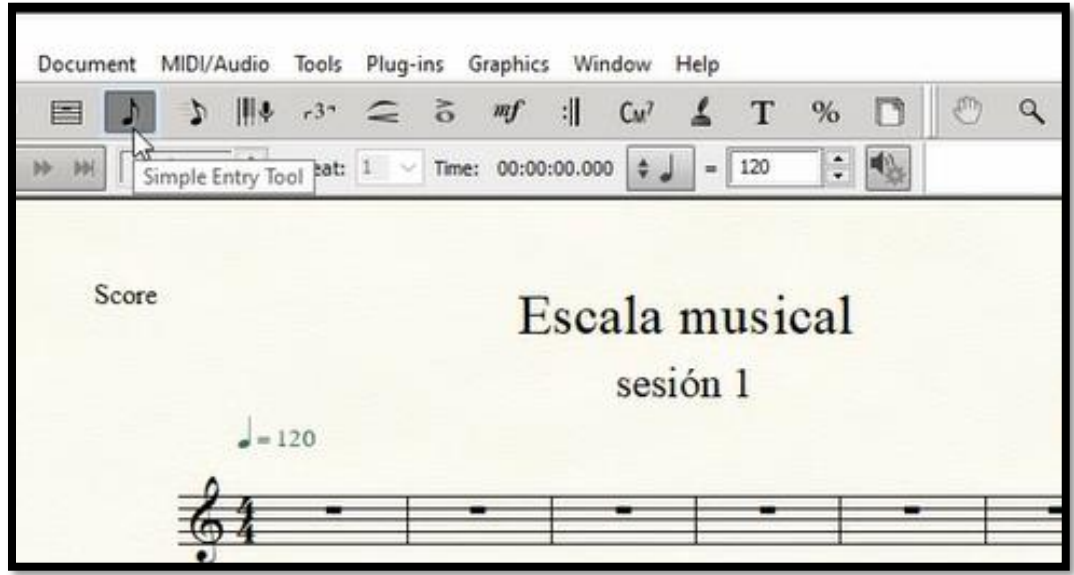

**ILUSTRACIÓN 6 HERRAMIENTA DE ESCRITURA SIMPLE**

- Forma de escritura comandos del teclado numérico para *Speedy Entry Tool.* (desactivar use MIDI Device)

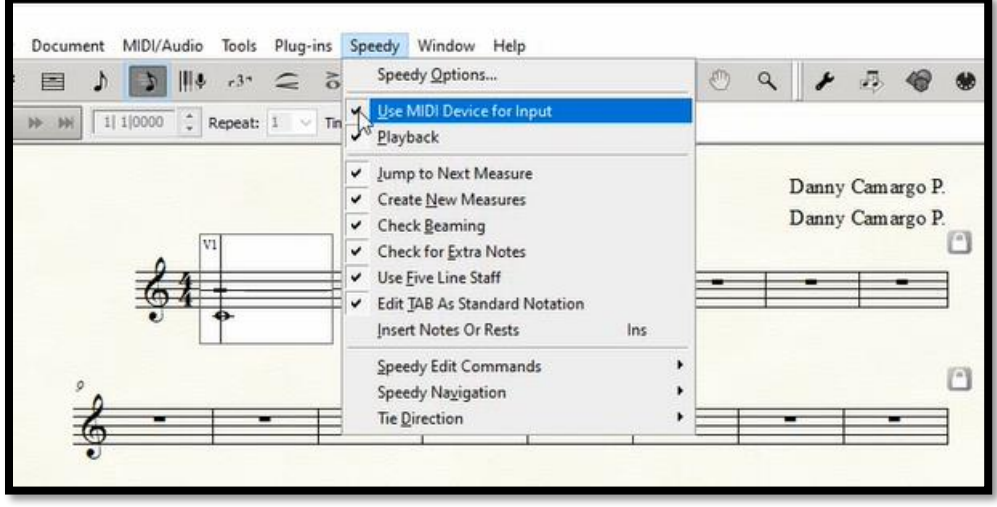

**ILUSTRACIÓN 7 HERRAMIENTA DE ESCRITURA RÁPIDA**

- Equivalencia numérica de las figuras musicales:

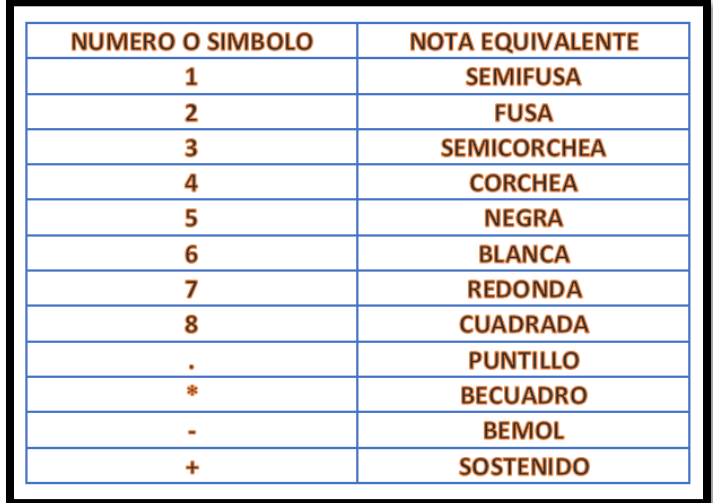

**ILUSTRACIÓN 8 EQUIVALENCIA NUMÉRICA Y NOTA MUSICAL**

- Se realizó un ejercicio que consistía en implementar lo anteriormente visto para escribir la escala natural con silencios, redonda, negra, corchea y puntillo.

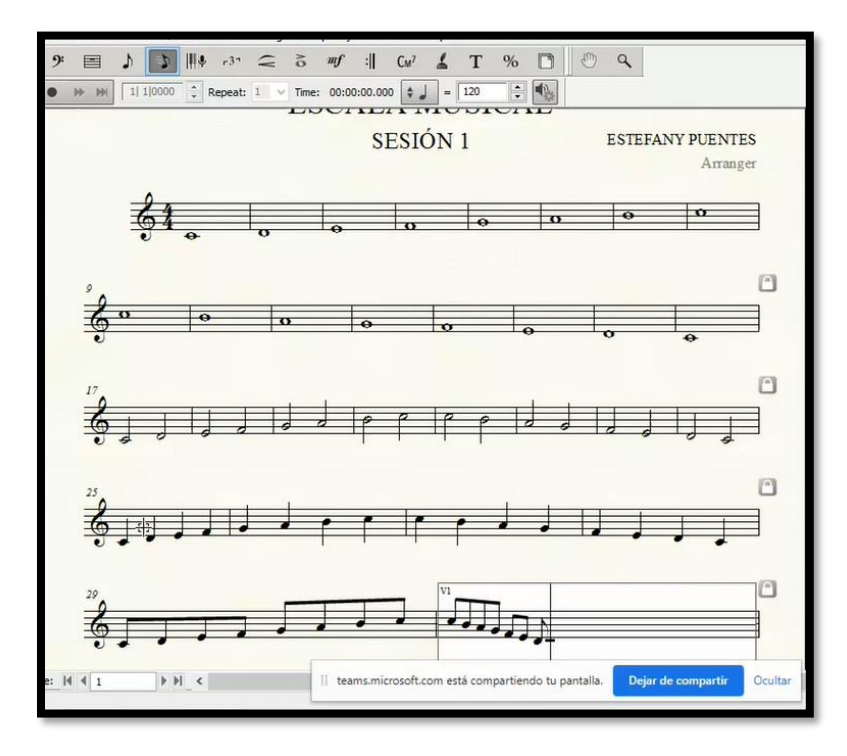

**ILUSTRACIÓN 9 EJERCICIO ESCALA MUSICAL**

-Guardar el documento y subirlo a la carpeta en Teams

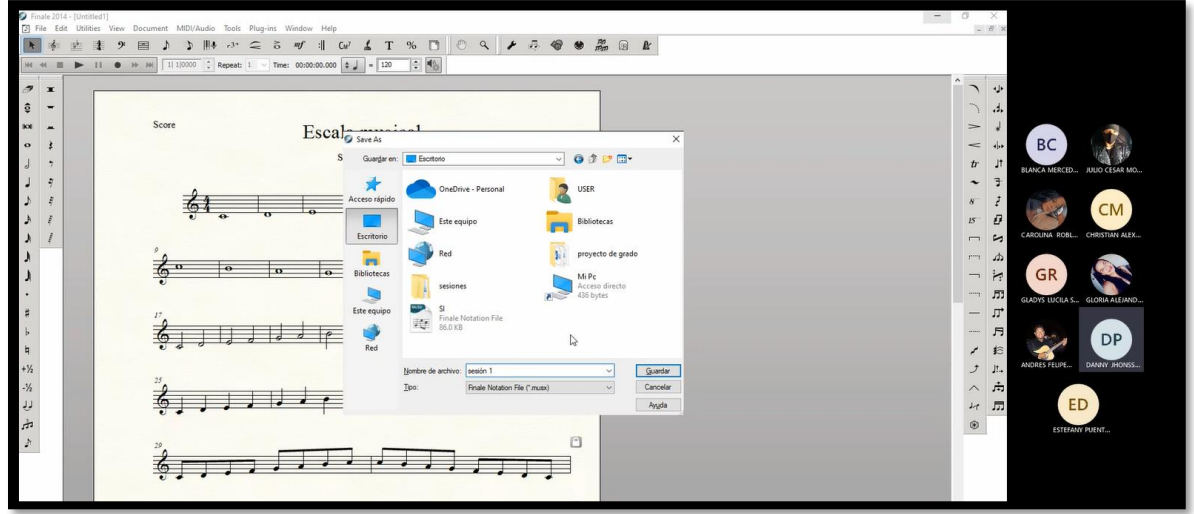

**ILUSTRACIÓN 10 GUARDAR DOCUMENTO**

- Se realizó un ejercicio para reforzar las herramientas empleadas donde se debía escribir la escala cromática.

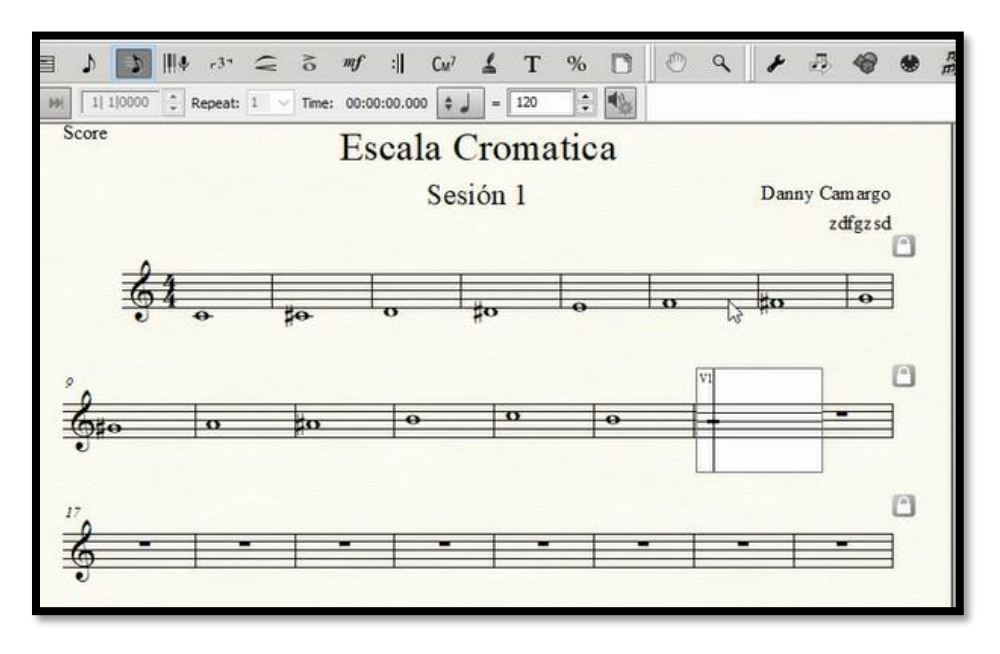

**ILUSTRACIÓN 11 EJERCICIO ESCALA CROMÁTICA**

-Guardar el documento y subirlo a la carpeta en **Teams.**

Finalmente se realiza una recopilación de lo visto en la sesión, reflexionando y dando la oportunidad para que los participantes expresen sus inquietudes, sus vivencias, expectativas y puntos de vista, además de hacer una aclaración sobre los temas que se verán en la siguiente sesión.

### **Hallazgos Sesión I**

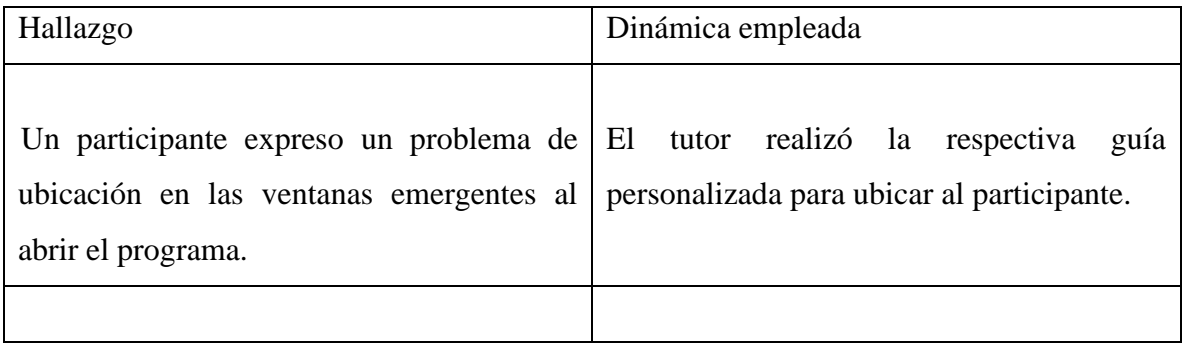

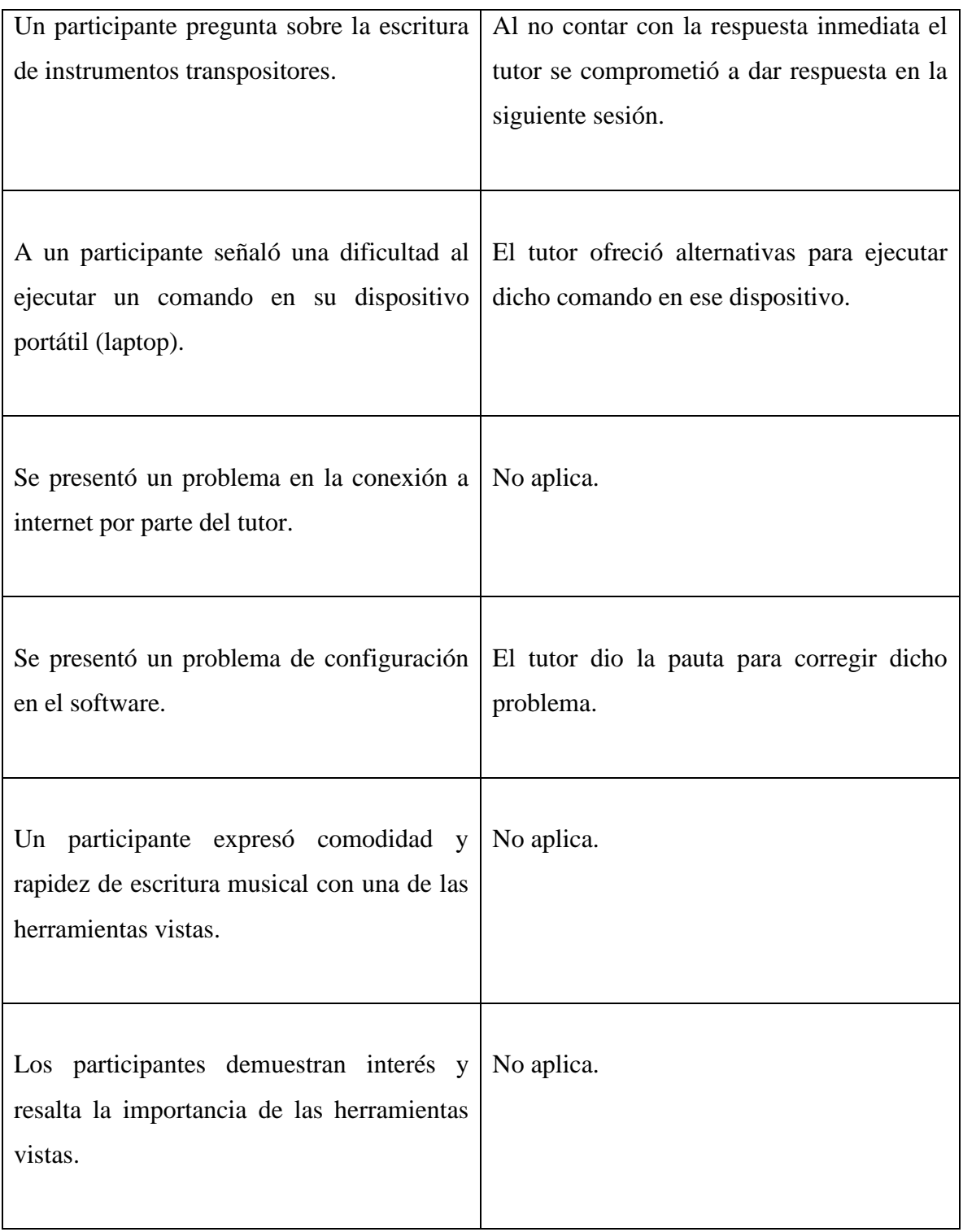

# **SESIÓN II**

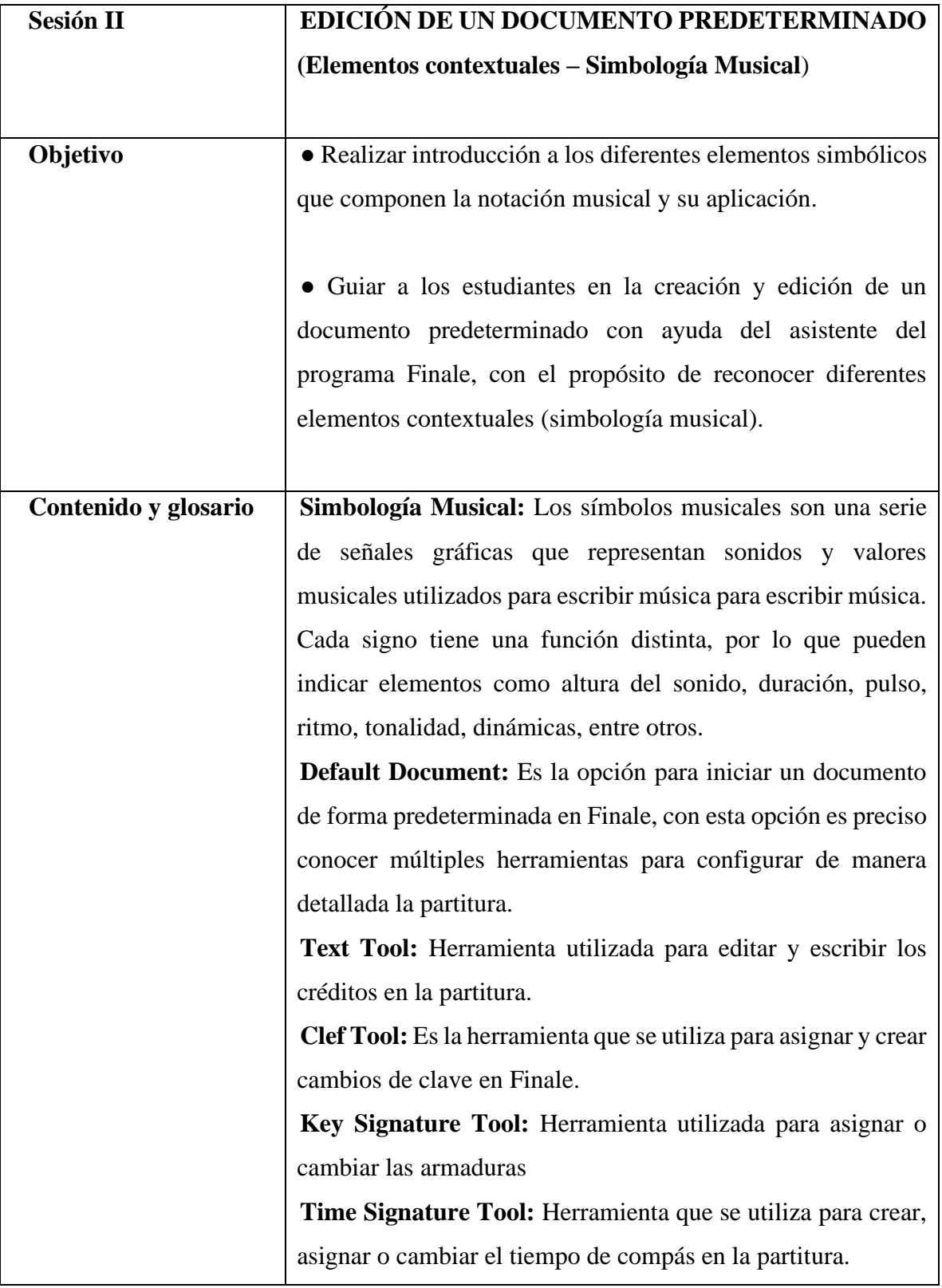

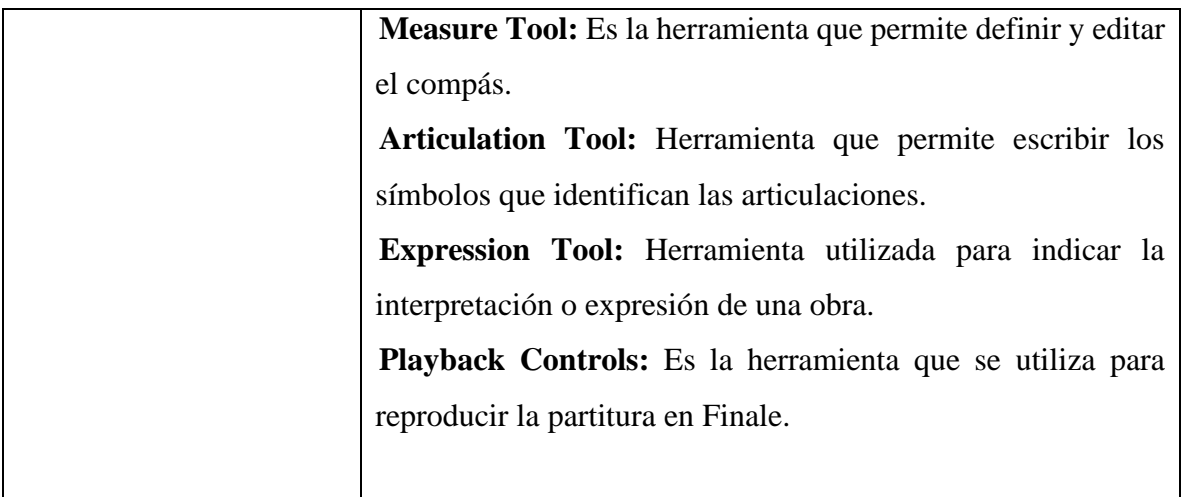

## **Descripción de la metodología**

La segunda sesión tuvo una duración de 2 horas y 3 minutos, fue llevada a cabo con la asistencia de 7 participantes. Inicialmente se realizó una introducción y contextualización sobre los diferentes elementos simbólicos que componen la notación musical.

Posteriormente se dieron las pautas necesarias para:

- Crear un documento con opción *Default document.*

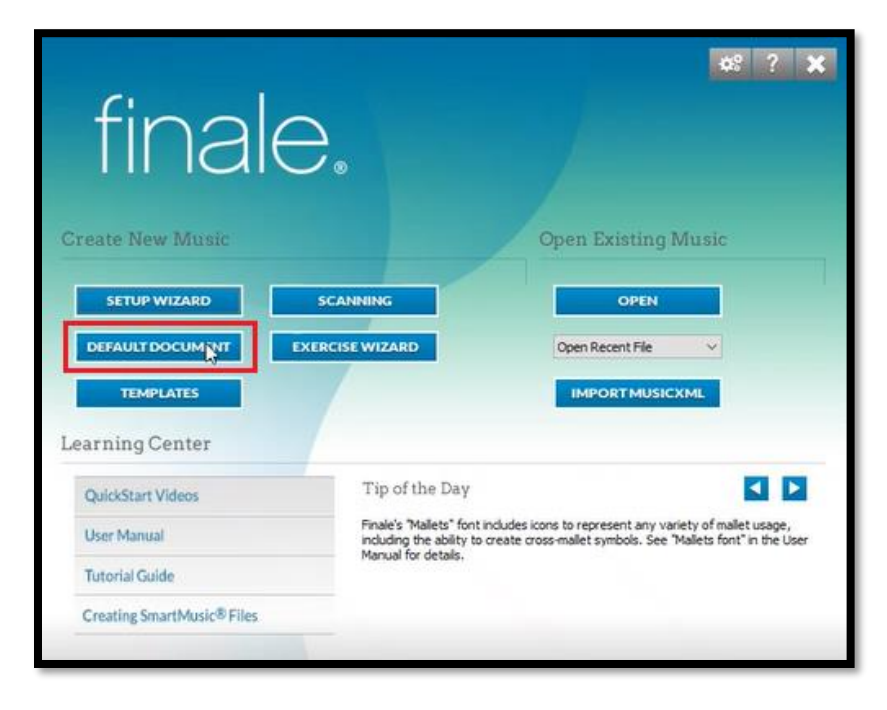

**ILUSTRACIÓN 12 ASISTENTE DE CONFIGURACIÓN - DOCUMENTO POR DEFECTO**

- Configurar créditos de la obra *Tex Tool.*

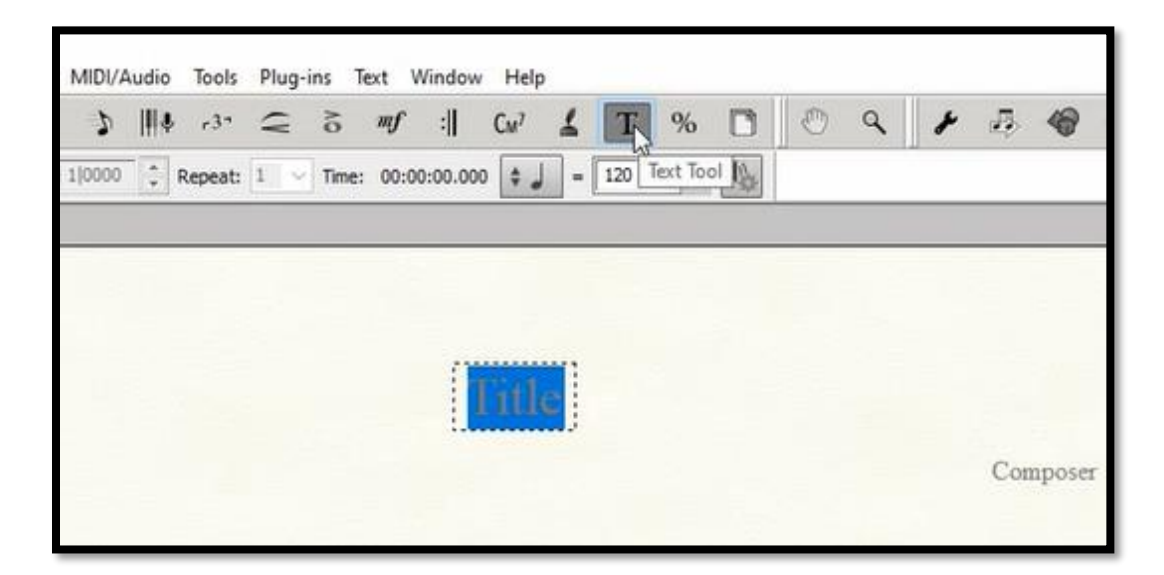

#### **ILUSTRACIÓN 13 HERRAMIENTA DE TEXTO**

- Configurar claves *Clef Tool.*

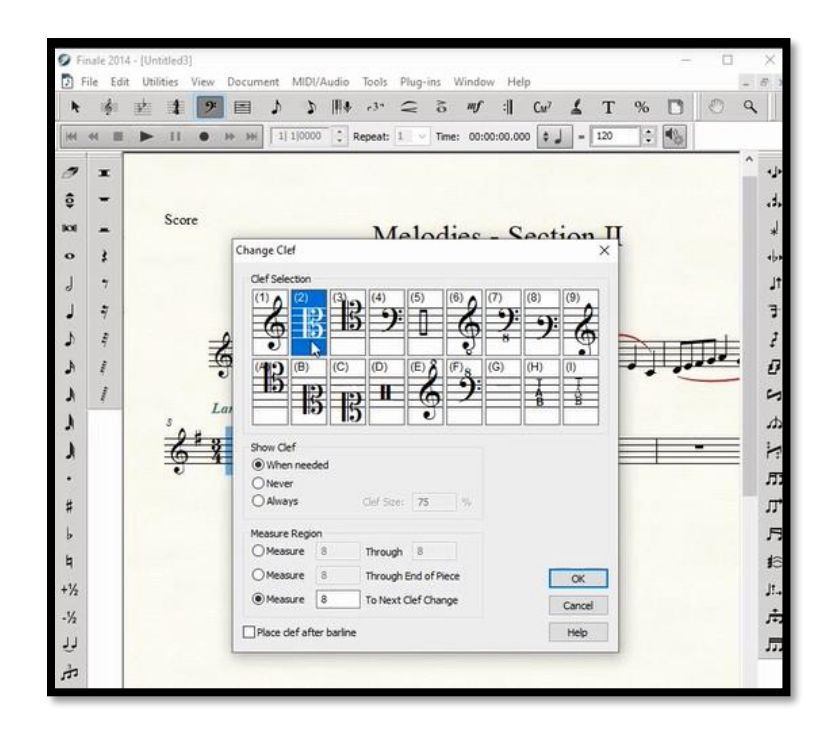

**ILUSTRACIÓN 14 HERRAMIENTA CLAVE MUSICAL**

- Configurar la tonalidad *Key Signature Tool.*

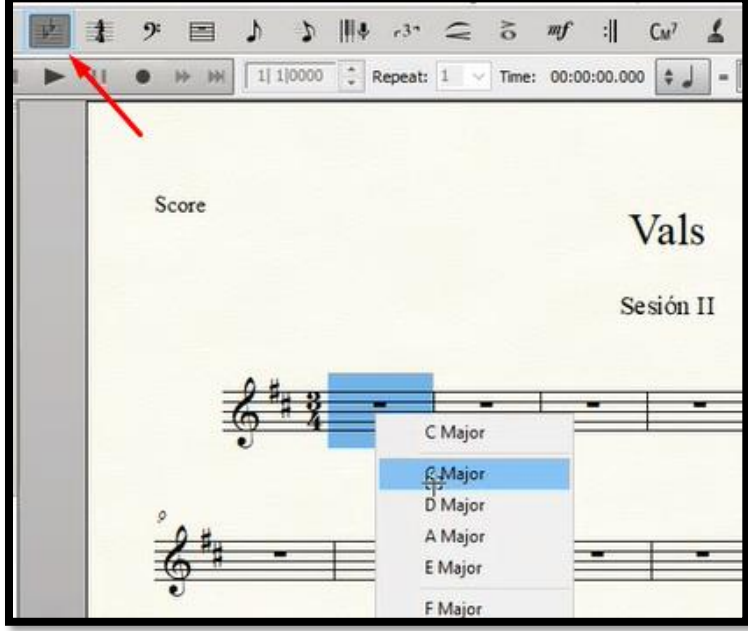

**ILUSTRACIÓN 15 HERRAMIENTA DE TONALIDAD**

- Configurar métrica de compás *Time Signature Tool.*

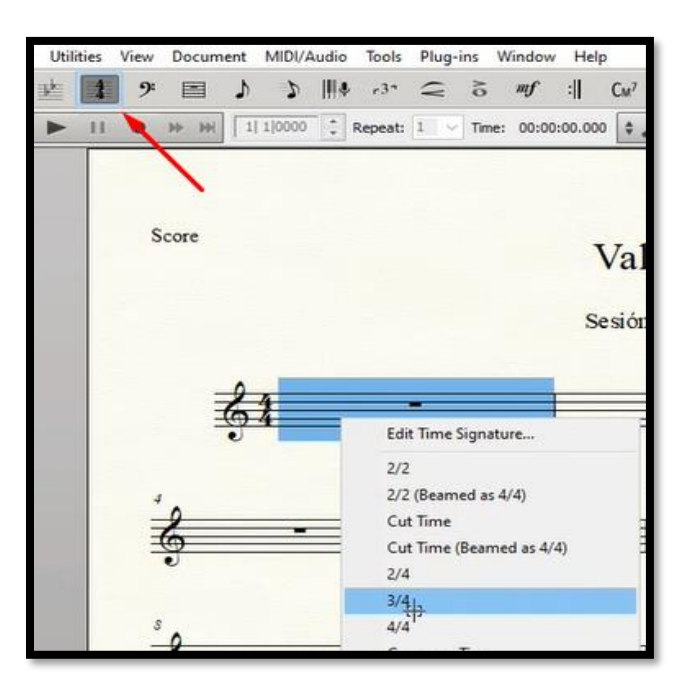

**ILUSTRACIÓN 16 HERRAMIENTA DE MÉTRICA**

- Conocer herramientas de articulación y expresión. **(***Articulation Tool* **y** *Expresión Tool)*

- Ejercicio de transcripción de dos obras donde se realice la configuración de la clave, tonalidad, herramientas anteriormente vistas, además de articulaciones y dinámicas musicales

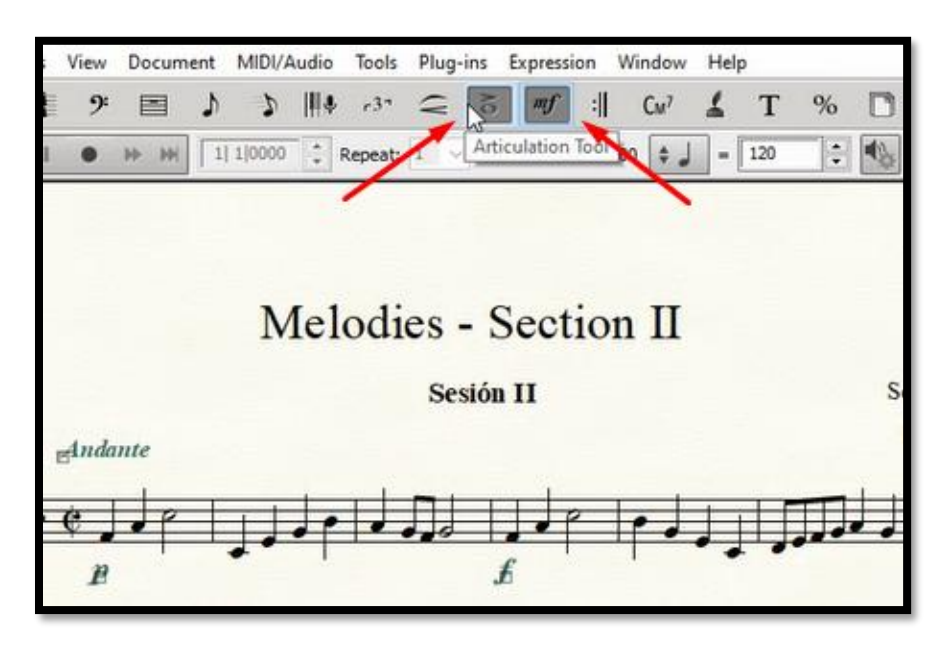

**ILUSTRACIÓN 17 HERRAMIENTAS DE EXPRESIÓN Y ARTICULACIÓN**

- Reproducir con la opción *Playback Controls.*

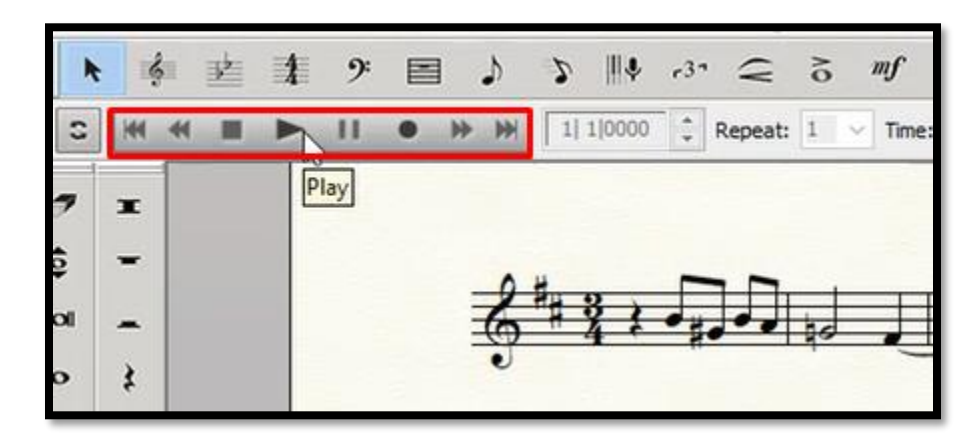

**ILUSTRACIÓN 18 HERRAMIENTA CONTROLES DE REPRODUCCIÓN**

- Guardar los documentos y subirlos a la carpeta en **teams**

- Ejercicio de creación libre con las herramientas vistas, reproducirlo y compartirlo con los demás participantes.

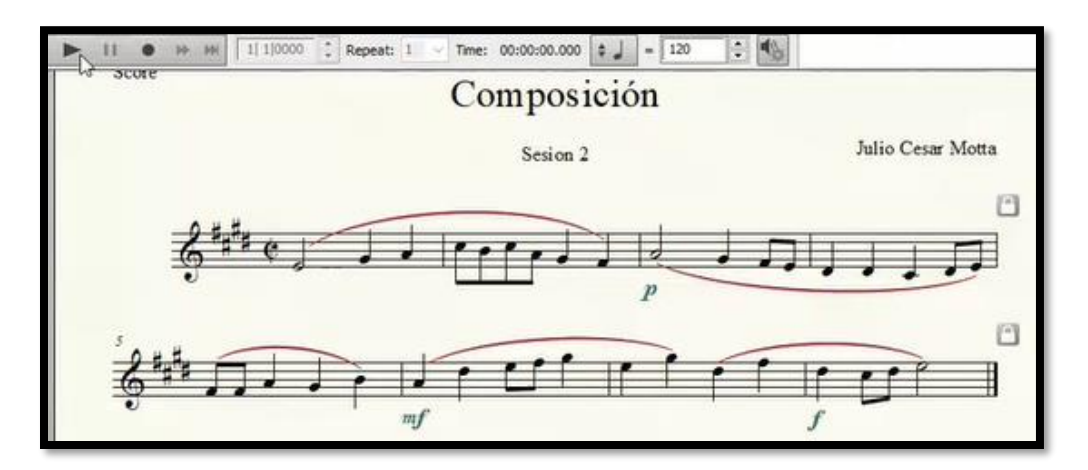

**ILUSTRACIÓN 19 ACTIVIDAD COMPOSICIÓN MUSICAL**

- Guardar el documento y subirlo a la carpeta en la plataforma **Teams.**

# **Hallazgos Sesión II**

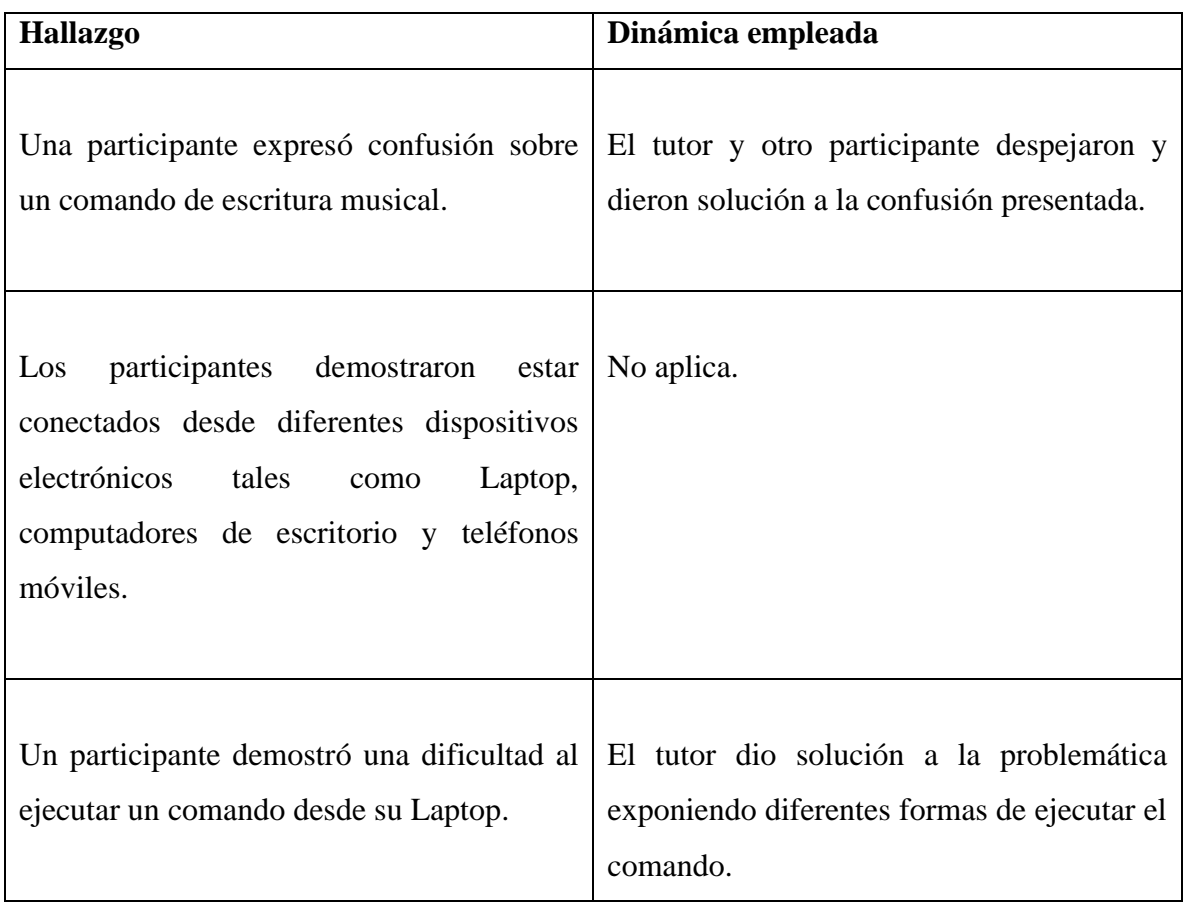

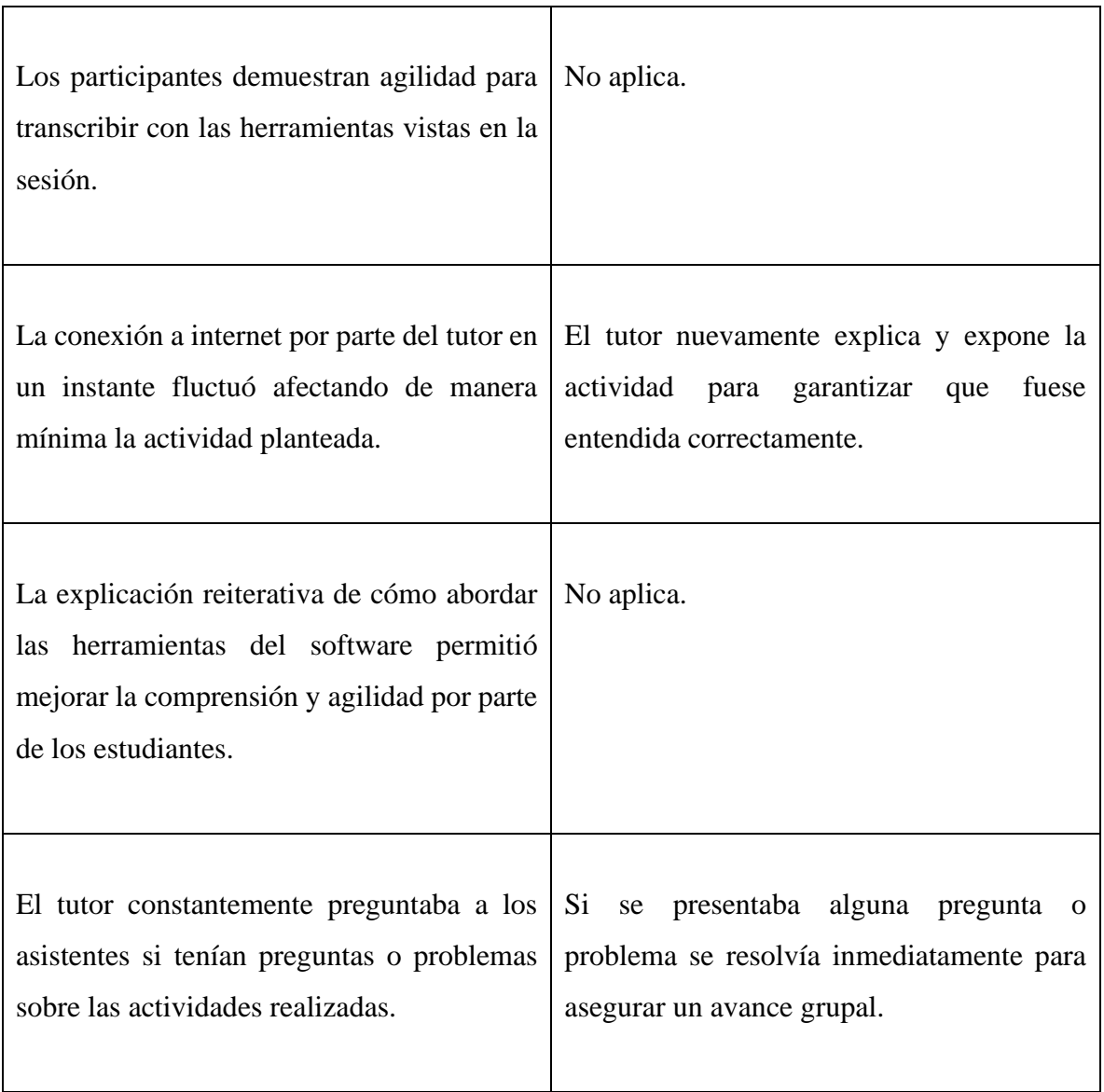

┱

# **SESIÓN III**

Г

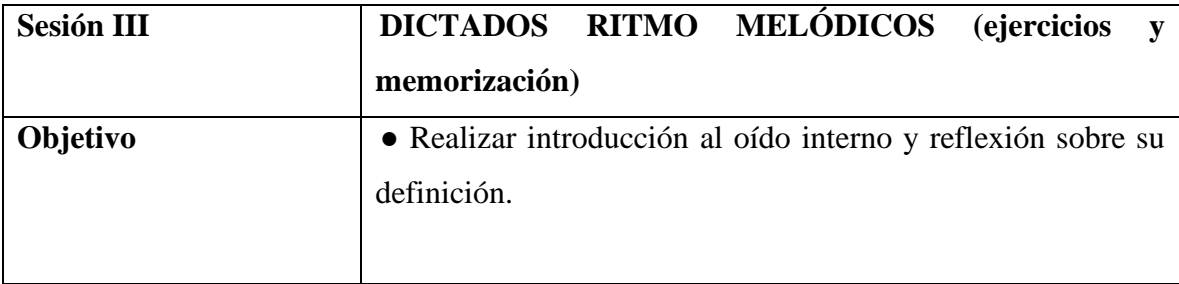

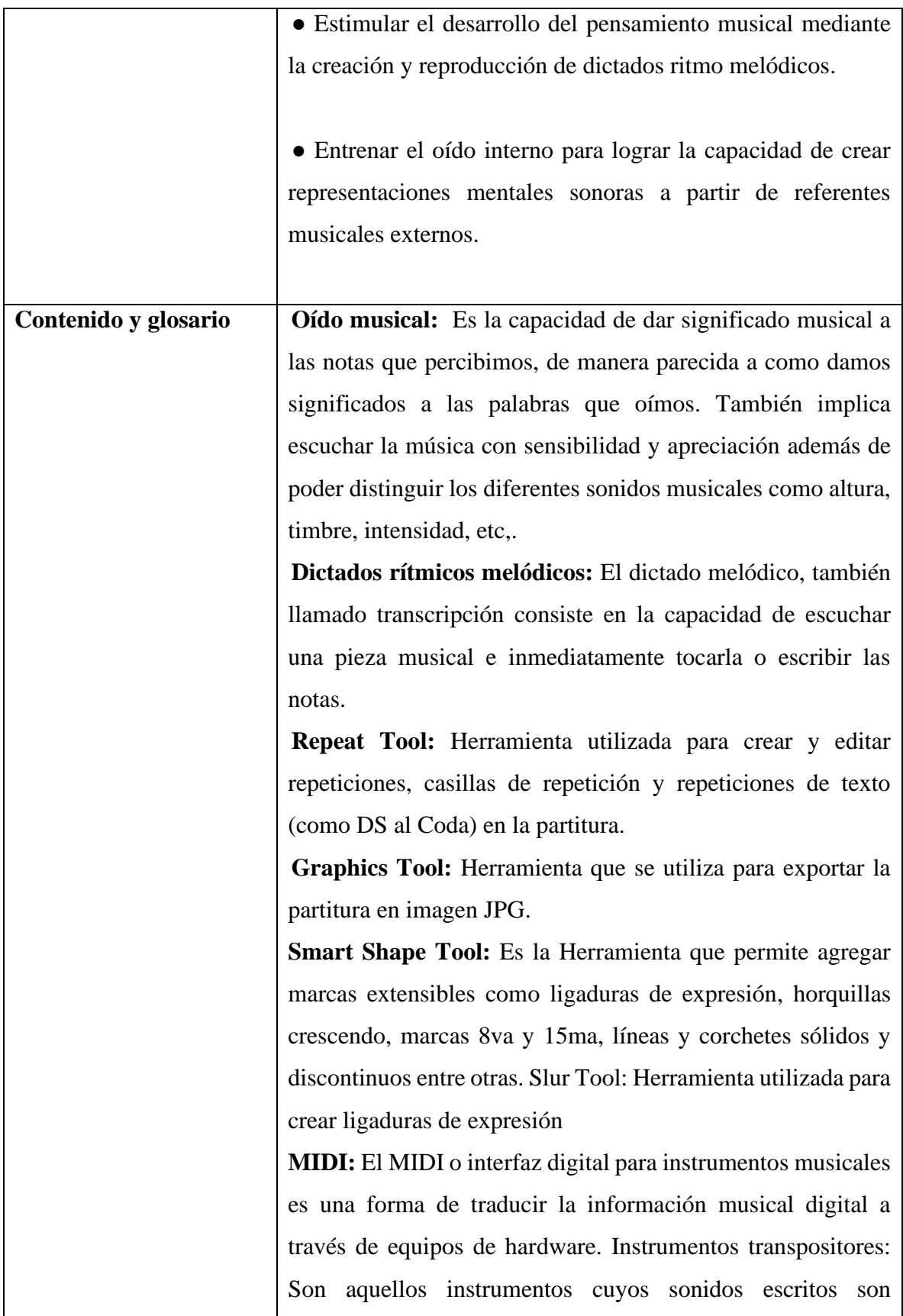

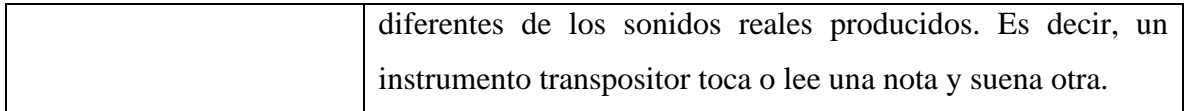

## **Descripción de la metodología**

La tercera sesión tuvo una duración de 1 hora y 42 minutos, fue llevada a cabo con la asistencia de 3 participantes.

- Inicialmente se realizó un ejercicio de refuerzo y repaso de la sesión 2:

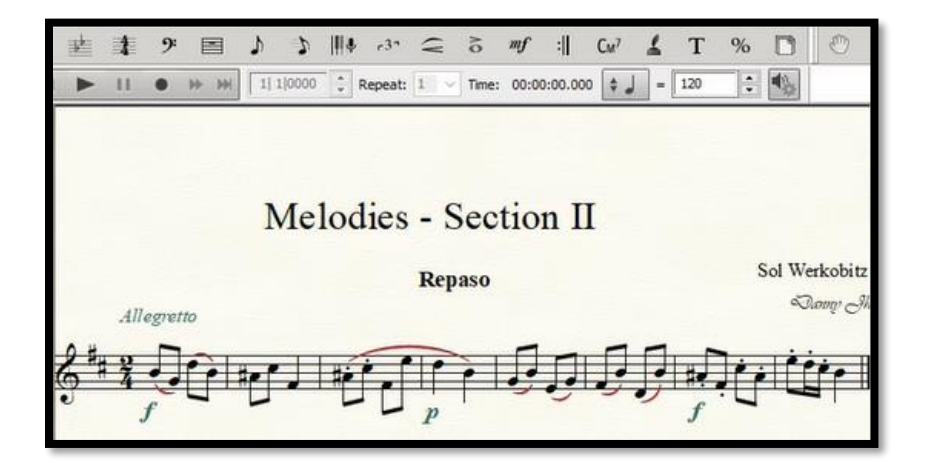

**ILUSTRACIÓN 20 EJERCICIO DE REPASO**

- Adicionalmente se realizó un ejercicio de creación libre con las herramientas vistas el cual debía ser compartido y reproducido con los demás compañeros.

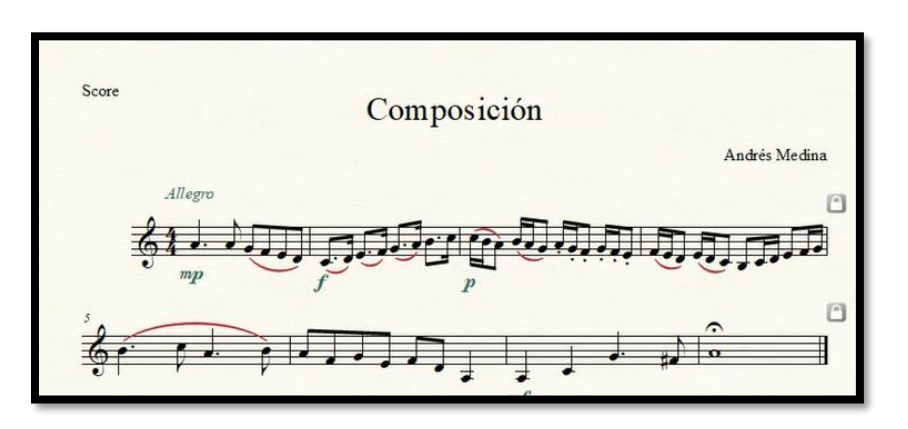

**ILUSTRACIÓN 21 ACTIVIDAD COMPOSICIÓN MUSICAL**

- Guardar los documentos y subirlos a la carpeta en **teams.**

-Se realizó una introducción sobre el oído interno y las recomendaciones para abordar dictados rítmico melódicos.

- Se llevo a cabo una actividad de escucha y transcripción de dictados rítmico melódicos.

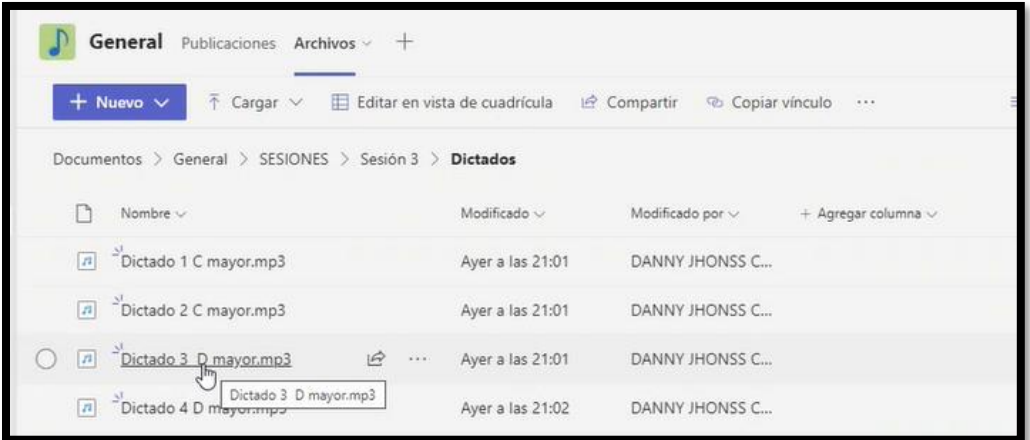

**ILUSTRACIÓN 22 ACTIVIDAD ESCUCHA Y TRANSCRIPCIÓN**

Posteriormente se dieron las pautas necesarias para:

-Crear un documento con la opción *Setup wizard.*

- Seleccionar instrumento.

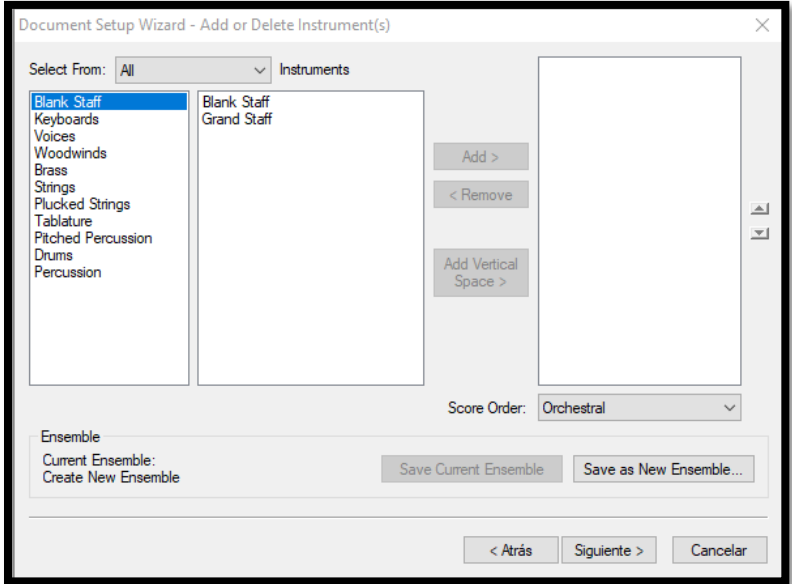

**ILUSTRACIÓN 23 SELECCIÓN DE INSTRUMENTO**

- Establecer tiempo de compás y tonalidad.

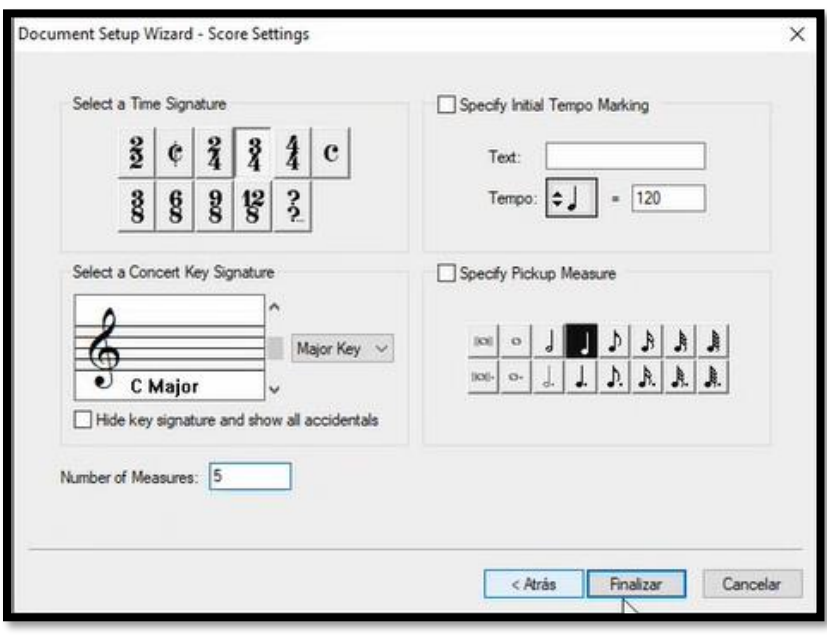

**ILUSTRACIÓN 24 AJUSTES DE LA OBRA**

- Crear ejercicios rítmico melódicos guiados por el tutor con la herramienta *Speedy Tool.*

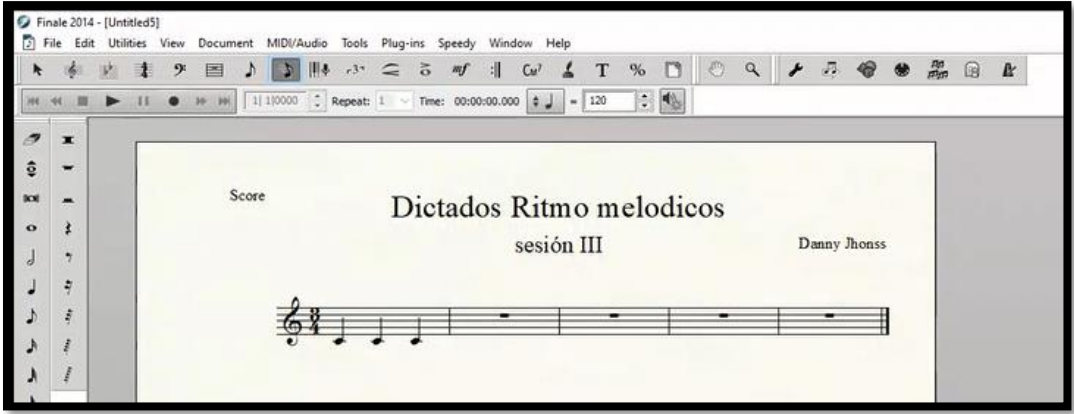

**ILUSTRACIÓN 25 ACTIVIDAD CREACIÓN DICTADOS RITMO MELÓDICOS**

- Seleccionar pestaña MIDI/Audio y dar click sobre opción MIDI.

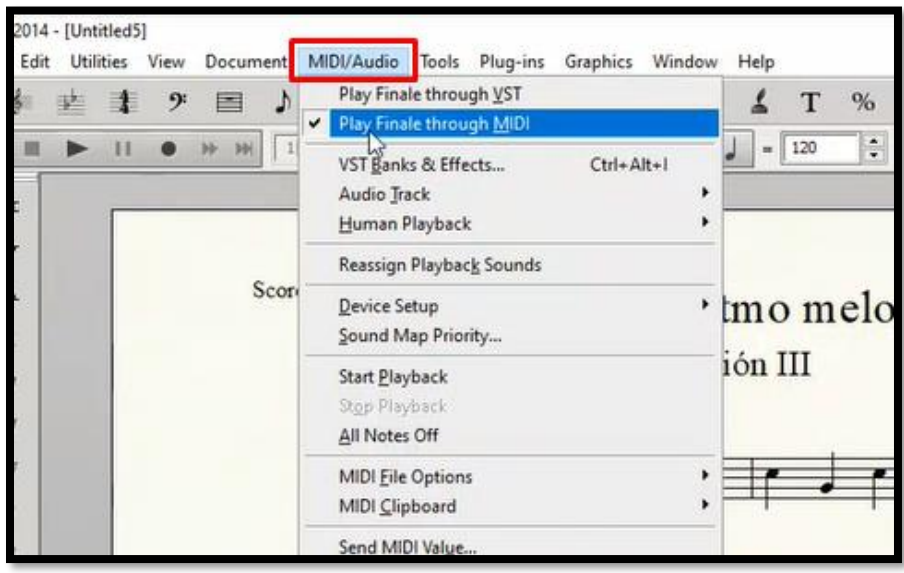

**ILUSTRACIÓN 26 PESTAÑA MIDI/AUDIO**

- Seleccionar pestaña file y dar click en exportar *Audio file.*

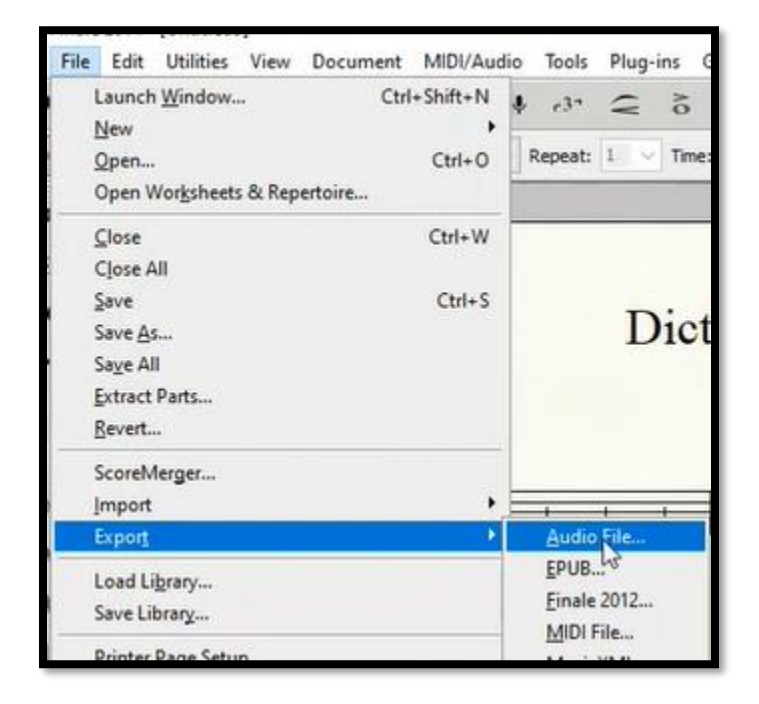

**ILUSTRACIÓN 27 EXPORTAR AUDIO**

- Seleccionar la opción de guardado MP3.

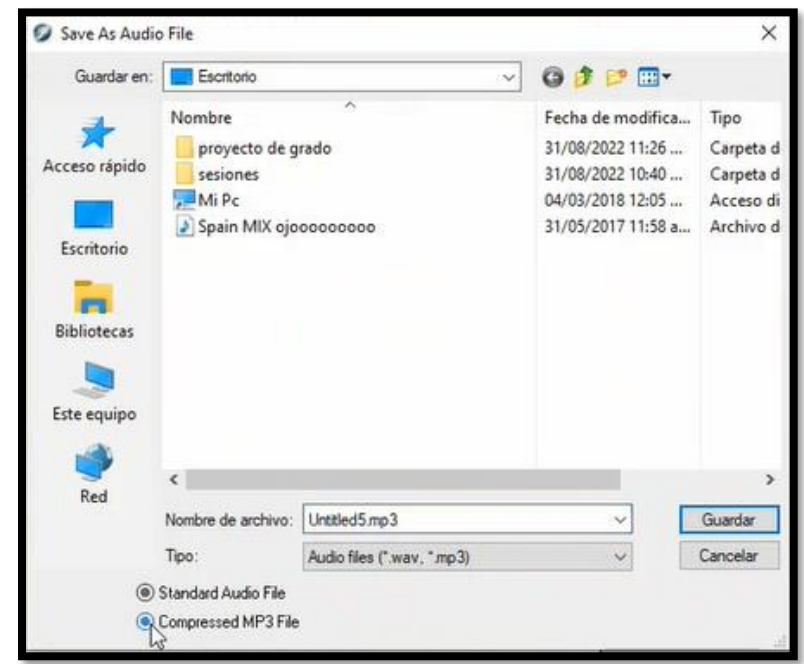

**ILUSTRACIÓN 28 GUARDADO MP3**

- Seleccionar la pestaña file y dar click en exportar PDF o seleccionar pestaña *Graphics Tool* después seleccionar pestaña *Graphics* y dar click en *Export Page* para guardar documento como imagen.

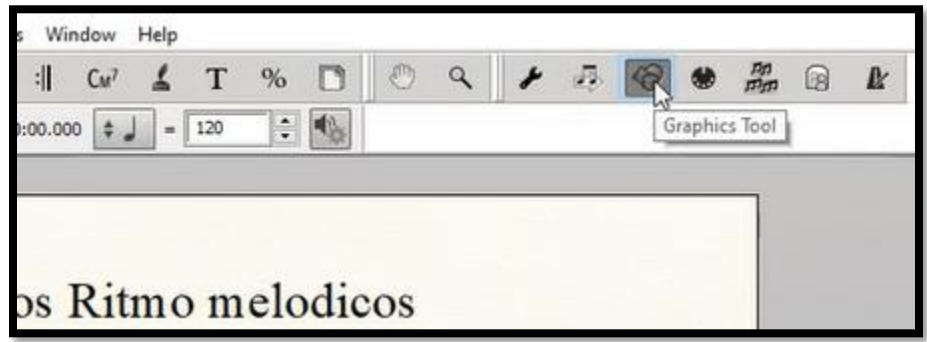

**ILUSTRACIÓN 29 HERRAMIENTA DE GRÁFICOS**

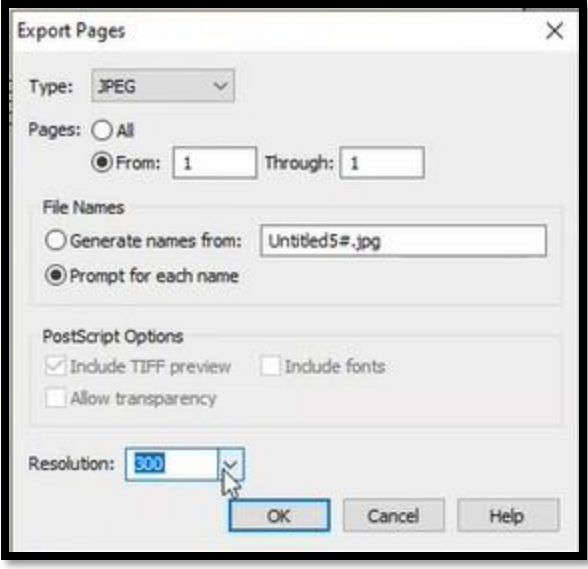

**ILUSTRACIÓN 30EXPORTAR IMAGEN**

- Dinámica para compartir los archivos MP3 entre los participantes para su respectiva escucha y transcripción.

- Dinámica para compartir archivos PDF o imagen para comparar resultados finales.

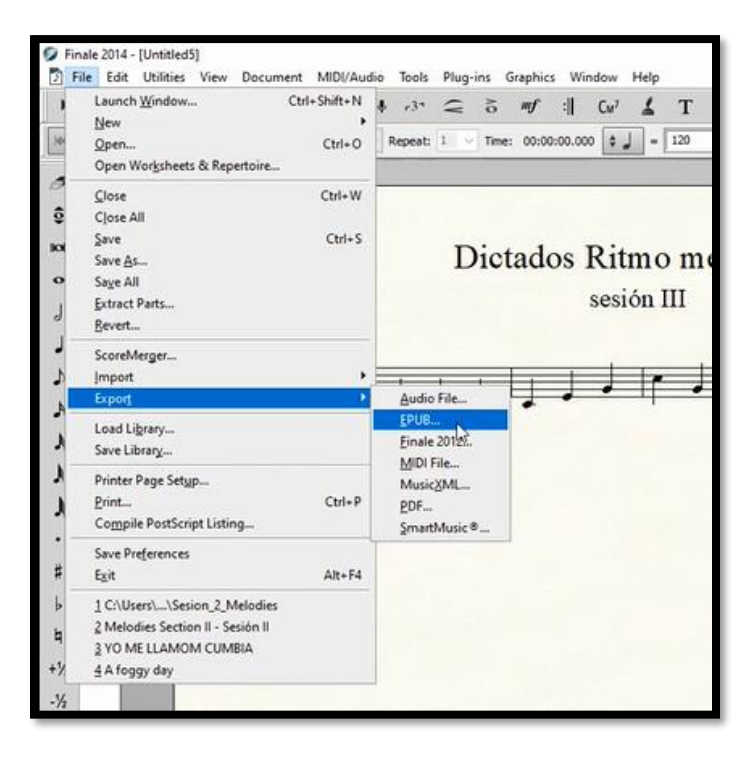

**ILUSTRACIÓN 31 GUARDADO PDF**

- Se realizó retroalimentación de la actividad vista en clase.
- Guardar el documento y subirlo a la carpeta en **Teams.**

# **Hallazgos Sesión III**

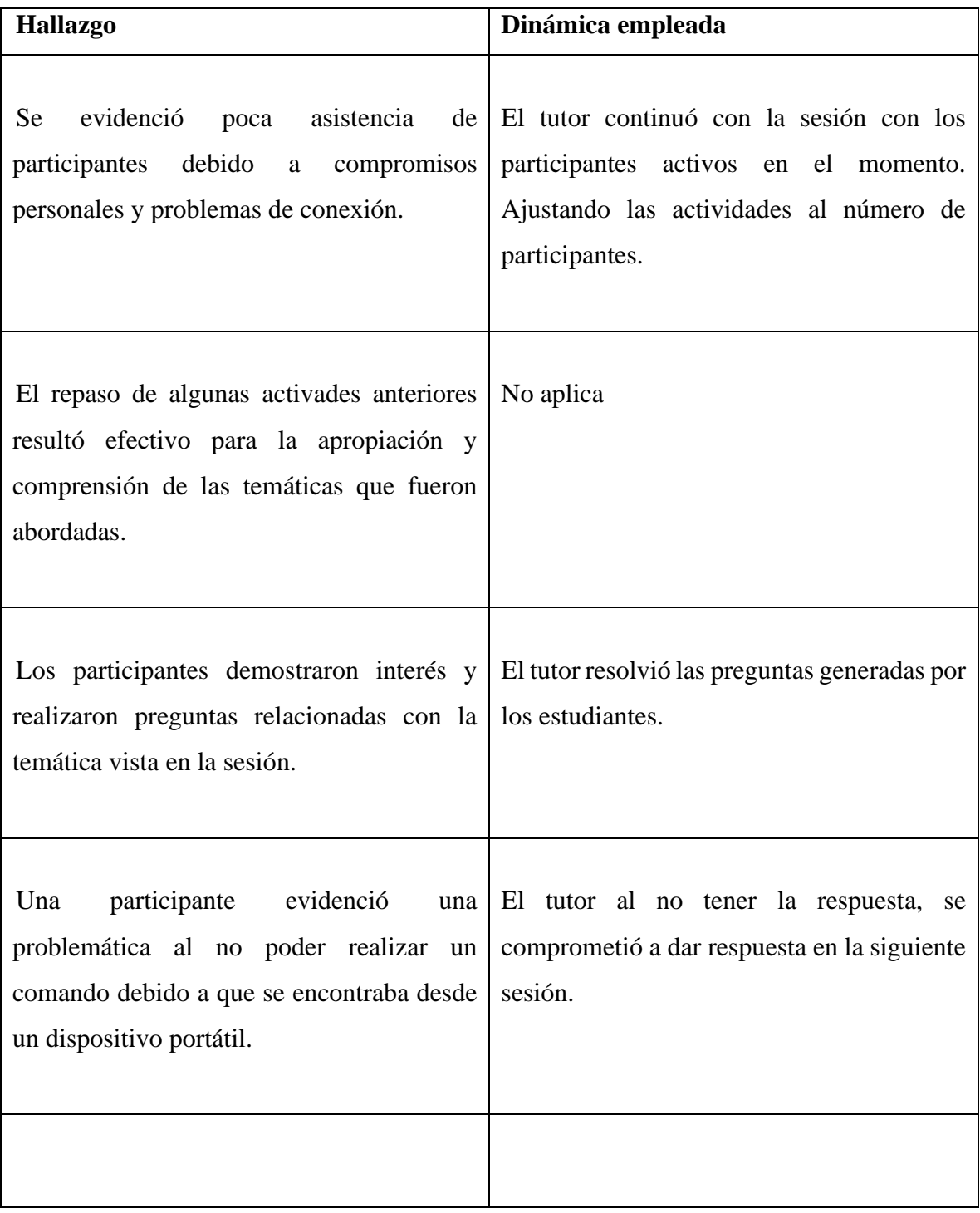

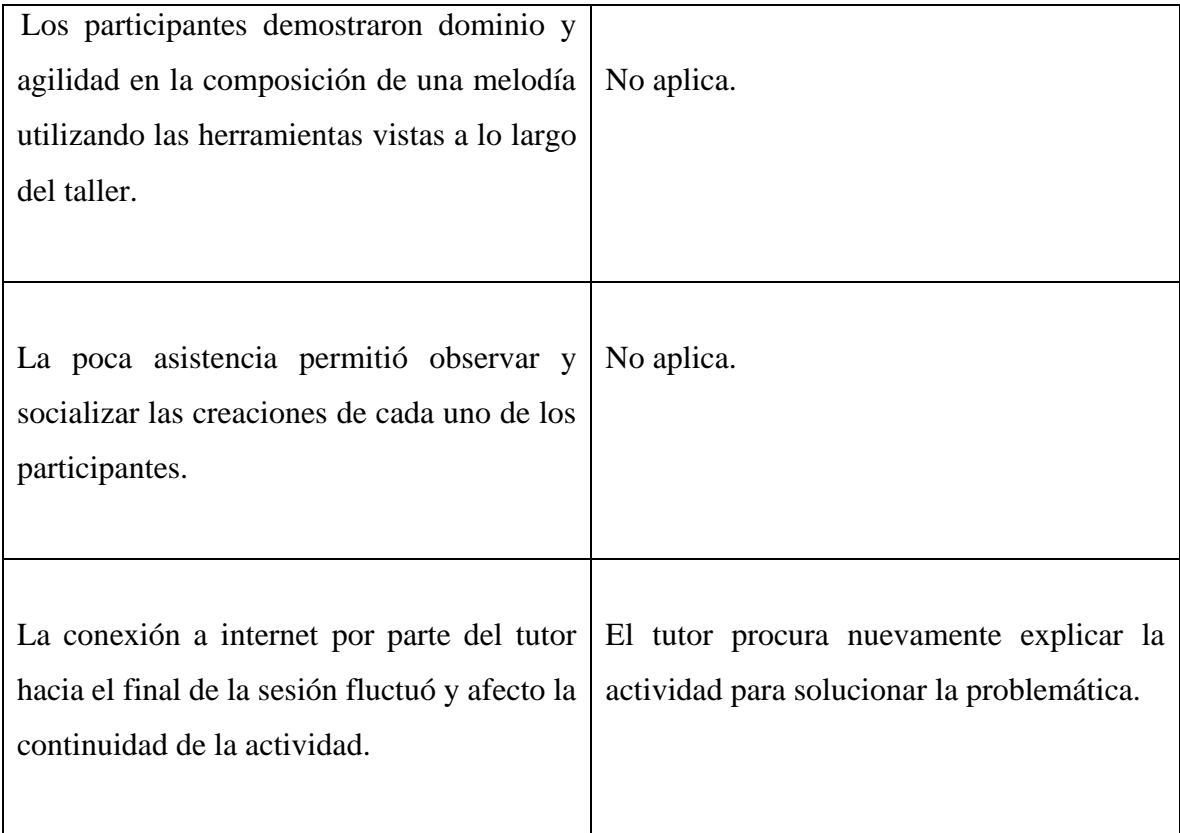

# **SESIÓN IV**

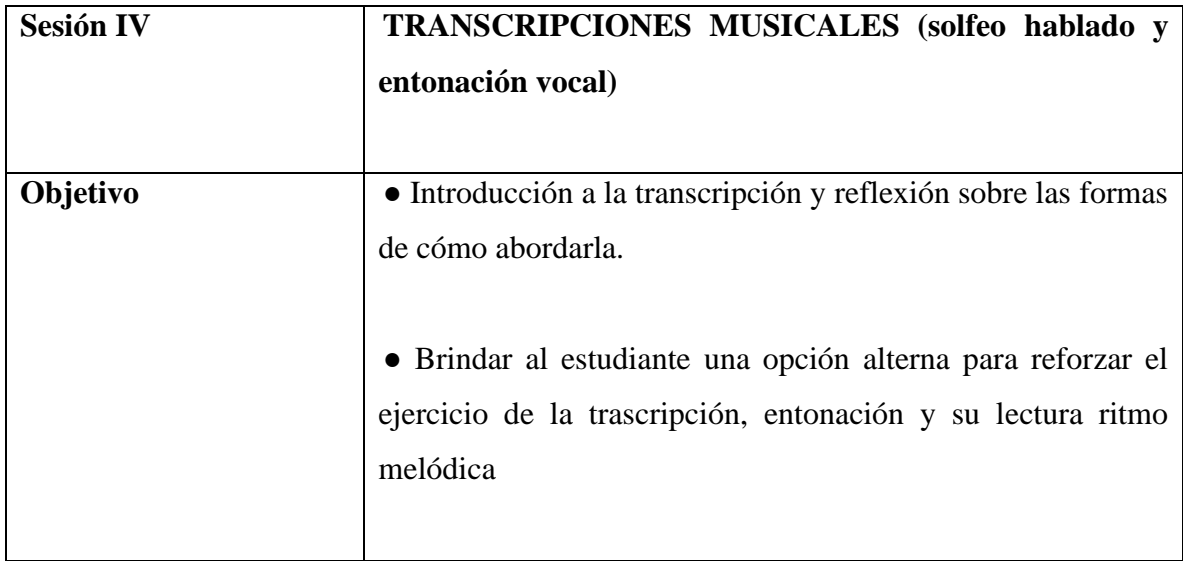

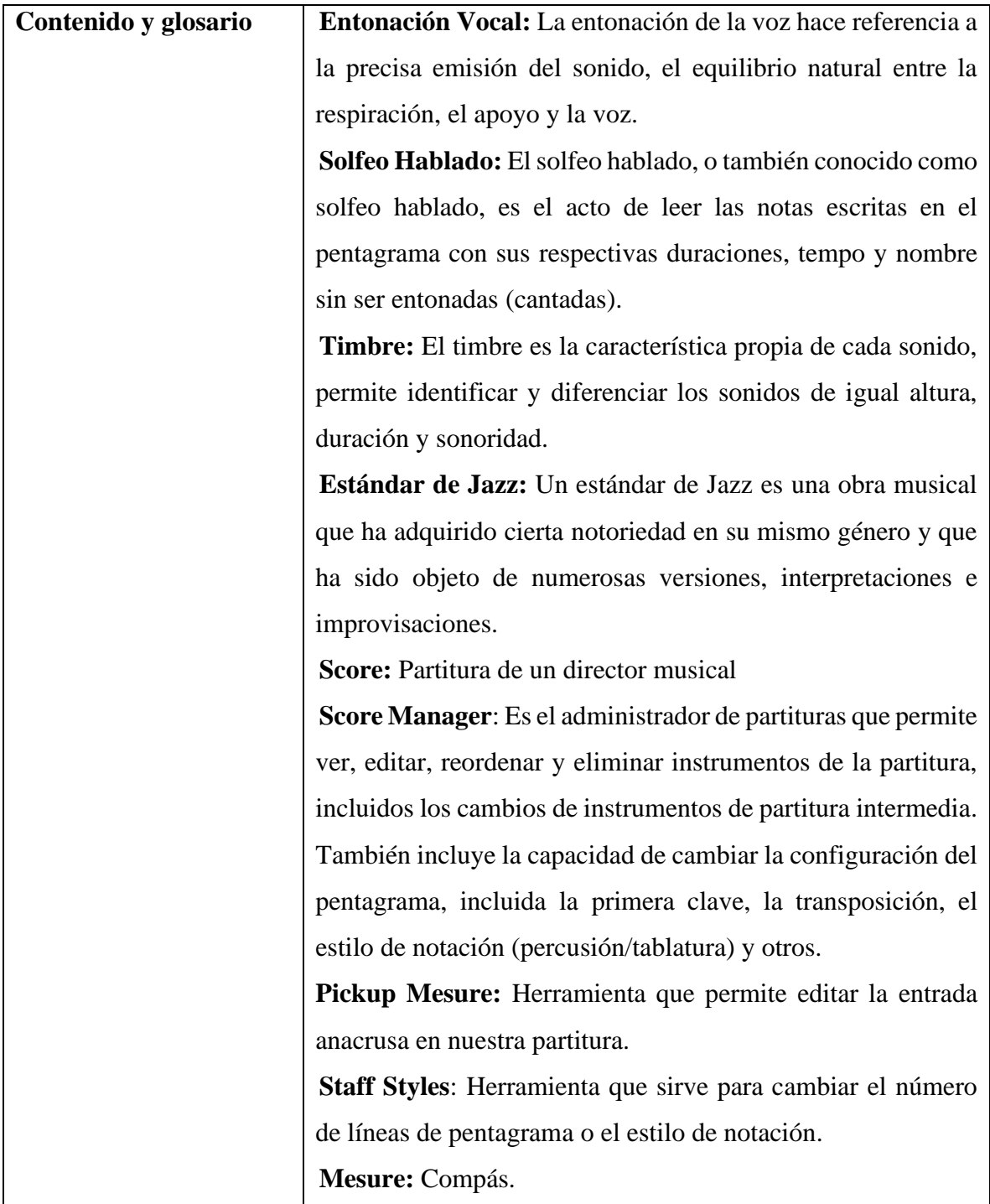

# **Descripción de la metodología**

La cuarta sesión tuvo una duración de 1 hora y 43 minutos, fue llevada a cabo con la asistencia de 3 participantes.

Inicialmente se realizó una introducción a la transcripción musical. Posteriormente se dieron las pautas necesarias para:

- Crear un documento con opción *Setup wizard.*
- Configurar créditos de la obra.

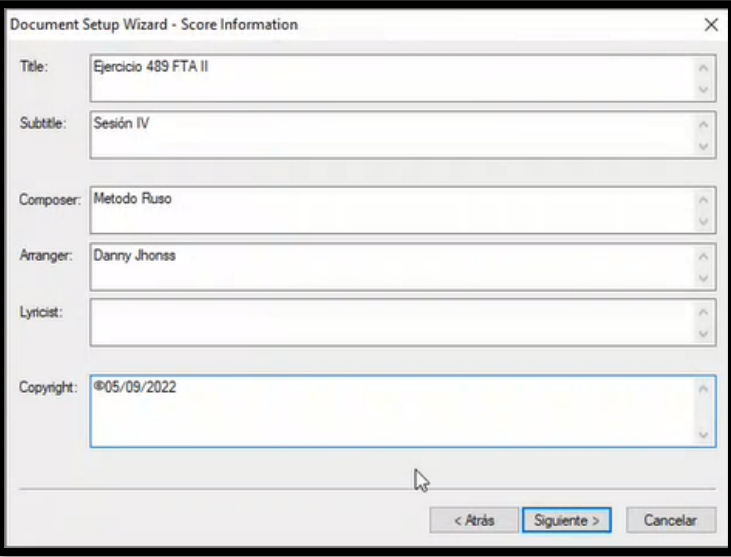

**ILUSTRACIÓN 32 DATOS Y CRÉDITOS DE LA OBRA**

- Configurar métrica, clave y tonalidad de la obra. Ajustar ante compás

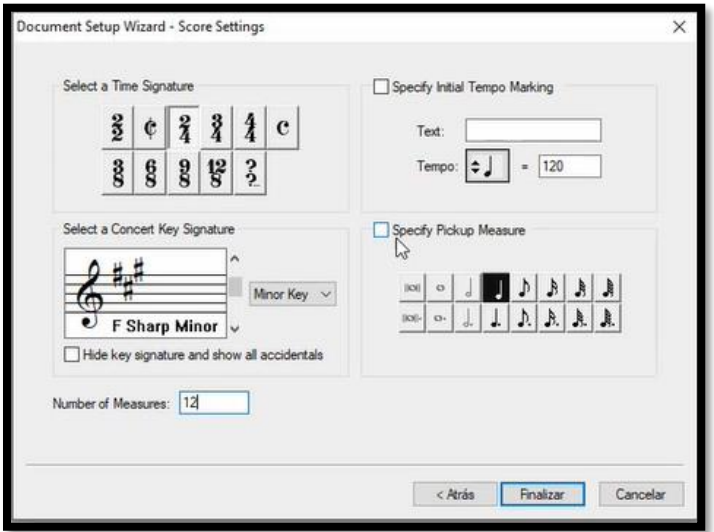

**ILUSTRACIÓN 33 AJUSTES DE LA OBRA**

- Transcribir ejercicios musicales del libro FTA II con la opción *Speedy Tool.*

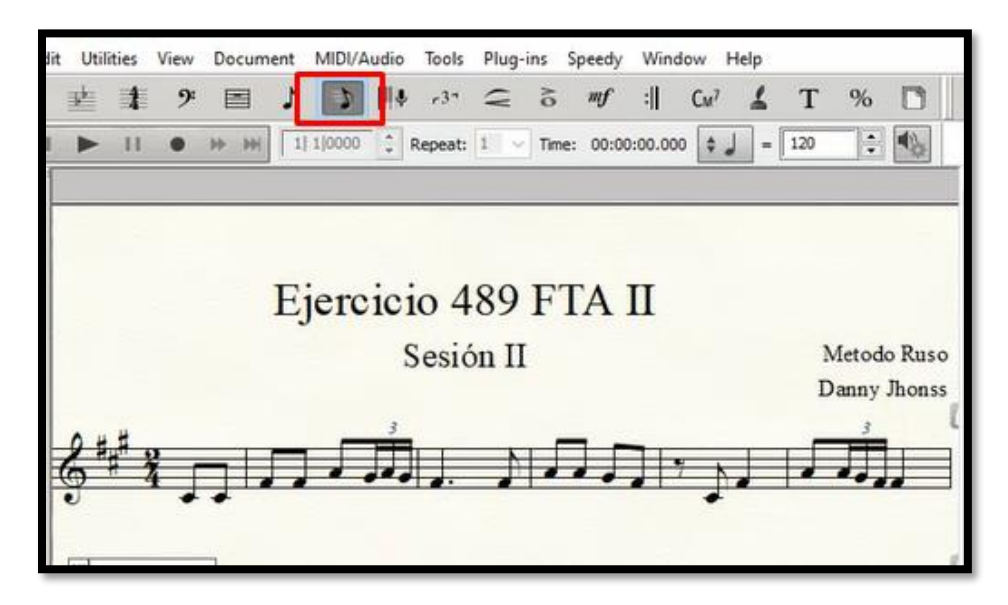

**ILUSTRACIÓN 34 TRANSCRIPCIÓN CON HERRAMIENTA SPEEDY TOOL**

Se realizó un ejercicio progresivo de lectura rezada: reproducción y escucha, reproducción y entonación, entonación.

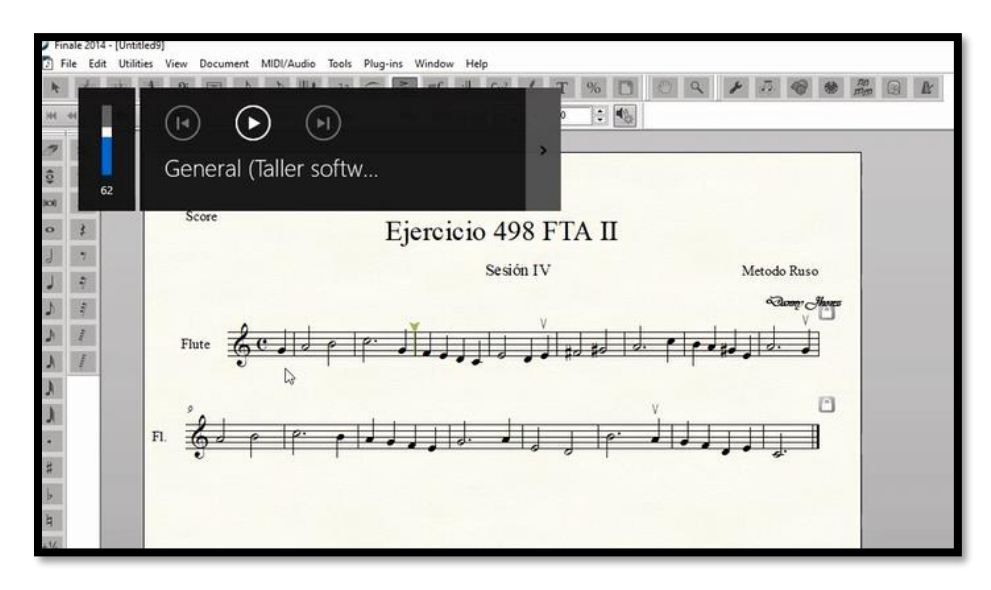

**ILUSTRACIÓN 35 EJERCICIO DE ESCUCHA Y LECTURA**

- Seleccionar y cambiar el instrumento para modificar la tímbrica al ejercicio con la opción *ScoreManager.*

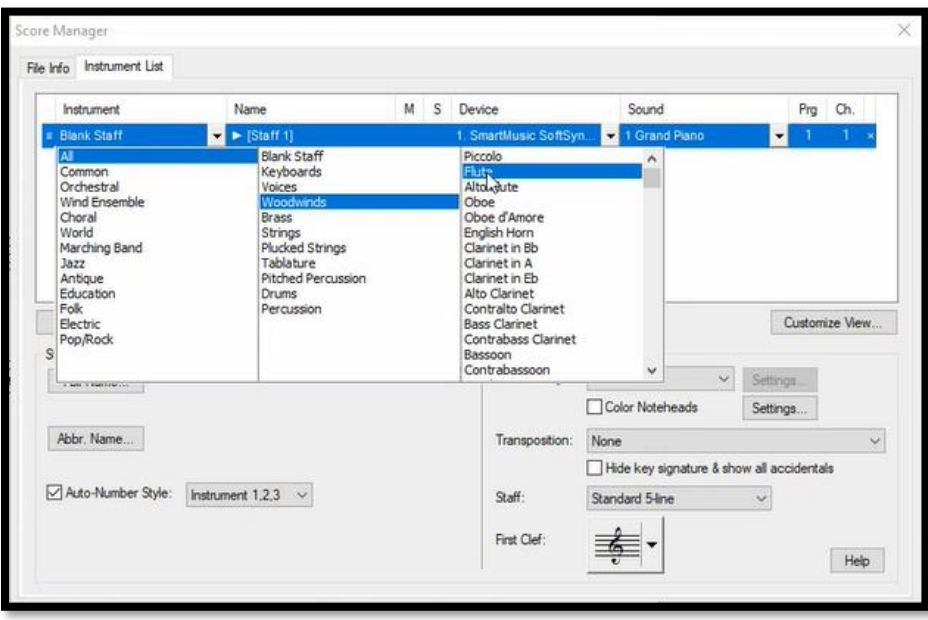

**ILUSTRACIÓN 36 ADMINISTRADOR DE PARTITURAS**

- Guardar el documento y subirlo a la carpeta en **Teams.**

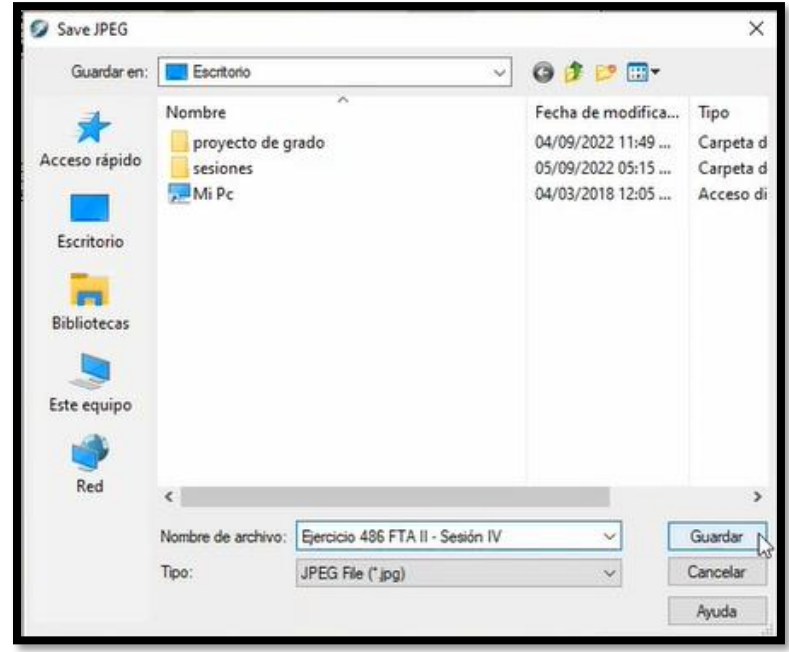

**ILUSTRACIÓN 37 GUARDADO EN CARPETA TEAMS**

- Crear un documento con opción *Default document.*
- Transcribir un estándar de jazz con el estilo de documento (Jazz Font)

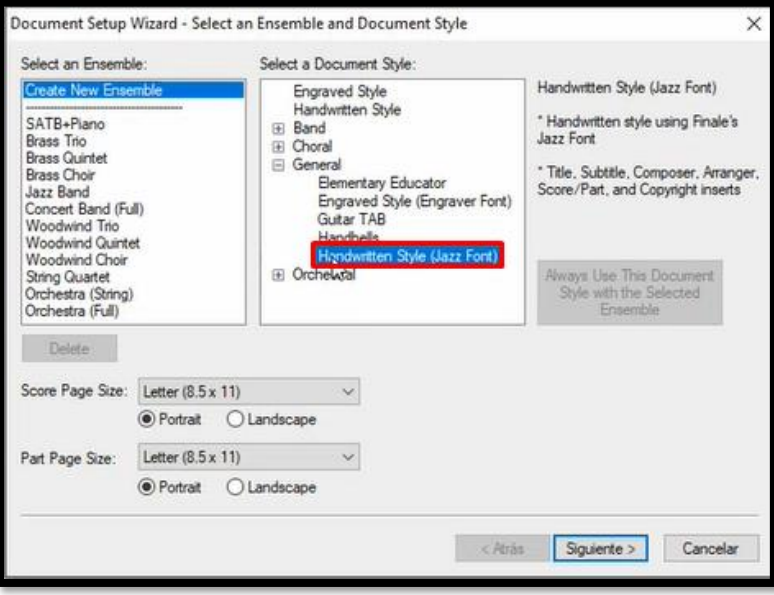

**ILUSTRACIÓN 38 ESTILO DE PARTITURA**

- Modificar el pentagrama desde *Staff Styles*

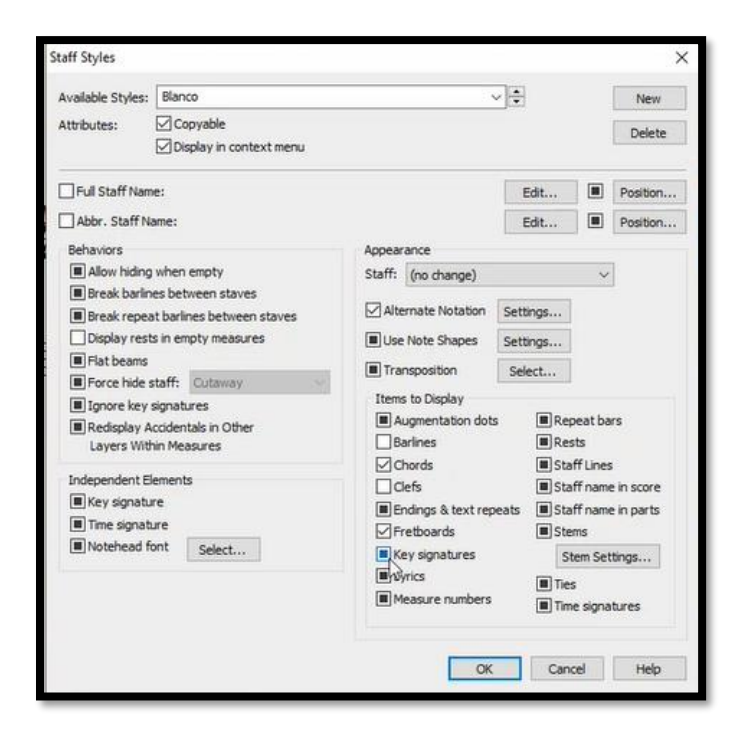

**ILUSTRACIÓN 39 VENTANA ESTILOS DE PENTAGRAMA**
- Agregar casillas de repetición con la herramienta *Repeat Tool.*

| $\mathcal{I}$ | III. | $-3 -$ | ⊂ | $\delta$ |          | m | $u^7$       |     | % |  |
|---------------|------|--------|---|----------|----------|---|-------------|-----|---|--|
| 10000         | ×    |        |   |          | 00:00:01 |   | Repeat Tool | 160 | ٠ |  |

**ILUSTRACIÓN 40 HERRAMIENTA DE REPETICIÓN**

- Creación de carpetas de repetición con herramienta *Repeat Tool.*

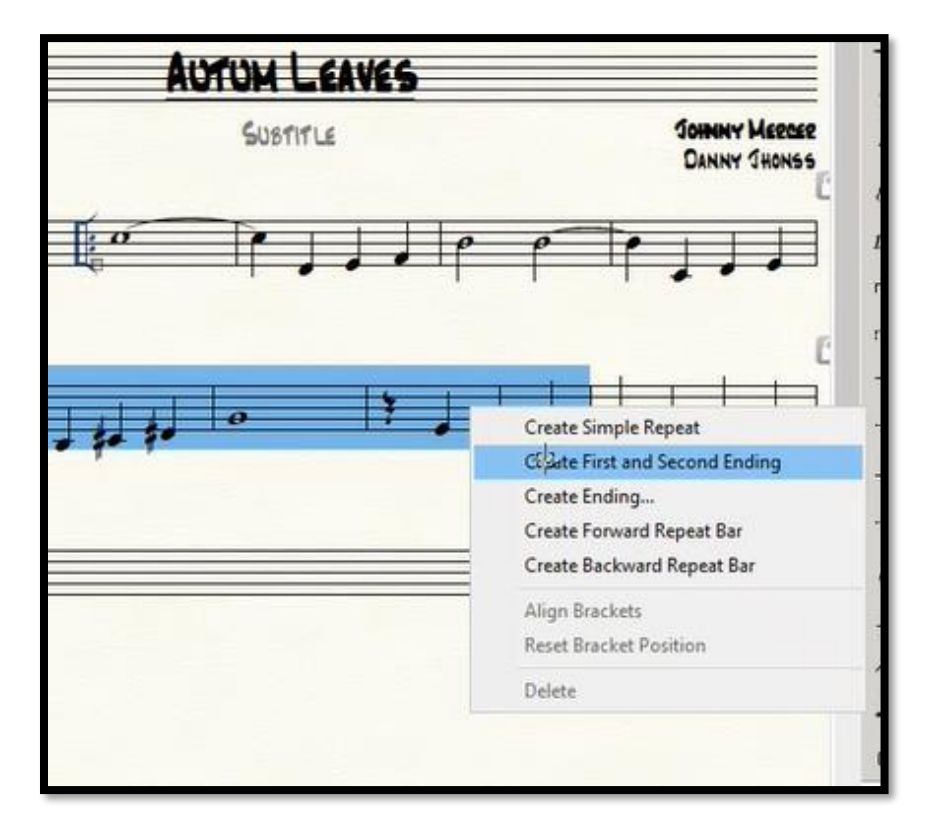

**ILUSTRACIÓN 41 CASILLAS DE REPETICIÓN**

- Guardar el documento y subirlo a la carpeta en **Teams.**

# **Hallazgos Sesión IV**

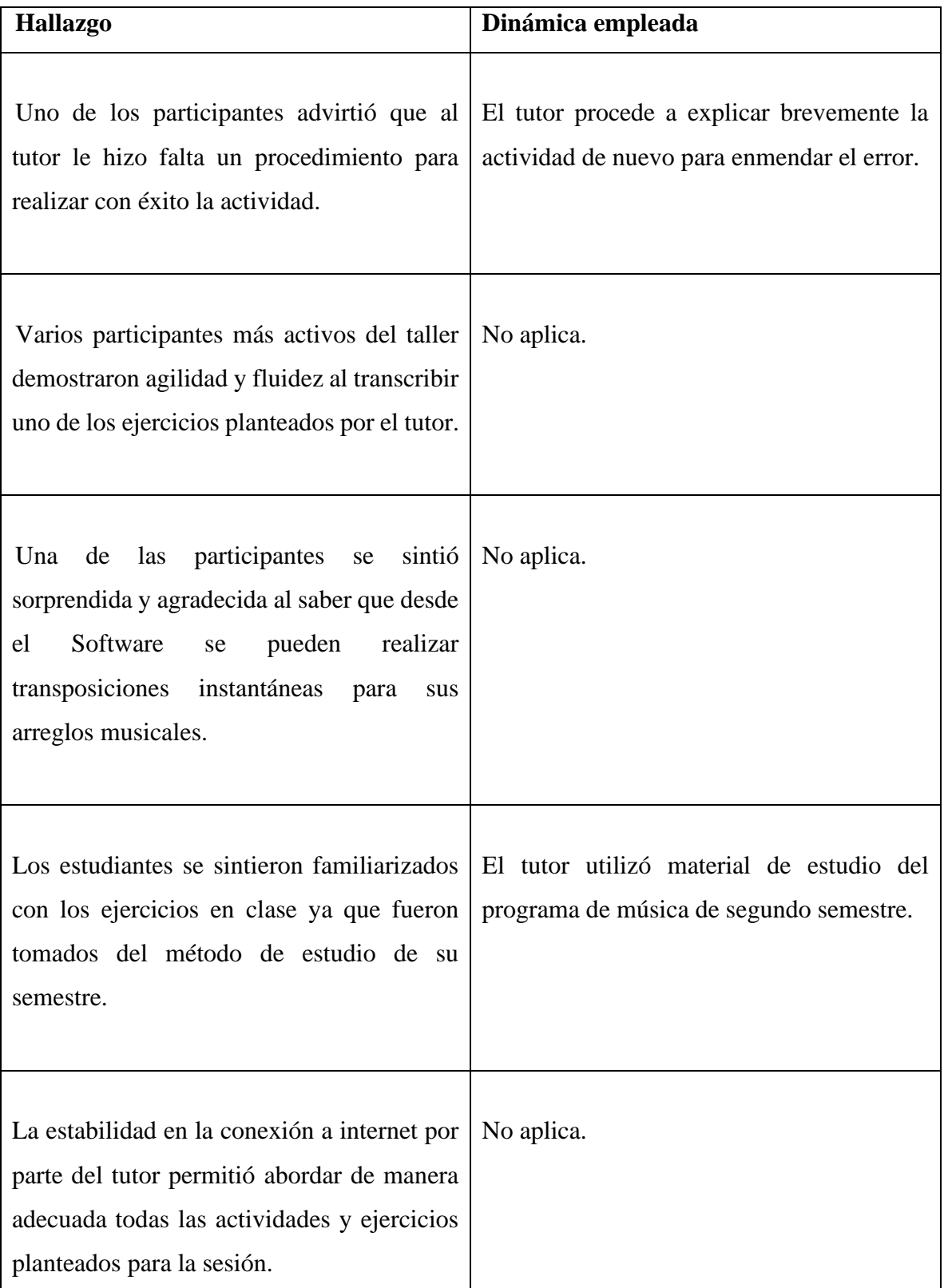

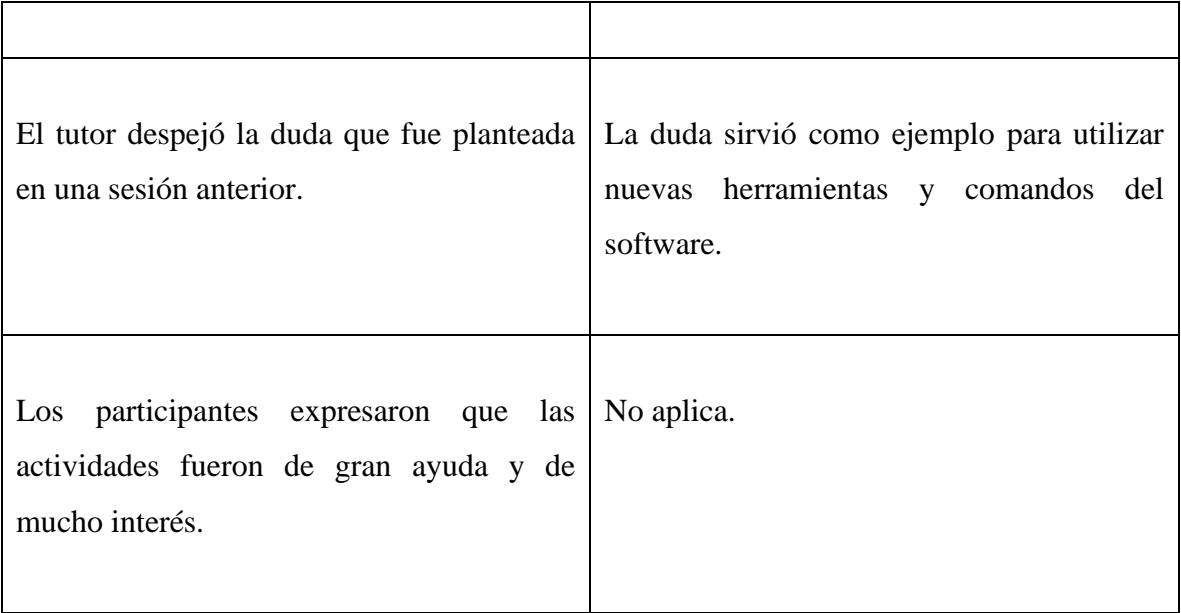

# **SESIÓN V**

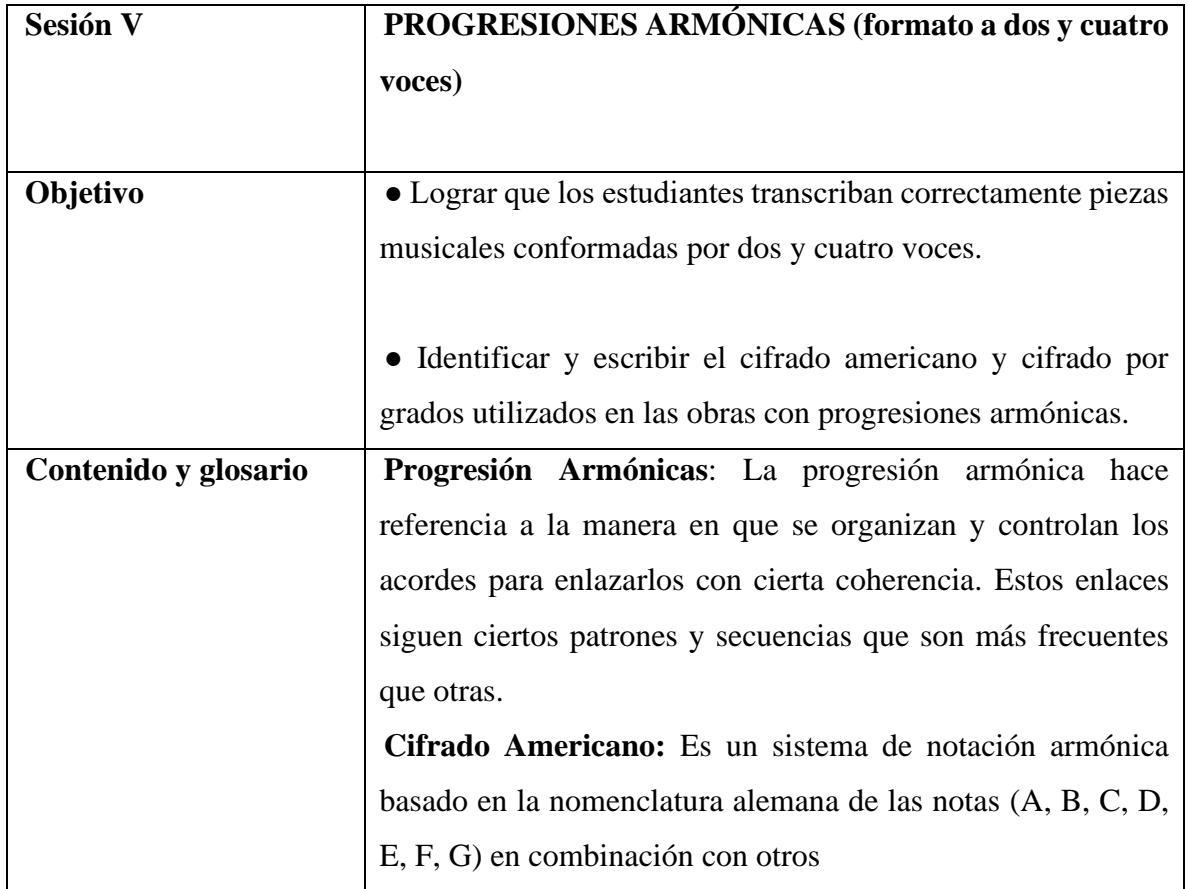

símbolos que alteran directamente la afinación de la nota (# o ♭).

**Grand Staff:** El Grand Staff es una combinación de dos pentagramas juntos, generalmente una clave de sol y una clave de fa.

**Mixer:** Consola electrónica que es utilizada para mezclar diferentes pistas grabadas cambiando sus niveles de volumen, añadiendo efectos y cambiando el timbre de cada instrumento en las pistas.

**Layers:** Son los planos melódicos, que comúnmente se conocen con el nombre de capas diferenciadas por la altura de sus notas.

**Chord Tool:** Es la herramienta de acordes que permite crear, mover y eliminar símbolos de acordes en la partitura. Estos símbolos son musicalmente inteligentes; se reproducen cuando se reproduce la pieza, se transponen cuando transpone la música y se pueden colocar en la partitura automáticamente. **Chord Definition:** El cuadro de diálogo Chord Definition ofrece una manera fácil de ingresar un símbolo de acorde completo escribiéndolo en un solo cuadro de texto.

**Play Back Settings:** Este cuadro puede definir el manejo de Finale de una serie de variables de reproducción, para reproducción en tiempo real y archivos de audio y MIDI exportados.

#### **Descripción de la metodología**

La quinta sesión tuvo una duración de 2 hora y 13 minutos, fue llevada a cabo con la asistencia de 6 participantes.

Inicialmente se realizó una introducción sobre las progresiones armónicas más comunes y utilizadas en la música, con el fin de contextualizar las temáticas abordadas durante la sesión.

Posteriormente se dieron las pautas necesarias para:

- Crear un documento con la opción *Setup wizard.*
- Seleccionar opción *Piano.*

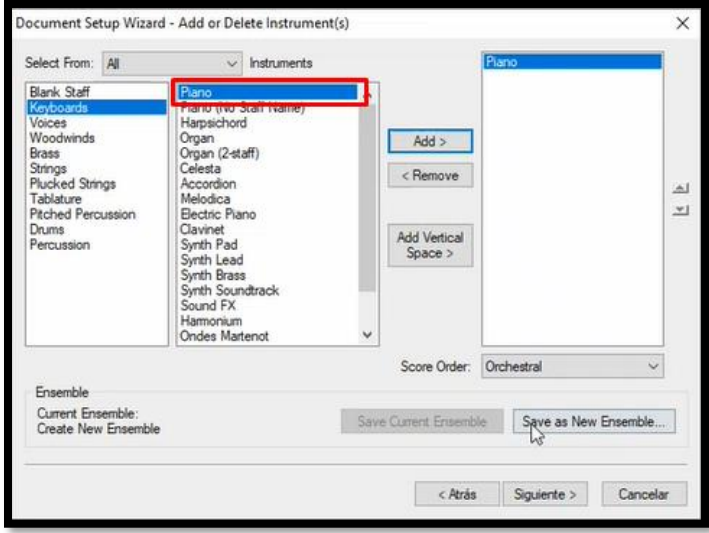

**ILUSTRACIÓN 42 SELECCIÓN DE INSTRUMENTO**

- Establecer métrica y tonalidad.

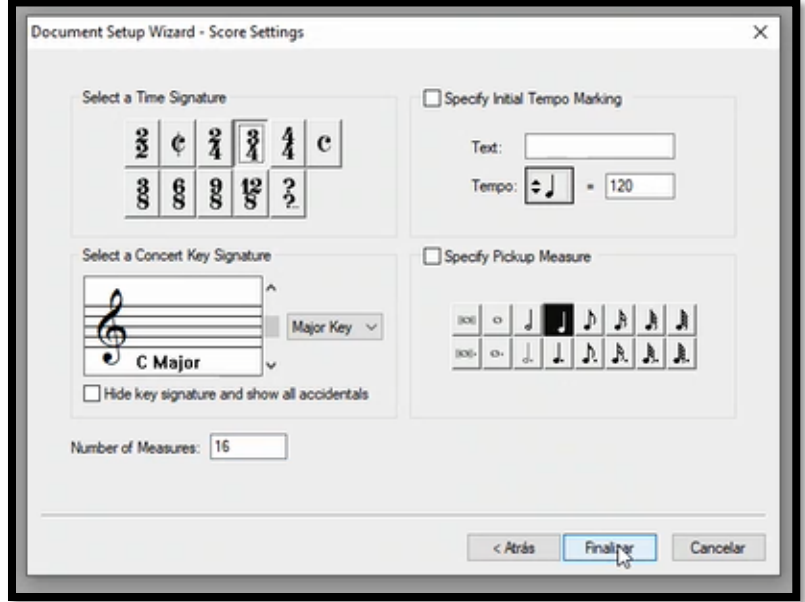

**ILUSTRACIÓN 43 AJUSTES DE LA OBRA**

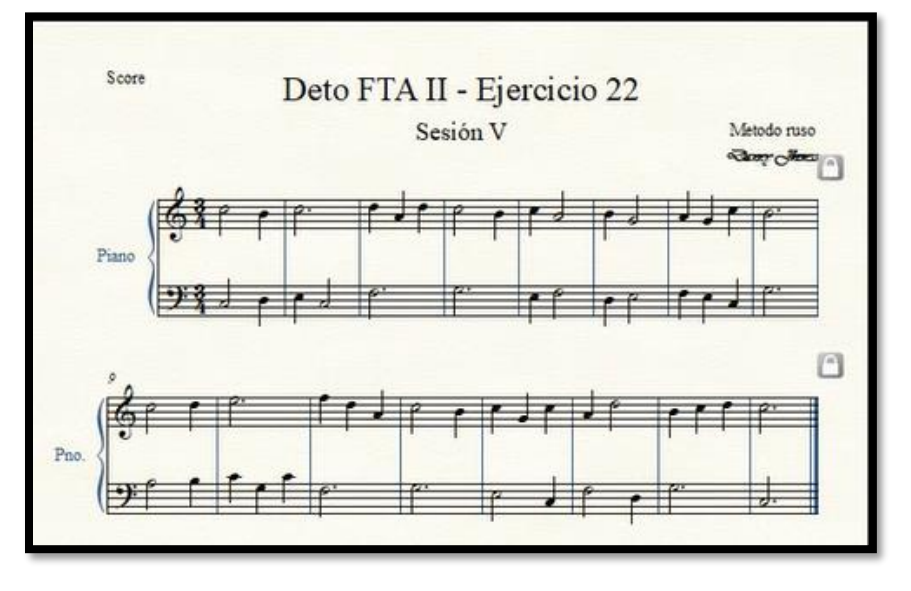

- Transcribir ejercicios de duetos tomados del libro FTA II con la herramienta *Speedy Tool.*

**ILUSTRACIÓN 44 TRANSCRIPCIÓN MUSICAL**

- Seleccionar herramienta *Chord Tool* para agregar el cifrado americano a los ejercicios.

| III.<br>$m$ f<br>:  <br>囯<br>$G_{M}$<br>Repeat: 1 / Time: 00:00:00:00<br>$\Rightarrow$<br>1] 1] 0000<br>16                                                                                                    | T<br>$\%$<br>$\ddot{\phantom{0}}$<br>$= 120$                                                            | $\mathcal{E}^{(1)}$<br>n<br>电                                                                        | $\alpha$<br>÷                                                                                                    | Score                                                                                                   |                                                                                                    |                                                                                                    |          |
|----------------------------------------------------------------------------------------------------|----------------------------------------------------------------------------------------------------|----------------------------------------------------------------------------------------------------|----------------------------------------------------------------------------------------------------|----------------------------------------------------------------------------------------------------|----------------------------------------------------------------------------------------------------|----------------------------------------------------------------------------------------------------|----------|
| Dueto FTA II - Ejercicio 22<br>Chord Definition<br>Chord Symbol: C<br><b>Hide Advanced</b><br>OK<br>Fretboard<br>Cancel<br>Select<br>Edit<br>ID:<br>1<br>H                                                                    | $\times$<br>Chord Suffix Selection                                                                      | Metode<br>Samp <sub>(</sub>                                                                          | ده.<br>$\Rightarrow$<br>-<br>$\frac{1}{2}$<br><b>It</b><br>tr                                                                                                    | Piano                                                                                                   |                                                                                                    |                                                                                                    | $\times$ |
| Simple Major Triad: Standard Guitar<br>Edit Styles<br>Style: Sevile<br>Show<br>Play<br>Root<br>Root<br>Alternate Bass<br>Lowercase<br>Suffix<br>Lowercase<br>Suffix<br>Fretboard<br>After Root<br>Fretboard<br>Alternate Bass | Δ<br>mai 7<br>$1^{3}$ maj $7(9)$<br>$\frac{19}{12}$ maj 9(#5)                                           | $\overline{2}$                                                                                       | 6<br>maj7(add maj7(add: 10 maj7(add<br>$^{14}$ maj7(#11) $^{15}$ maj7(13) $^{16}$ maj7(>13) $^{17}$ maj9<br>$^{20}$ maj9(#11) <sup>21</sup> maj9(13) <sup>22</sup> maj9(b13) <sup>23</sup> maj13 | 46                                                                                                    | 5<br>mai<br>maj7(b5)                                                                                                    | 6<br>maj6<br>$^{12}$ maj 7(#5)<br>$\frac{18}{10}$ maj 9(b5)<br>$^{24}$ maj 13 (#11)                                               | ۸<br>Ш   |
| Numeric Definition<br>Listen<br>Root:<br>Scale Tone:<br>Alteration: 0<br>Alternate Bass: Scale Tone:<br>Alteration: 0<br>Listen<br>Suffix:<br>ID: 0<br>Select<br>Edit<br>Listen<br>Capo at Fret: 0<br>Use Fretboard Font      | $25\frac{1}{7}$<br>$\frac{31}{7}$ (#11)<br>37/769(13)<br>$43$ <sub>7#9</sub> ( $51$ )<br>$1^{49}$ 9(#5) | $^{26}$ 7(b5)<br>32/7(13)<br>$38$ <sub>7</sub> ,9( $h13$ )<br>$^{44}$ 7alt<br>$50$ <sub>9(#11)</sub> | $^{27}$ 7(#5)<br>33/7(13)<br>$39$ <sub>749</sub> ( $5)$<br>$45$ <sub>7</sub> (omit 3)<br>$51$ <sub>9(13)</sub>                                                                                   | $^{28}$ 7(9)<br>$34$ <sub>7</sub> $9$ ( $5$ )<br>$^{40}$ 729(25)<br>$^{46}$ 7(omit 5)<br>$^{52}$ 9(b13) | $^{29}$ 7(b9)<br>$35$ <sub>7b9(#5)</sub><br>$41$ <sub>7#9</sub> (#11)<br>$\substack{47 \\ -9}$<br>$\mathbf{^{53}_{13}}$ | $30$ <sub>7(29)</sub><br>$36$ <sub>759</sub> (#11)<br>$42$ <sub>7#9</sub> (13)<br>$48$ <sub>9(b5)</sub><br>$54$ <sub>13(b5)</sub> |          |
|                                                                                                    | Edit<br>Create                                                                                          | Duplicate                                                                                            | Delete                                                                                                    | Move Up<br>Select                                                                                       | Move Down<br>Cancel                                                                                                    | QQ<br>Help                                                                                                    |          |

**ILUSTRACIÓN 45 HERRAMIENTA DE ACORDES**

- Utilizar el *Score Manager* para silenciar una voz

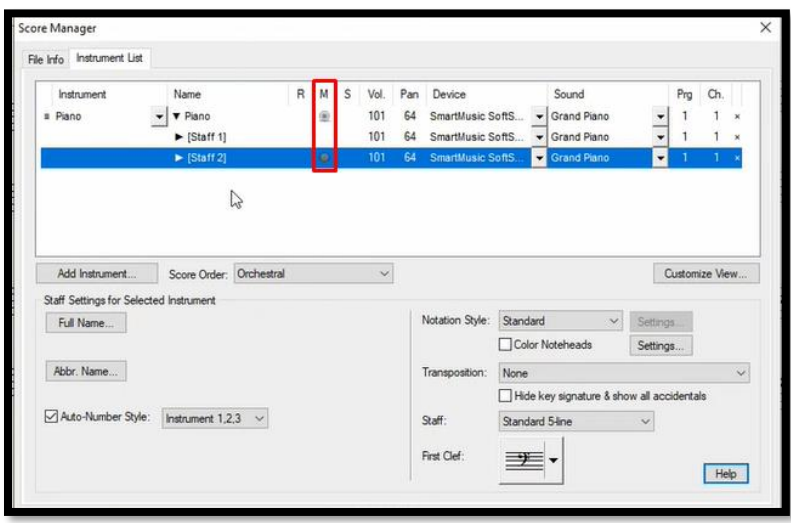

**ILUSTRACIÓN 46 SILENCIAR INSTRUMENTO O ACORDE**

- Utilizar el comando Ctrl+Shift+M para activar el Mixer

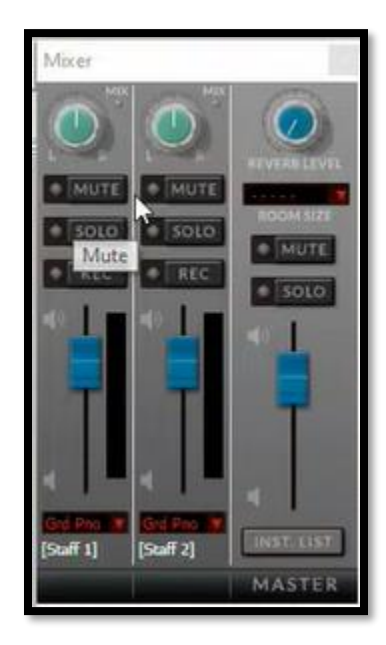

**ILUSTRACIÓN 47 VENTANA MIXER**

- Activar la opción *Show Fretboards* 

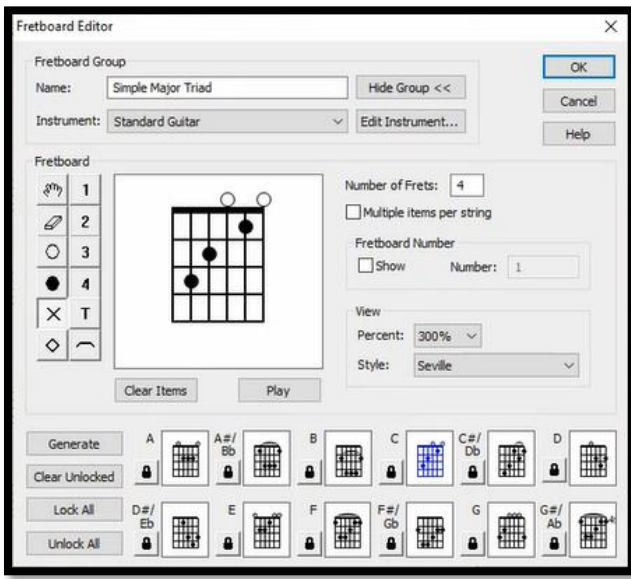

**ILUSTRACIÓN 48 VENTANA ACORDES DE GUITARRA**

- Guardar el documento y subirlo a la carpeta en **Teams.**
- Crear un documento con la opción *Setup wizard.*
- Seleccionar *Grand Staf* como instrumento.

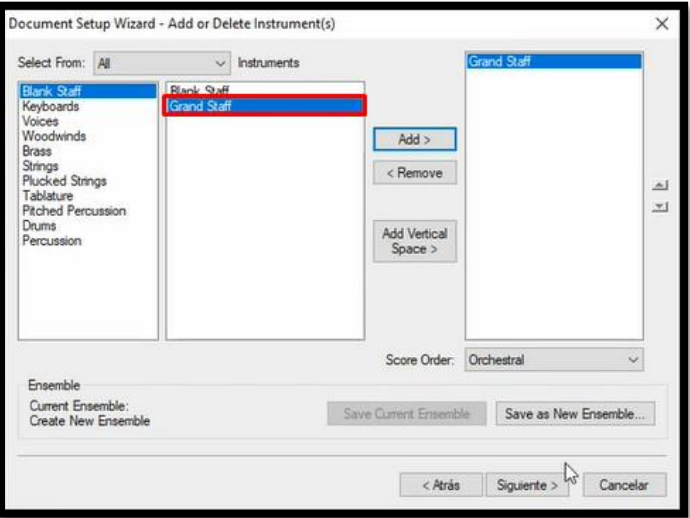

**ILUSTRACIÓN 49 SELECCIÓN DE INSTRUMENT**

- Transcribir un ejercicio con formato de cuatro voces haciendo uso de las capas (layers).

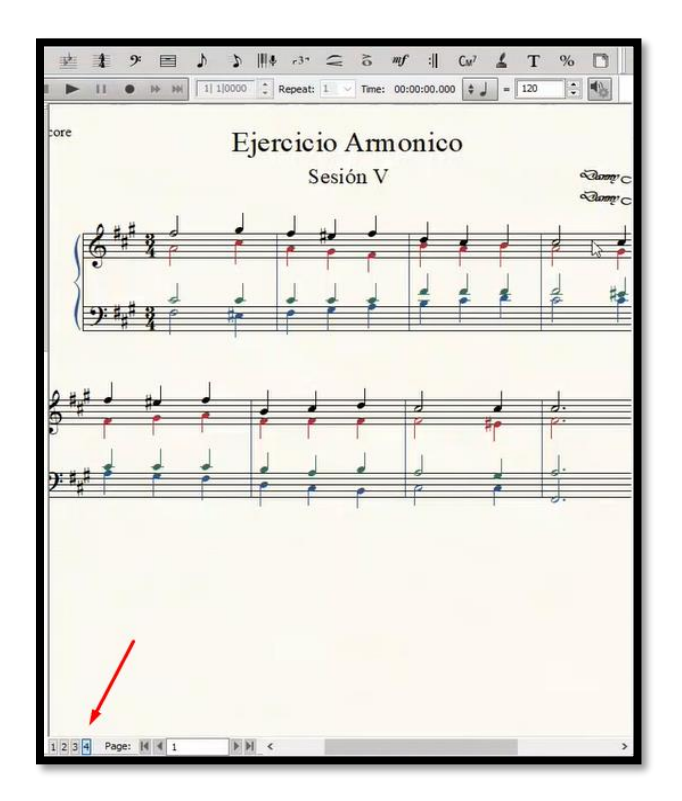

**ILUSTRACIÓN 50 SELECCIÓN DE CAPAS O VOCES**

- Cifrado por grados con herramienta *Text Tool.*

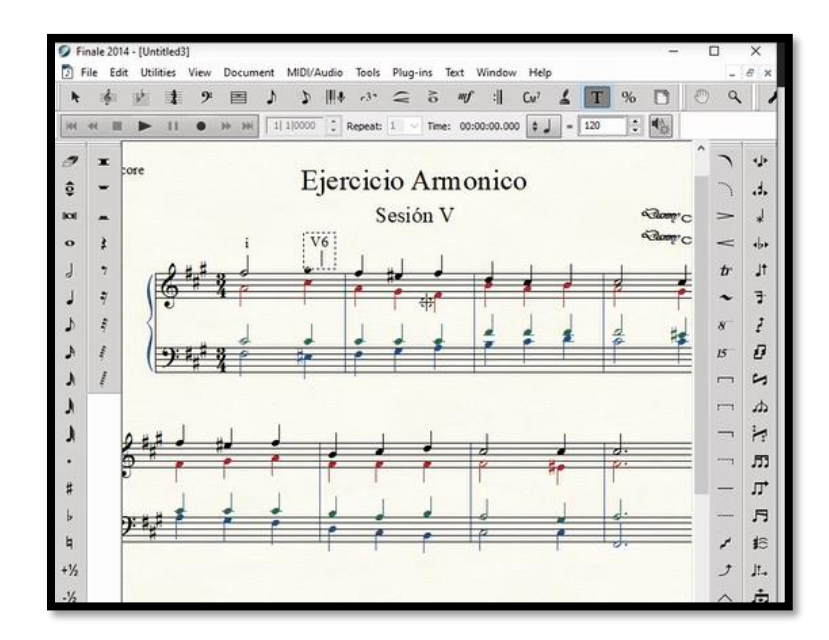

**ILUSTRACIÓN 51 CIFRADO ARMÓNICO**

- Acordes y sus inversiones y acorde cadencial

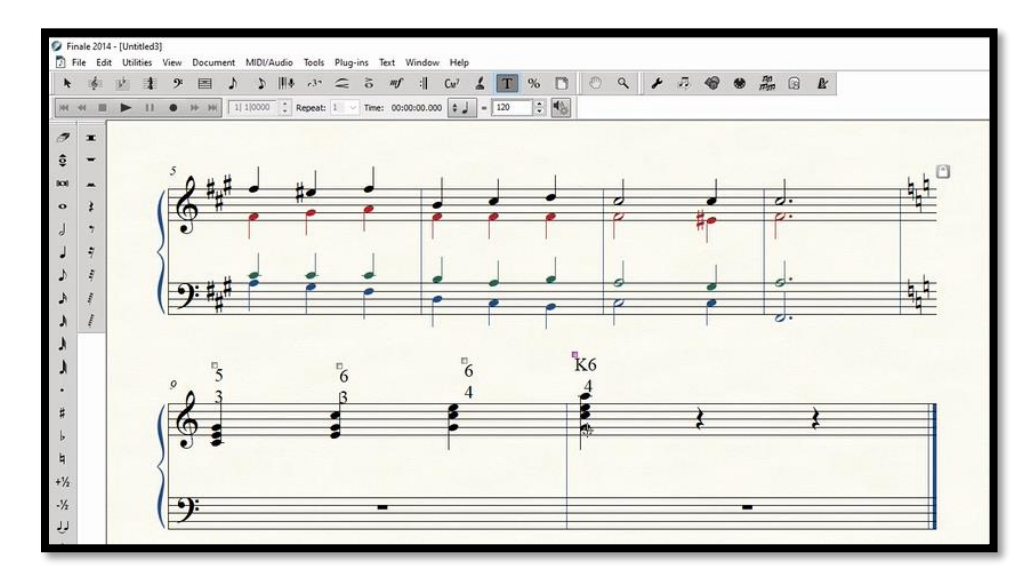

**ILUSTRACIÓN 52 ACORDES E INVERSIONES**

- Guardar en la carpeta en **Teams**

## **Hallazgos Sesión V**

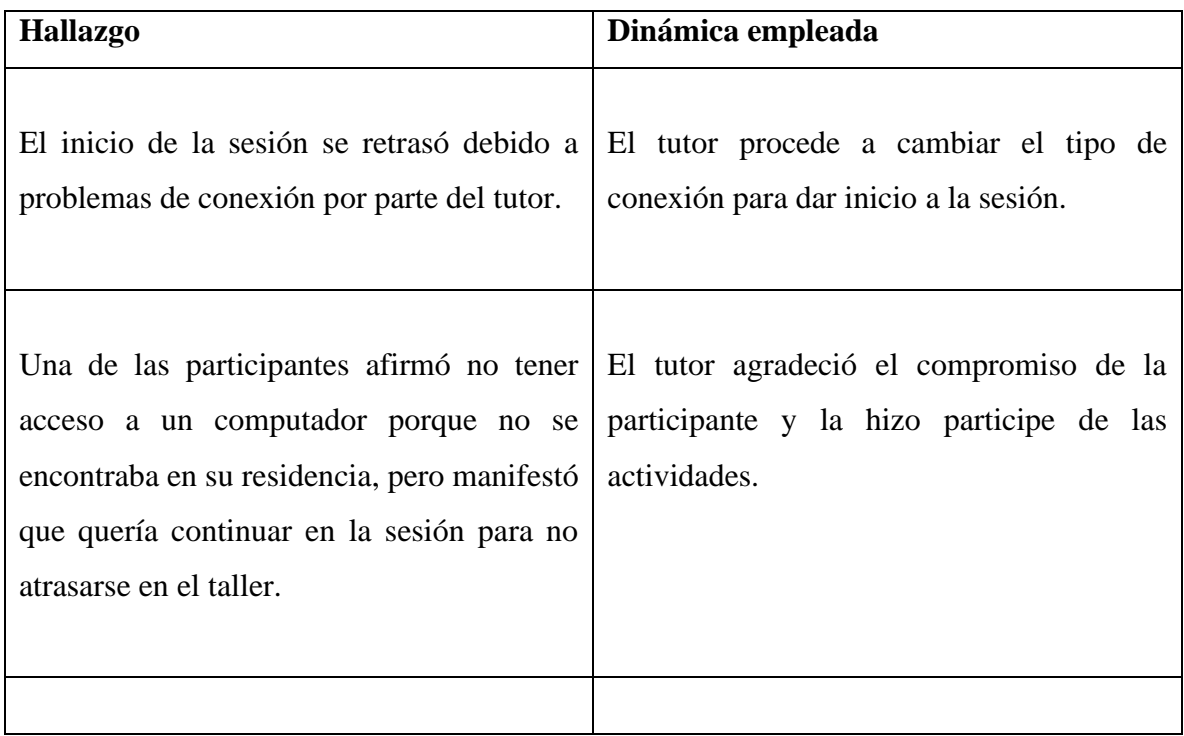

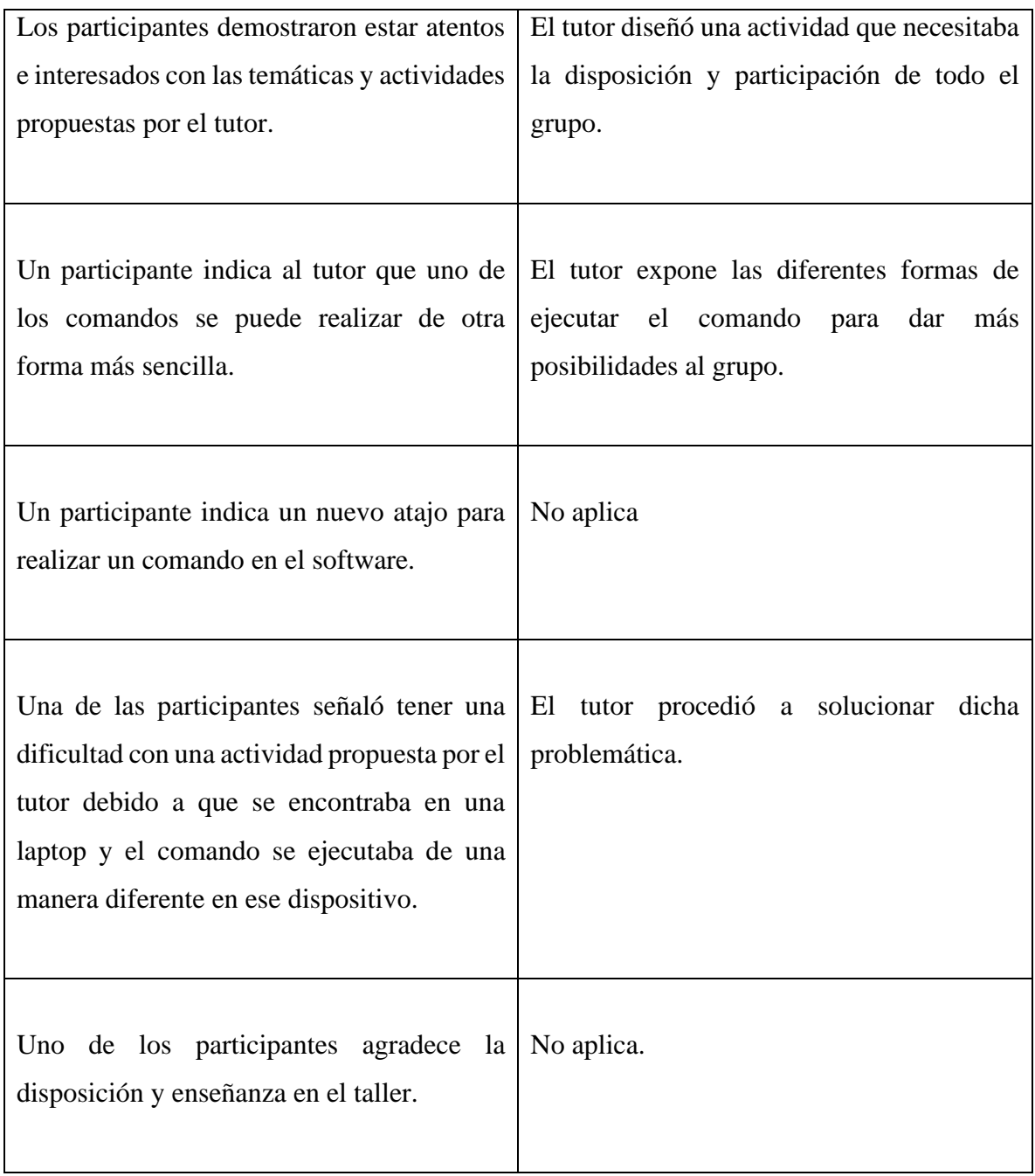

# **SESIÓN VI**

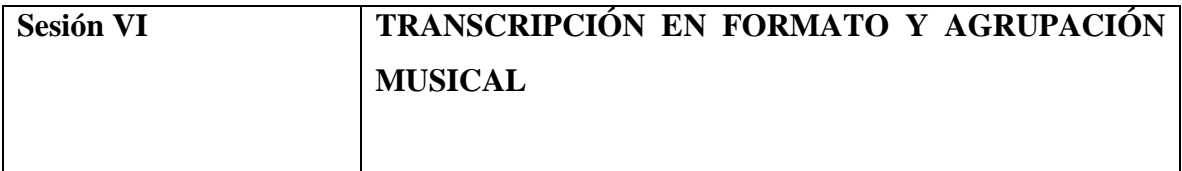

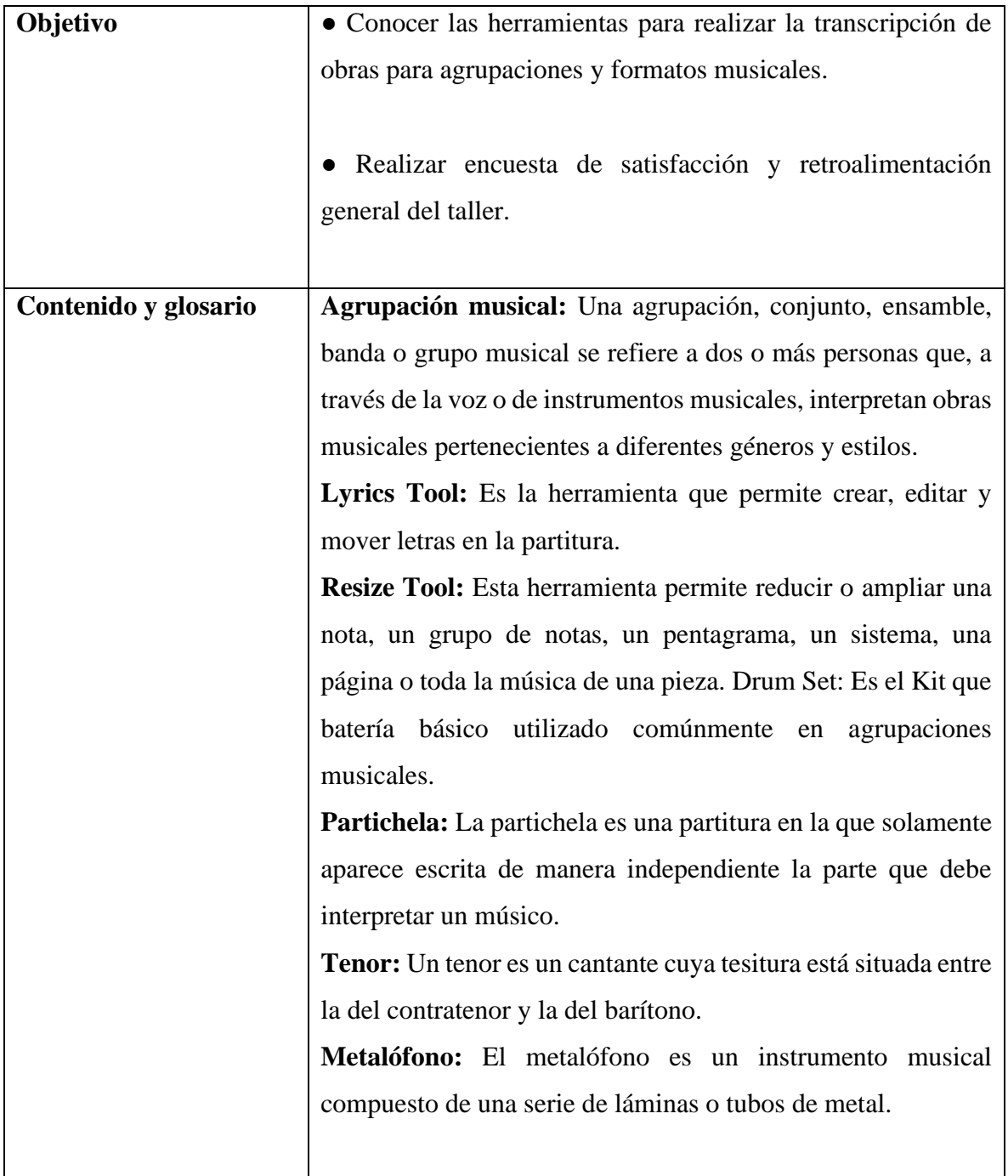

La sexta sesión tuvo una duración de 2 hora y 7 minutos, fue llevada a cabo con la asistencia de 7 participantes.

Posteriormente se dieron las pautas necesarias para:

- Crear un documento con la opción *Default document.*

- Selección de tonalidad desde la pestaña *Key Signature Tool.*

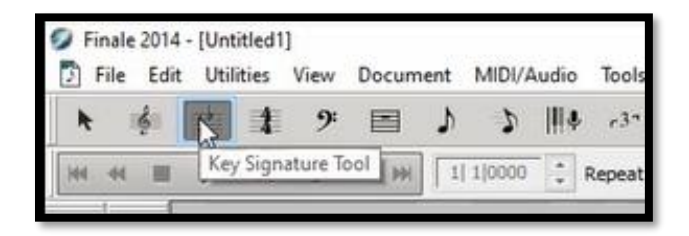

**ILUSTRACIÓN 53 HERRAMIENTA DE TONALIDAD**

- Componer una melodía con la herramienta *Speedy Tool* para armonizarla automáticamente con Finale.

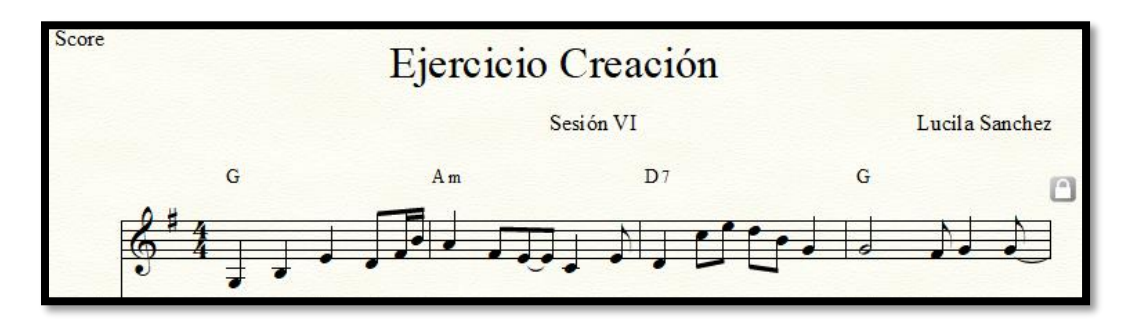

**ILUSTRACIÓN 54 ACTIVIDAD DE COMPOSICIÓN**

- Ajustar créditos de la obra desde *Text Tool*.

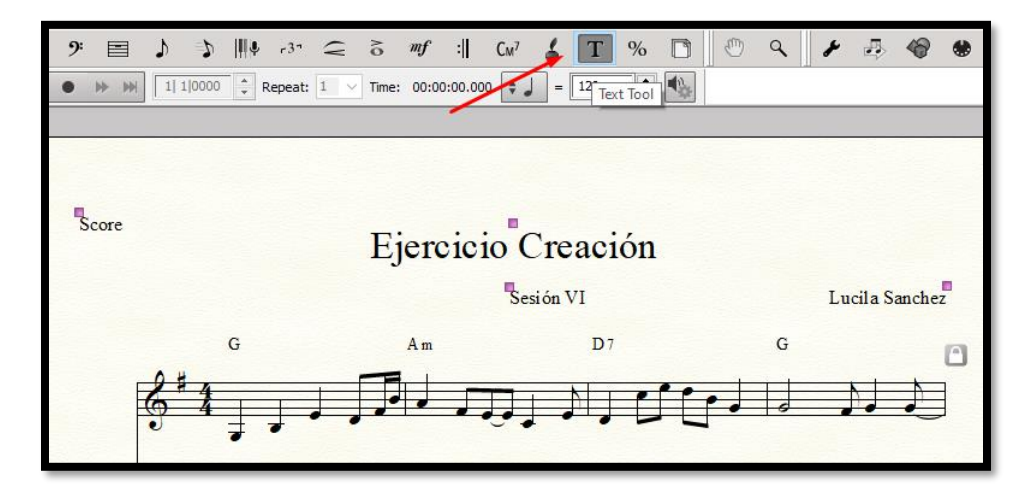

**ILUSTRACIÓN <sup>55</sup> <sup>A</sup>JUSTE DE CRÉDITO**

- Seleccionar las voces para armonizar desde el *Score Manager* 

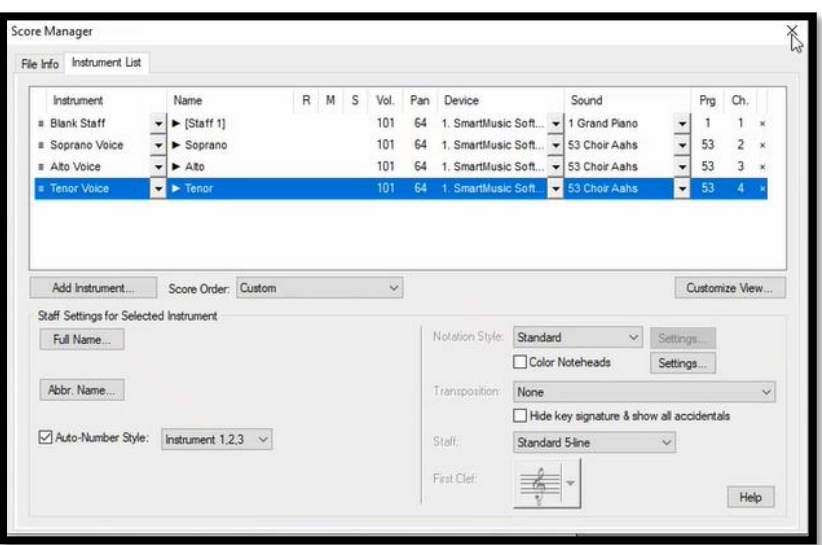

**ILUSTRACIÓN 56 SELECCIÓN DE INSTRUMENTOS PARA ARMONIZAR**

- Generar auto armonización desde la pestaña Plug-ins – Scoring and Arranging – Band in a Box auto Harmonizing

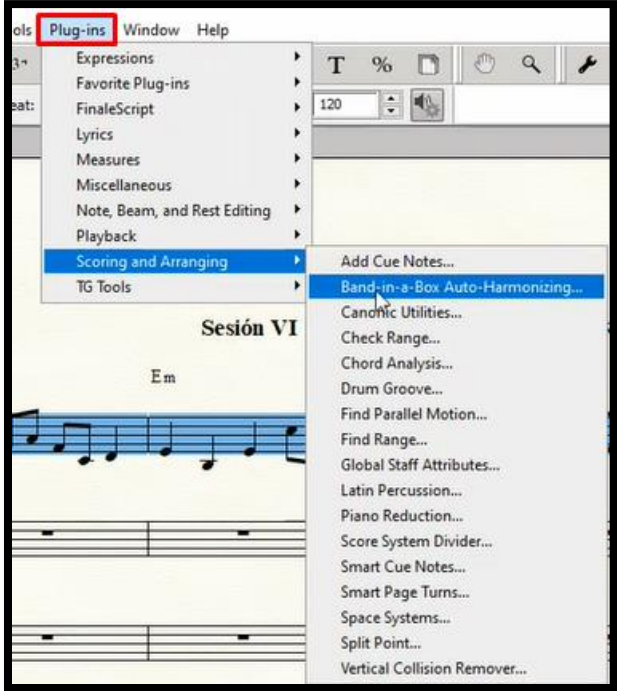

**ILUSTRACIÓN 57 VENTANA PLUG-INS**

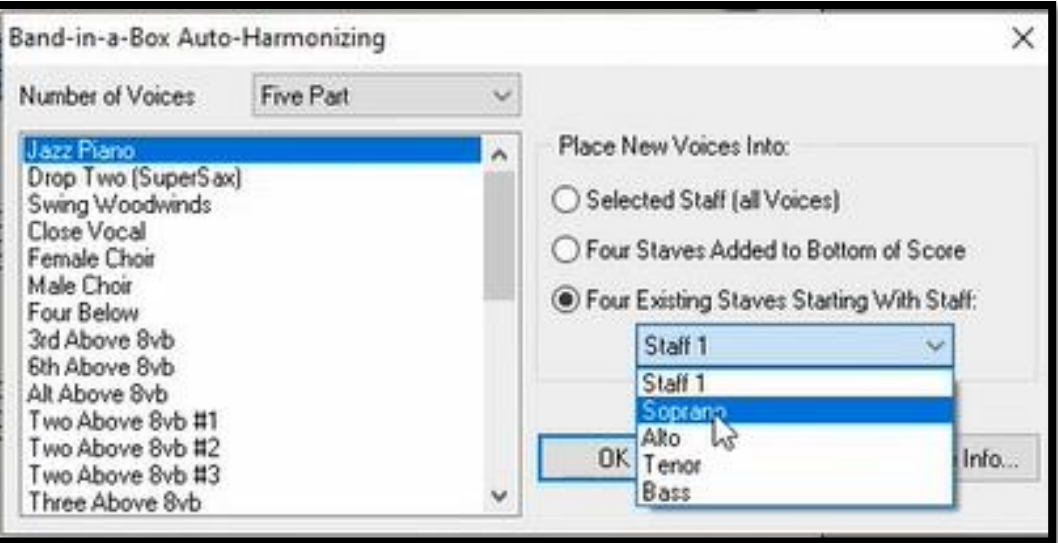

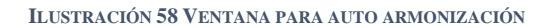

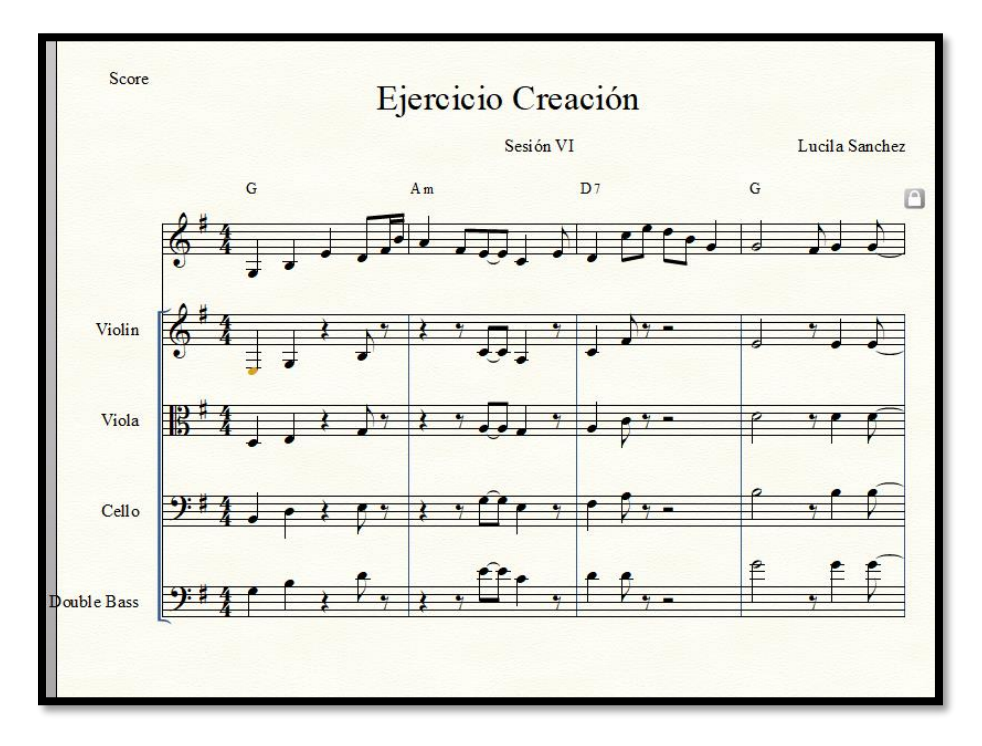

**ILUSTRACIÓN 59 ACTIVIDAD DE CREACIÓN**

Se abrió un espacio donde cada participante tuvo la oportunidad de compartir sus composiciones armonizadas.

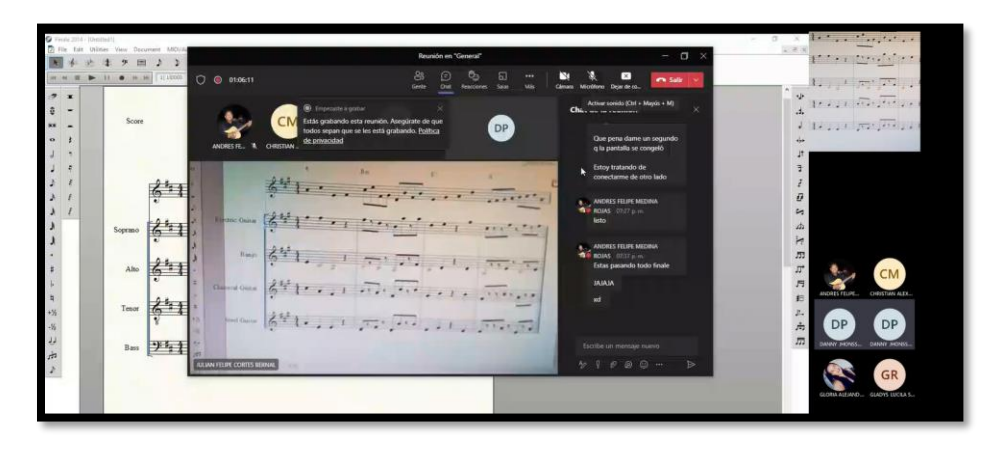

**ILUSTRACIÓN 60 COMPOSICIONES**

- Guardar el documento y subirlo a la carpeta en **Teams.**
- Seleccionar voces e instrumentos para la obra a transcribir

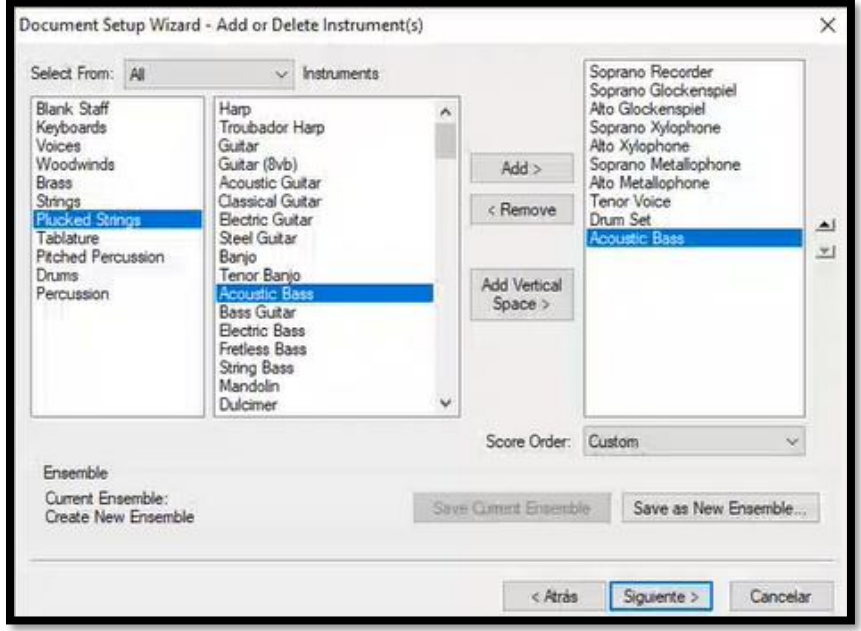

**ILUSTRACIÓN 61 SELECCIÓN DE INSTRUMENTO**

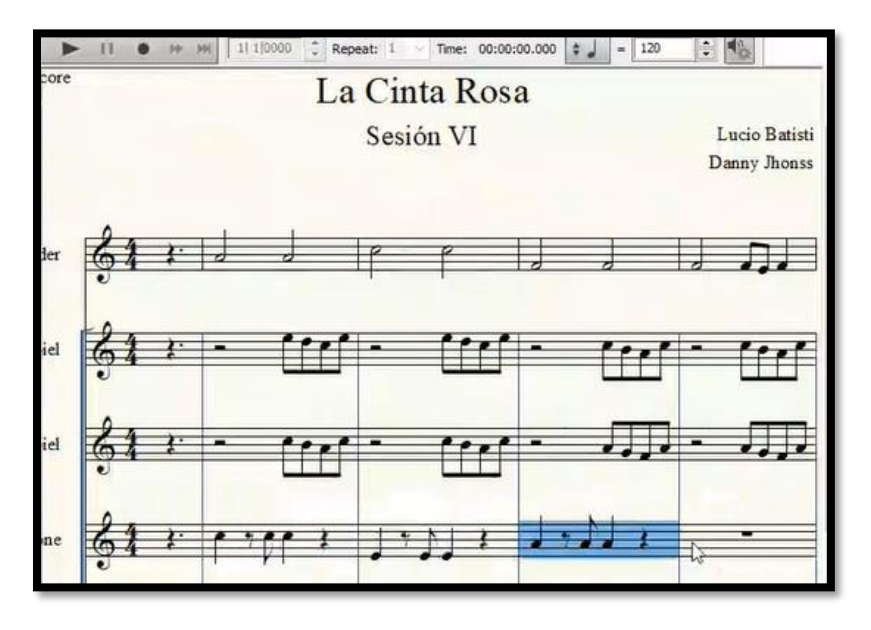

- Transcribir la obra seleccionada por el tutor con la herramienta *Speedy Tool.*

**ILUSTRACIÓN 62 EJERCICIO DE TRANSCRIPCIÓN**

- Escribir la letra de la obra con la herramienta *Lyrics Tool.*

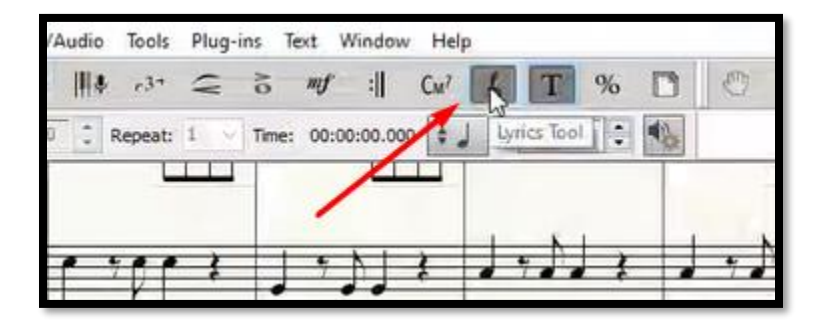

**ILUSTRACIÓN 63 HERRAMIENTA PARA ESCRIBIR LETRA DE CANCIÓN** 

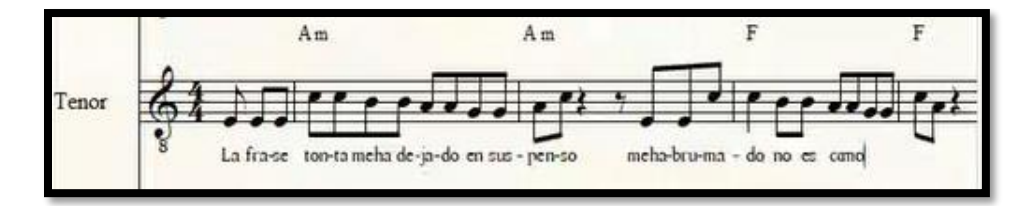

**ILUSTRACIÓN 64 EJEMPLO ESCRITURA DE LETRA**

- Modificar estéticamente cada parte de la obra con la herramienta *Page Lyout Tool.*

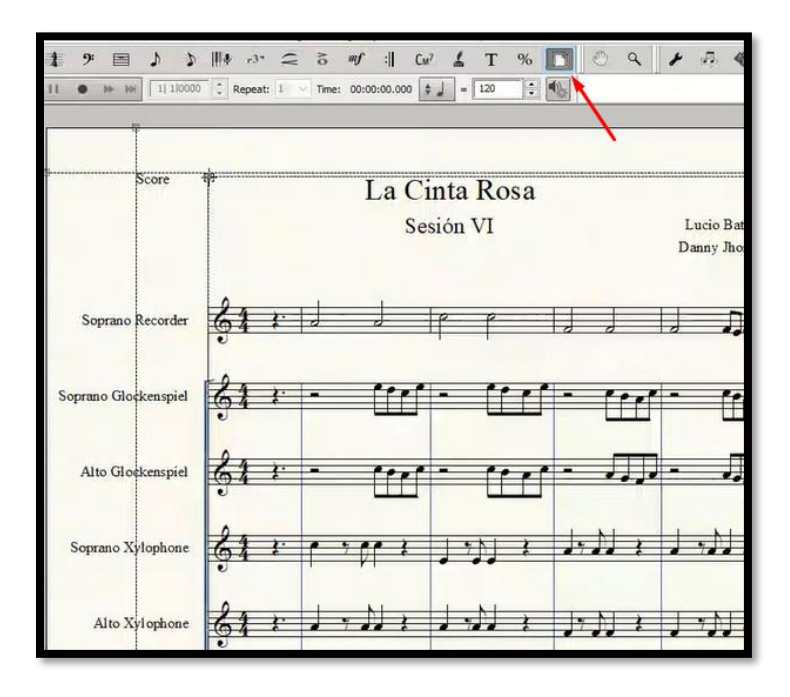

**ILUSTRACIÓN 65HERRAMIENTA PARA DEFINIR DISEÑO DE PARTITURA**

- Desde la ventana *score manager* modificar la partitura para el *drum set.*

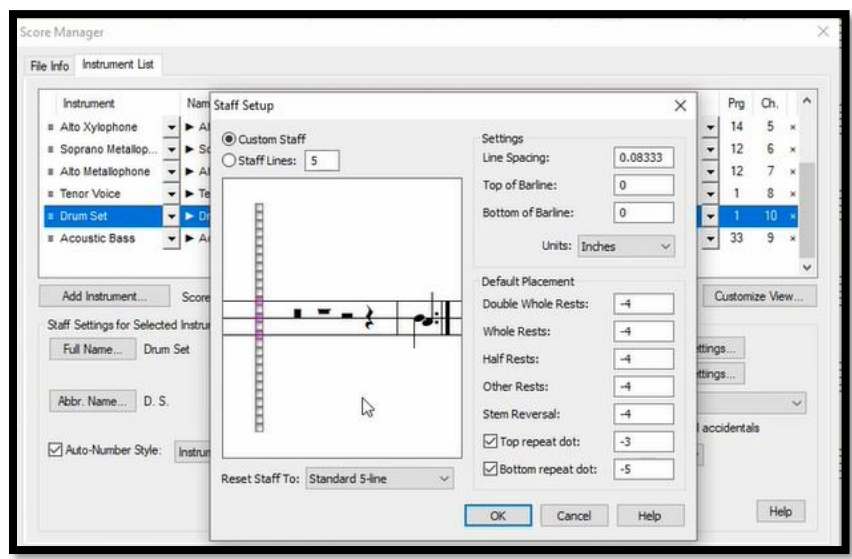

**ILUSTRACIÓN 66 MODIFICACIÓN PARTITURA PARA BATERÍA**

- Organizar las notas del **Drum set** desde la ventana *Percussion Layout Designer*

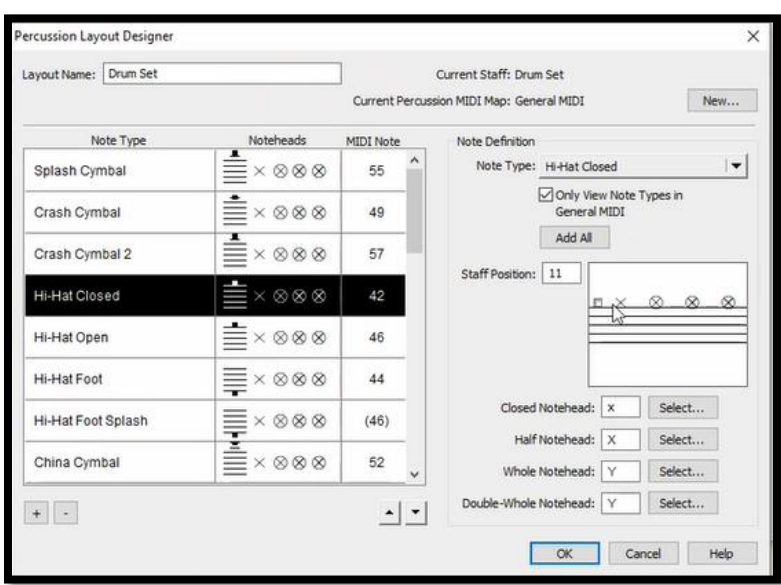

**ILUSTRACIÓN 67 MODIFICACIÓN PARTES DE BATERÍA**

- Extraer partes de la obra desde la herramienta *File – Extract parts*

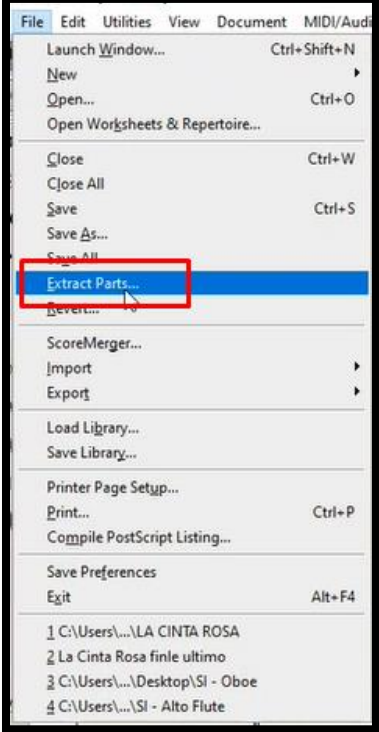

**ILUSTRACIÓN 68 VENTANA PARA EXTRAER PARTES**

- Guardar el documento y subirlo a la carpeta en **Teams.**

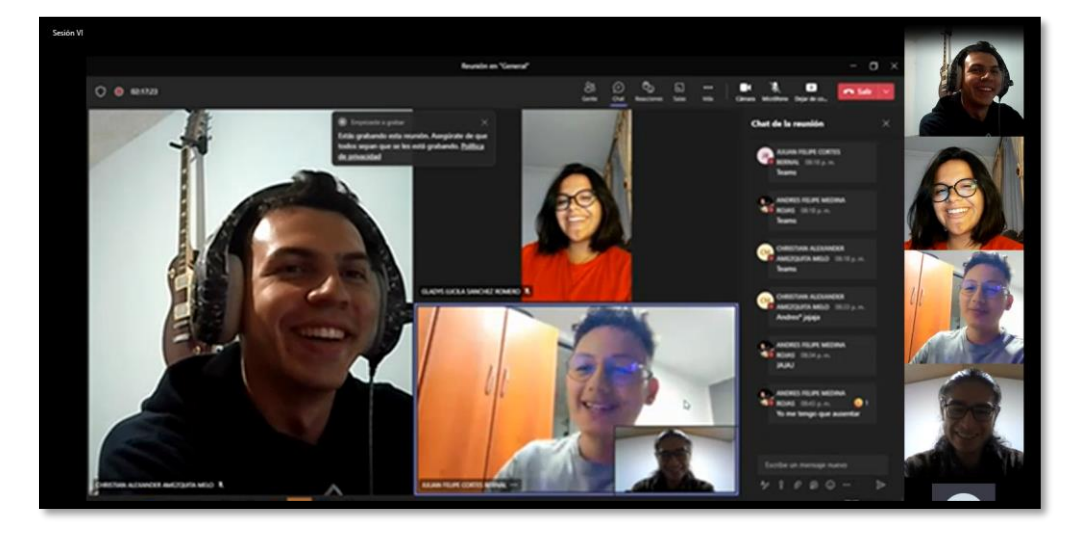

- Retroalimentación y reflexión sobre el curso.

**ILUSTRACIÓN 69 RETROALIMENTACIÓN**

# **Hallazgos Sesión VI**

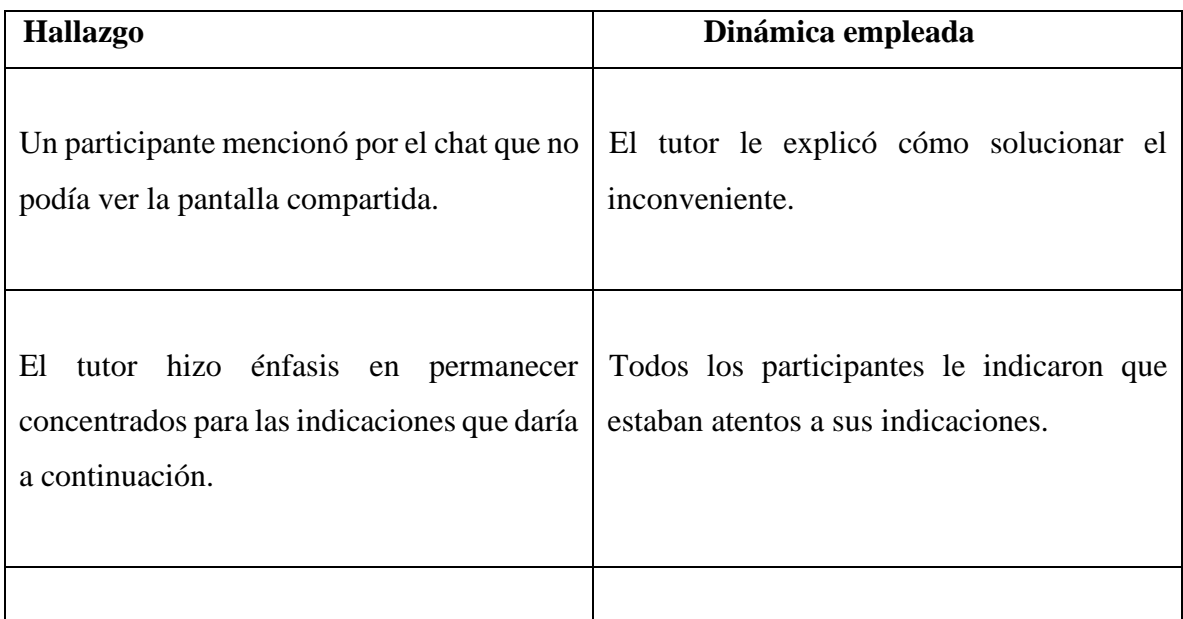

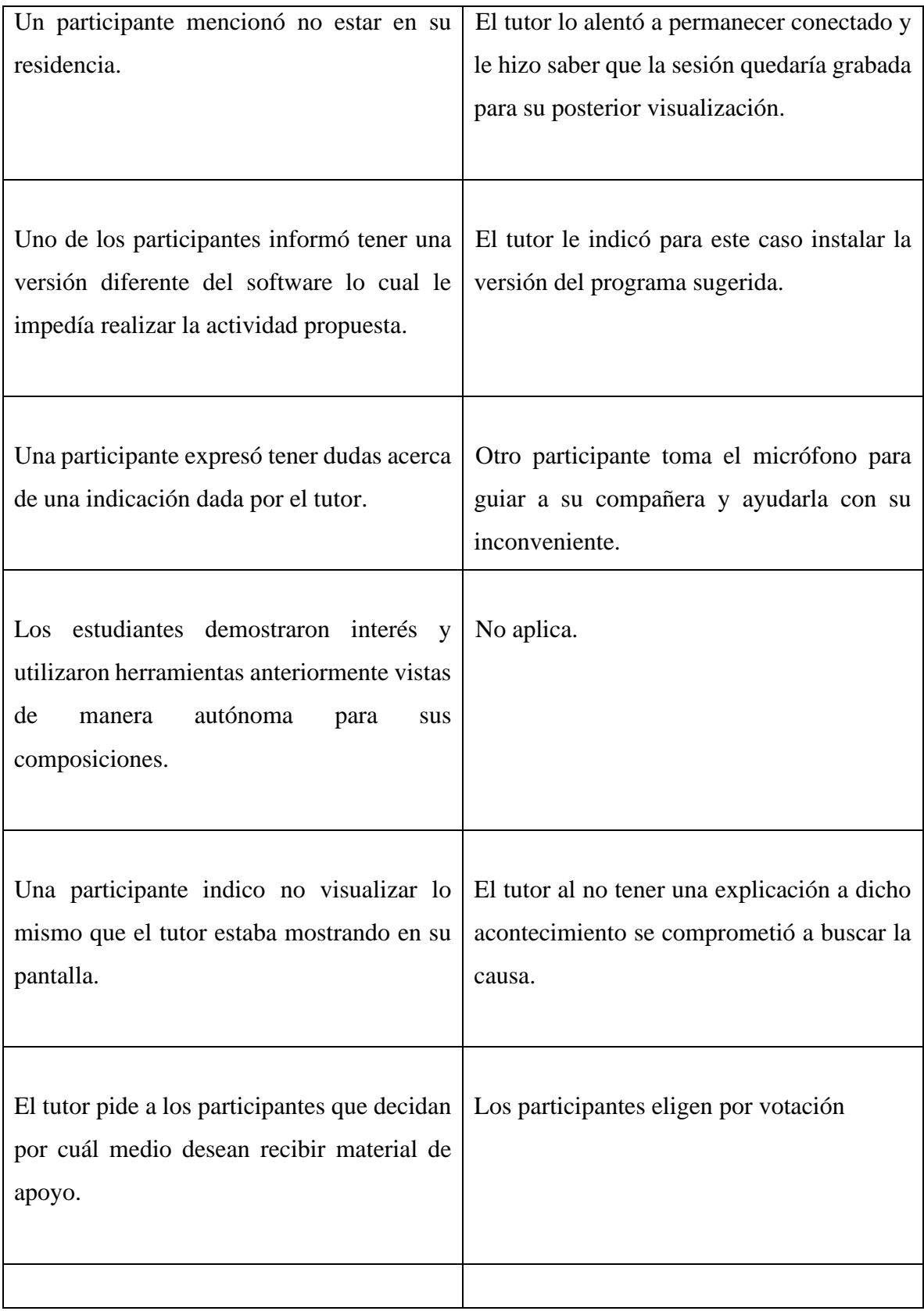

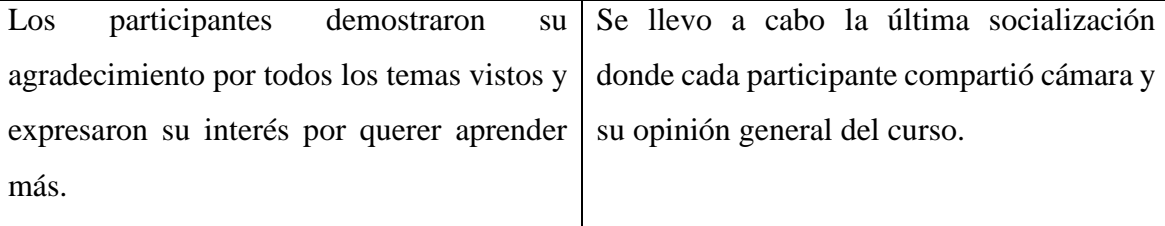

### *C. Etapa de valoración:*

**Objetivo:** Realizar un análisis reflexivo del progreso de los estudiantes y una valoración del taller por parte de cada participante con base en las metodologías empleadas.

#### **Metodología:**

Para realizar un proceso valorativo en cuanto a los conocimientos adquiridos, cada participante socializaba y compartía su trabajo durante las sesiones, dichos documentos se archivaban en carpetas personalizadas de Teams, con el fin de evidenciar o no, la comprensión y aplicación de las temáticas vistas.

Al finalizar cada sesión se abría un espacio dedicado a la comunicación y reflexión grupal donde cada participante expresaba sus opiniones, dudas y sugerencias, esto, con el fin de retroalimentar el curso en general.

Se realizó una encuesta cualitativa que permitió demostrar la opinión acerca del taller por parte de cada estudiante, poniendo en manifiesto cada punto de vista y reflexión experimentada a lo largo del mismo.

Datos recopilados de la encuesta cualitativa dirigida a los participantes activos del taller. **Ver anexo 2.**

## **5. ANÁLISIS METODOLÓGICO DEL TALLER**

Se realizó un análisis de las estrategias metodológicas empleadas durante el taller, las cuales en el transcurso de cada sesión se basaron en el modelo de aprendizaje significativo como eje fundamental.

Durante la indagación se evidenció que los estudiantes contaban con pocos conocimientos previos en la utilización de un software de notación musical por lo cual fue alto el interés en participar en un curso virtual enfocado en la capacitación de un software de notación musical y su correcta aplicación como herramienta de estudio.

El taller se llevó a cabo de manera remota haciendo uso de la modalidad de educación a distancia, ofreciendo comodidad y flexibilidad para ambas partes (tutor – participantes), en cuanto a que los horarios fueron establecidos por los mismos participantes, además de ser sincrónicos y asincrónicos contando con una grabación de respaldo para acceder a los contenidos desde cualquier dispositivo y en cualquier lugar. En cuanto a limitaciones se encontró que en ocasiones la conexión a la red de internet era fluctuante y de baja calidad repercutiendo en el desarrollo de las actividades o generando problemas técnicos.

Las temáticas abordadas en el taller fueron seleccionadas a partir de las necesidades y problemáticas expresadas por los participantes en la etapa de indagación, esto, con el fin de relacionar la cotidianidad de sus experiencias educativas musicales con el nuevo espacio académico planteado en este trabajo de grado.

La selección del software de notación musical empleado en este taller se basó principalmente en su versatilidad e integridad. El software Finale facilitó la articulación entre la lectoescritura musical y el uso de las TICS en la educación, los participantes lograron acceder de manera sencilla al software; sin embargo, se presentó un par de inconvenientes con los estudiantes que manejaban una versión diferente, en estos casos el tutor buscó alternativas para seguir avanzando grupalmente.

Se utilizó la versión de Finale 2014 debido a que esta versión cuenta con algunas herramientas y opciones que serían utilizadas en el taller y que en otras versiones fueron eliminadas. Además, que es la versión que se encuentra instalada en los equipos de cómputo de la universidad.

Cada sesión partía con una introducción teórica del contenido musical a tratar en la sesión, poniendo en contexto a los estudiantes y permitiendo la construcción de nuevos aprendizajes a partir de los conocimientos previos. Además de ir ligando la teoría con la práctica ejecutada con el software de notación musical.

Una vez lograda la contextualización, se procedió a llevar la sesión de la mano de cada participante, es decir, se realizó un paso a paso guiado por el tutor donde los estudiantes ejecutaban los diversos comandos o indicaciones de manera simultánea entre ellos y el tutor. Dicho proceso generó un ambiente virtual que facilitó la expresión de dudas que eran resueltas de manera inmediata, cabe resaltar que las sugerencias y aclaraciones no eran expuestas solo por el tutor, sino que los mismos participantes se apoyaban entre ellos y resolvían sus inquietudes.

La constante comunicación bilateral lograba que el tutor identificara las problemáticas de manera constante asegurándose de lograr una verdadera comprensión de los contenidos, para alcanzar dicho objetivo se solicitaba constantemente compartir la pantalla a los participantes lo que permitía ver el avance individual e ir corrigiendo de ser necesario.

Para cada sesión se tenía preparada una o más actividades las cuales se llevaban a cabo una vez explicadas las herramientas del software, las actividades se diseñaron para asegurar la interiorización de los contenidos, su correcta aplicación y construcción de nuevos conocimientos, lo cual se ponía en evidencia ya que la dinámica consistía en socializar los resultados para su evaluación y análisis. Una vez más reforzando la participación activa y reflexiva.

Una ventaja de trabajar con un número limitado de participantes fue que se logró relacionar cada actividad con el instrumento de cada estudiante, para asegurar que no se volviera una incorporación mecánica de datos, sino que tuvieran significado para cada uno, personalizando aún más la enseñanza y motivando el aprendizaje autónomo, apoyando el concepto de aprender a aprender.

Durante cada sesión se apreciaba un avance en la agilidad y la confianza con la cual cada participante se desenvolvía, demostrando mejoras en su discurso musical y adquiriendo mayor destreza gracias a los conocimientos anteriormente vistos lo que asegura un aprendizaje significativo que se puede llevar a la práctica y que posteriormente pueden utilizar en sus estudios.

Finalizando cada sesión se compartió un espacio de retroalimentación que sesión tras sesión buscaba mejorar las dinámicas empleadas, los contenidos, la disposición del grupo, fortalecer la comunicación, escuchando las sugerencias y despejando las dudas.

Además, cada estudiante hizo parte de una encuesta de valoración donde se evaluó tanto el proceso del taller como al tutor, el diseño de dicha encuesta permitió que cada participante expresara de manera abierta sus opiniones dejando comentarios y calificaciones de aspectos técnicos, académicos, vivenciales y generales acerca del taller los cuales se relacionan directamente con los datos recopilados en la encuentra desarrollada en la etapa de indagación,

La encuesta puso en evidencia la percepción de los participantes en cuanto a la adquisición de conocimientos prácticos y teóricos, en un comienzo las temáticas como la transcripción musical, la creación y edición de partituras fueron catalogadas como los temas de mayor interés; al finalizar cada estudiante mencionó en la encuesta valorativa haberlos abordado y comprendido de manera significativa.

El taller fue descrito como apropiado y funcional para los músicos en formación; recalcaron que el taller fue muy importante y que se presentó como una oportunidad de aprender nuevas herramientas virtuales para sus procesos formativos y para el estudio autónomo en casa apoyando rotundamente la pertinencia de desarrollarlos en la UPN directamente en el programa educativo.

En cuanto a sugerencias, los estudiantes consideraron adecuado dividir a los participantes por grupos de acuerdo a su nivel de conocimiento para abarcar temas de diversa complejidad con el fin de mantener un mismo nivel de interés y concentración a lo largo de la sesión. También indicaron que el tiempo destinado para cada sesión y la duración del taller en sí mismo fue insuficiente para la cantidad de temas a tratar, considerando que todas las herramientas vistas son de suma importancia para la correcta utilización del software.

#### **6. CONCLUSIONES Y RECOMENDACIONES**

En este trabajo se buscó cumplir con el objetivo principal de contribuir en los procesos de práctica y estudio autónomo y asincrónico de los estudiantes de la UPN haciendo uso de un software de notación musical, este objetivo se logró cumplir por medio del desarrollo y realización del taller, que incluso consiguió ampliar las perspectivas y aplicaciones de una herramienta virtual en un ámbito académico.

- Si bien este proyecto de grado se enfocó en estudiantes de II semestre, se pudo evidenciar el interés por parte de estudiantes de niveles superiores, por lo cual sería conveniente diseñar y dirigir esta investigación a otros semestres.

- Los conocimientos acerca del uso de un software de notación musical por parte de los estudiantes antes de la participación en el taller fueron descritos como nulos o escasos; una vez realizado el taller los estudiantes afirmaron haber adquirido las herramientas básicas para utilizar el software en pro de sus procesos académicos y profesionales.

- Desde un comienzo los estudiantes dejaron en claro la pertinencia de abrir un espacio académico en la UPN para capacitarse en este tipo de programas, al finalizar el taller mantuvieron su postura y recalcaron en la necesidad de dicha capacitación.

- Independientemente del dispositivo de conexión utilizado por los estudiantes (laptop, Tablet, computadora de mesa, celular, televisor) se mantuvo una comunicación exitosa y satisfactoria, demostrando la viabilidad de llevar a cabo este tipo de talleres.

- Para futuros proyectos de investigación similares a este, se recomienda contar con una conexión a internet estable y que cumpla con la necesidad requerida para evitar problemas técnicos y de comunicación.

- Aunque existen diversos tutoriales y manuales de uso para los softwares musicales, la ausencia de un proceso pedagógico en el aprendizaje de estos deja vacíos y no resuelve las inquietudes de cada persona, cuando se realiza una clase en vivo con un maestro capacitado se logra una efectiva articulación entre los contenidos y el programa, además de generar una conexión humana y personal con cada participante.

- Las actividades llevadas a cabo en cada sesión fueron apropiadas para explicar y llevar a la práctica cada temática, contribuyendo en la comprensión de la lecto-escritura musical desde las herramientas del software. Esta dinámica logro relacionar los conocimientos previos con los nuevos generando la construcción de aprendizaje significativo.

- En el rol docente recae la responsabilidad de diseñar estrategias metodológicas y didácticas pensadas de manera consiente e intencionadas, capaces de suplir las necesidades de los alumnos, es importante indagar con mayor profundidad en los intereses y dificultades de los estudiantes para crear de manera más concreta las estrategias a utilizar en el aula ya sea virtual o presencial.

- Si bien la cantidad de personas inscritas al taller fue menor a la totalidad de personas encuestadas, es importante recalcar que la participación de cada estudiante fue voluntaria y su permanencia en el taller fue motivada por las dinámicas empleadas en cada sesión, además de demostrar un aprendizaje autónomo.

- La deserción se puede relacionar con el hecho de que no existía ninguna obligación de tipo contractual o académico, además de la intensidad horaria del curso que puede significar mayor carga académica.

- Durante el auge de la pandemia todos los espacios académicos fueron llevados a la virtualidad por fuerza mayor, actualmente que se está recobrando la normalidad, es necesario no dejar de lado el uso de plataformas para llevar a cabo procesos formativos a distancia, es importante mantener el aula virtual activa, para no desconocer las ventajas que nos ofrecen las TICS.

- La aplicación de un software de notación musical potencia el desarrollo musical al ser utilizado como una herramienta de estudio para los estudiantes y como apoyo académico para los docentes de música.

## **REFERENCIAS BIBLIOGRÁFICAS**

Blázquez, p. e. (2014). El aprendizaje de la lectoescritura musical en educación primaria. Métodos y recursos didácticos (master's thesis, escuela universitaria de educación de soria, 2014) (p. 7). Soria.

Chabur, D. (2018). Recopilación de herramientas digitales al servicio del docente de música de la Universidad Pedagógica Nacional. Recuperado de:<http://hdl.handle.net/20.500.12209/9089>

Elliot, J. (2000). La investigación-acción en educación (4a ed) [Https://www.terras.edu.ar/biblioteca/37/37ELLIOT-Jhon-Cap-1-y-5.pdf](https://www.terras.edu.ar/biblioteca/37/37ELLIOT-Jhon-Cap-1-y-5.pdf)

Escuelas Abiertas para Todos gracias a la tecnología. UNESCO. (2021, May 31). Retrieved April 2, 2022, from<https://es.unesco.org/themes/tic-educacion/toss>

Ferraté, G. (1998). «Universidad y nuevas tecnologías. El camino hacia la hiperuniversidad». En Porta, J.; Lladonosa, M. (coord.). La universidad en el cambio de siglo. Madrid: Alianza Editorial.

Ferreiro, E.; Gómez-Palacio, M. (1982), Nuevas Perspectivas sobre los Procesos de Lectura y Escritura. México, España, Argentina, Colombia: Siglo XXI.

Ferreiro, E.; Teberosky, A. (1979), Los Sistemas de Escritura en el Desarrollo del Niño. México: Siglo XX.

Fink, A. (2003). El manual de la encuesta (2a ed) Thousand Oaks, California [ua]: Sage. [Https://methods.sagepub.com/book/the-survey-handbook](https://methods.sagepub.com/book/the-survey-handbook)

Finol, M. y Camacho, H. (2008). El proceso de investigación científica (2ª ed). Obtenido de: <http://virtual.urbe.edu/tesispub/0092822/cap03.pdf>

Galindo, M. (2021). Uso de aplicaciones y / o softwares interactivos como apoyo para el desarrollo de habilidades auditivas musicales en niños de 3º de primaria del Colegio Gimnasio de los Cerros. Obtenido de:<http://hdl.handle.net/20.500.12209/9777>

García, J. Á. (2011, September/October). Modelo educativo basado en competencias: importancia y necesidad. Actualidades Investigativas En Educación, *11*(3), 1-2.

Hernández, R., Fernández, C. y Pilar, M. (2014). Metodología de la investigación (6a ed). ISBN: 978-1-4562-2396-0 Obtenido de: [Http://observatorio.epacartagena.gov.co/wp](http://observatorio.epacartagena.gov.co/wp-content/uploads/2017/08/metodologia-de-la-investigacion-sexta-edicion.compressed.pdf)[content/uploads/2017/08/metodologia-de-la-investigacion-sexta-edicion.compressed.pdf](http://observatorio.epacartagena.gov.co/wp-content/uploads/2017/08/metodologia-de-la-investigacion-sexta-edicion.compressed.pdf)

Herreras, E. (2004). La docencia a través de la investigación-acción. Revista Iberoamericana De Educación, 35 (1), 1-9. doi: 10.35362 / rie3512871

Jorquera Jaramillo, M.C. (2002) "Lectoescritura Musical: Fundamentos para una didáctica," Revista de la Lista Europea de Música en la Educación, 20, p. 7.

Lawson, M. (2016). Teaching Tech: Enseñar música "fuera de la caja". Revista School Band & Orchestra. Obtenido de:<https://sbomagazine.com/teaching-tech-teaching-music-outside-the-box/>

MazzolI, F. (1999), "I bambini e le scritture", en: Ferrari, F. (ed.), Scrivere la musica.Per una didattica delle notazioni. Torino: EDT, pp. 1-24

OEA 2010 Organización de Estados Americanos (OEA). (2010). Portal Educativo de las Américas. Curso de Formación en Tutoría Virtual Bloque II. 42 ed. Obtenido de <http://www.educoas.org/>

Palazón-Herrera, José. (2014). Software musical y sus posibilidades didácticas: una panorámica para los estudiantes del Máster de Secundaria en la especialidad de Música.

Parra Uribe, V. M. (n.d.). Cambios del rol docente detonados por las TIC en la modalidad a distancia. https://www.sanmartin.edu.co/1/wp-content/uploads/2019/03/articulo-de-vivianaparra.pdf. Retrieved July 22, 2022.

Peña, J. A. (2021). Diseño y realización de un curso virtual de formación en temas de producción musical dirigido a estudiantes de la licenciatura en música de la Universidad Pedagógica Nacional. Recuperado de:<http://hdl.handle.net/20.500.12209/13443>

Pérez, J. y Merino, M. (2009). Definición de diario de campo. Consultado el 1 de septiembre de 2021 en<https://definicion.de/diario-de-campo/>

R. Ponce, W. y Velazco, B. (2021). Software musical en la enseñanza-aprendizaje de los estudiantes de Música de la Universidad Nacional del Altiplano Puno. Revista De Investigación En Comunicación Y Desarrollo, doi: 10.33595 / 2226-1478.12.1.471

Ramirez Martinez, D. E., & Cuello Diaz, M. A. (n.d.). Fortalecimiento de Competencias Digitales en los Docentes Mediante la Implementación de un Ambiente Virtual de Aprendizaje. Vista de Enseñar y aprender en la virtualidad. Retrieved July 10, 2022, from <https://educar.uab.cat/article/view/v28-sangra/367>

Razkin Aguirre, A. (2014). TIC en primaria: Finale en el aula de música. Obtenido de <https://reunir.unir.net/handle/123456789/2611>

Requena, S. (2008). El modelo constructivista con las nuevas tecnologías, aplicado en el proceso de aprendizaje. Revista de Universidad y Sociedad del Conocimiento, RUSC, 5(27)

Rojas, B. (2014). Investigación cualitativa fundamentos y praxis (3a ed) [Https://gsosa61.files.wordpress.com/2015/11/investigacion-cualitativa-rojas-2014-comprim-](https://gsosa61.files.wordpress.com/2015/11/investigacion-cualitativa-rojas-2014-comprim-1.pdf)[1.pdf](https://gsosa61.files.wordpress.com/2015/11/investigacion-cualitativa-rojas-2014-comprim-1.pdf)

Salgado A. (2007). Investigación cualitativa: diseños, evaluación del rigor metodológico y retos. Liberabit. Obtenido de: [http://www.scielo.org.pe/scielo.php?script=sci\\_arttext&pid=S1729](http://www.scielo.org.pe/scielo.php?script=sci_arttext&pid=S1729%2048272007000100009&lng=es&tlng=es)  [48272007000100009&lng=es&tlng=es](http://www.scielo.org.pe/scielo.php?script=sci_arttext&pid=S1729%2048272007000100009&lng=es&tlng=es)

Segura, C. M., & Espinoza, B. D. (2014, May 18). La virtualidad en los Procesos Educativos: Reflexiones Teóricas sobre su implementación. Retrieved February 5, 2022, from <https://www.scielo.sa.cr/pdf/tem/v28n1/0379-3982-tem-28-01-00121.pdf>

WEBSTER, P. (2002), Historical Perspectives on Technology and Music, en Music Educators Journal, 89(1)

## **ANEXOS**

**1.** Entrevista estandariza dirigida a 24 estudiantes pertenecientes a I y II semestre

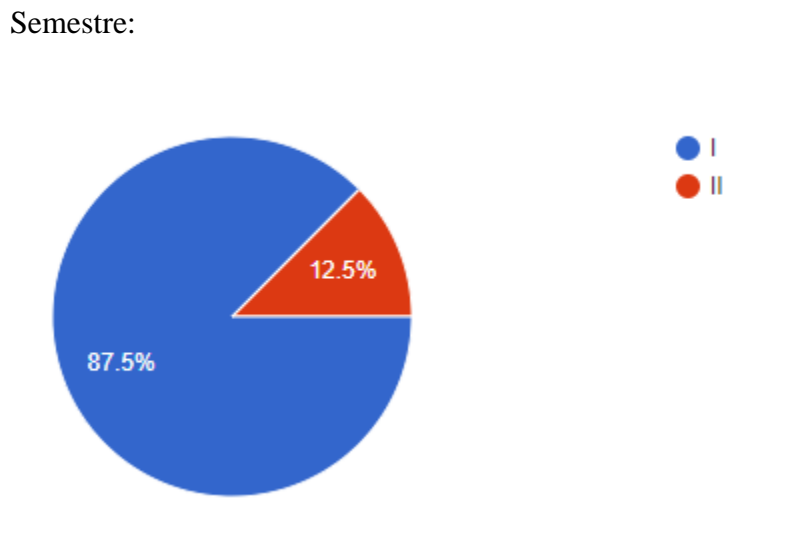

Instrumento principal:

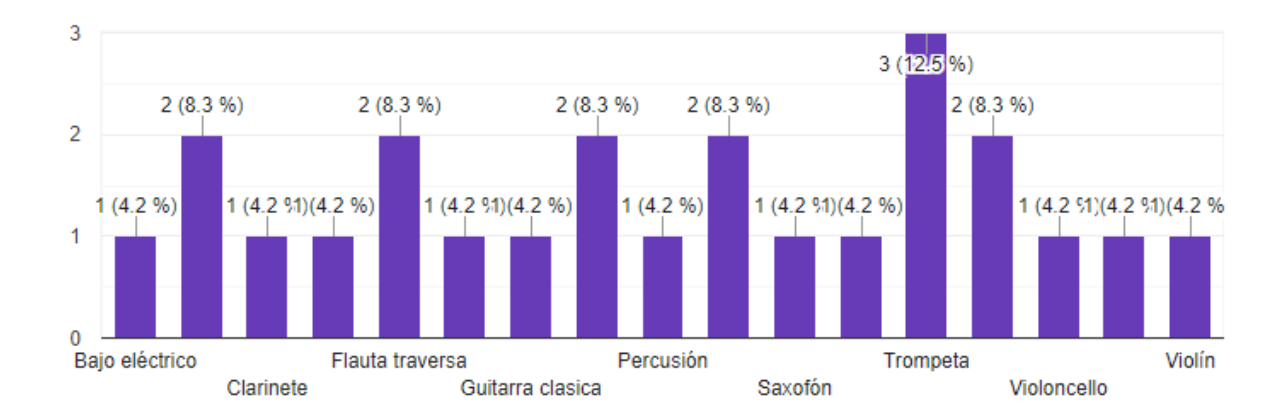

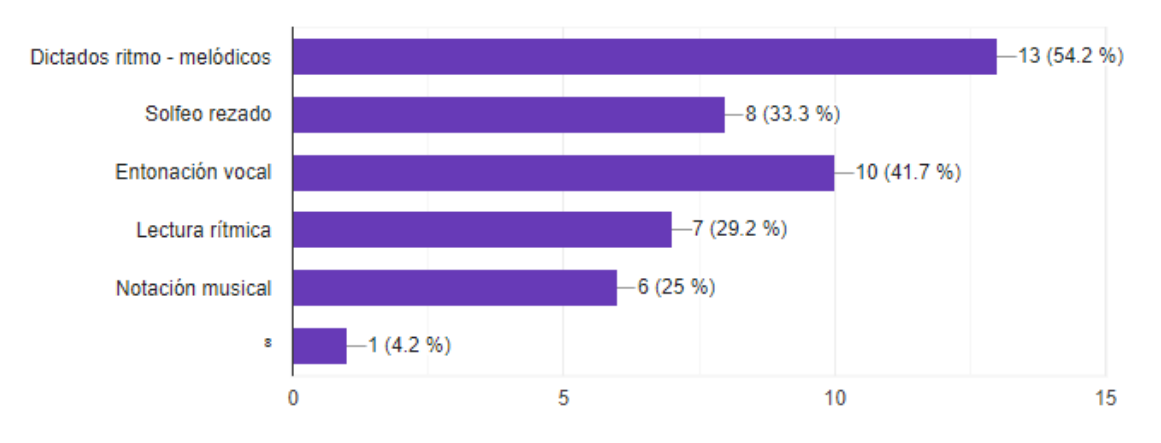

Seleccione en cuales de las siguientes temáticas presenta dificultades al estudiar:

¿Tiene conocimientos previos en la utilización de un software de notación musical? De ser así, mencione en cual.

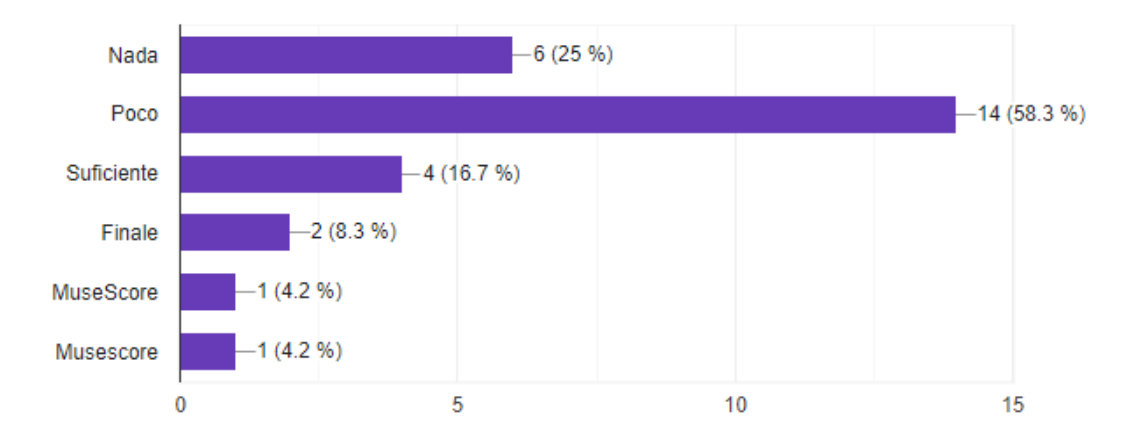

¿Considera pertinente la apertura de un espacio académico virtual para la capacitación en un software de notación musical que contribuya en su proceso formativo musical?

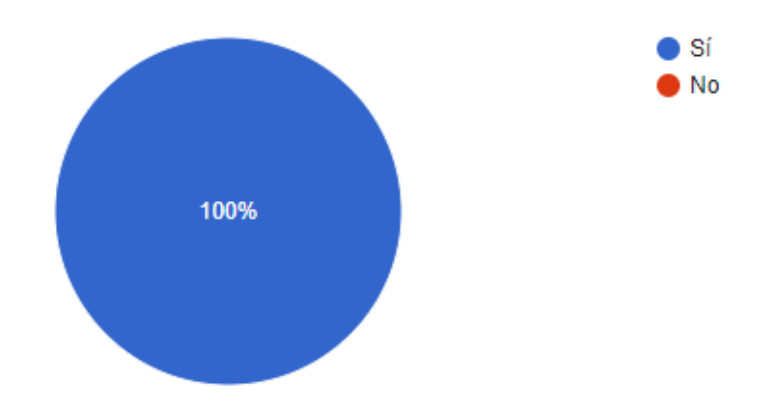

¿Estaría interesado en participar en un curso virtual enfocado en la capacitación de un software de notación musical y su correcta aplicación como herramienta de estudio?

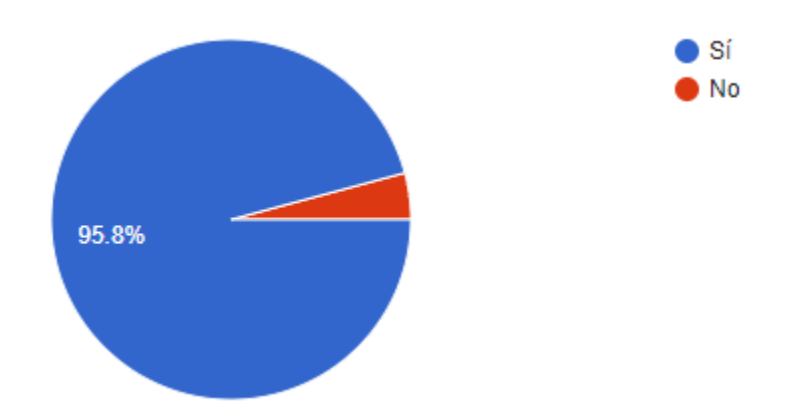

Seleccione las temáticas que le gustaría abordar en el curso virtual para fortalecer su proceso de aprendizaje en la lecto-escritura musical.

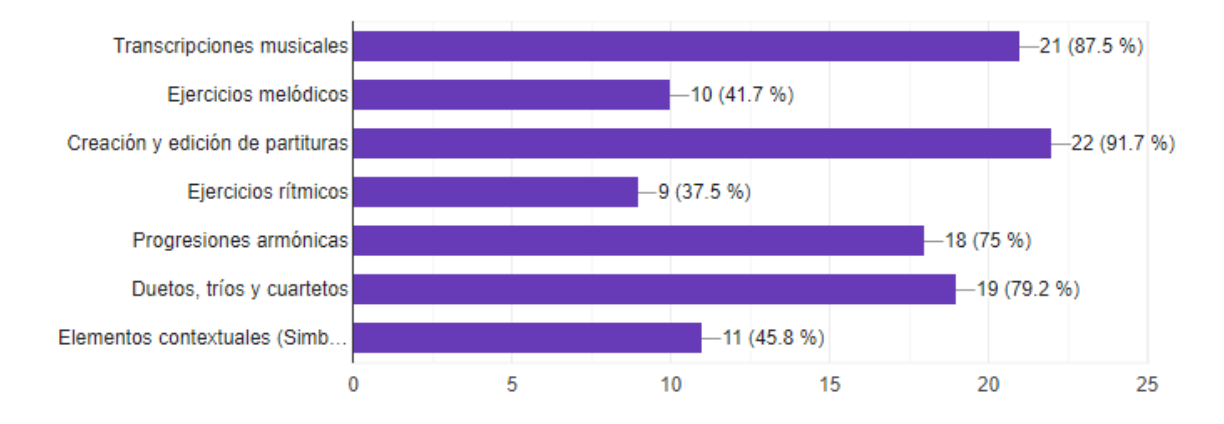

Que otras temáticas considera importantes para ser incluidas en el curso virtual. (Pregunta

### abierta)

Composición Escritura armónica para diferentes instrumentos Importar y exportar archivos Los indicados está bien Lectura Arreglos musicales en software Formatos Maquetación

Conducción de voces Enfoques pedagógicos dentro del mismo software Orquestaciones filarmónicas.

## **2. Encuesta cualitativa dirigida a los participantes activos del taller.**

Nombre completo:

Blanca Mercedes Rodríguez Carrillo Gladys Lucila Sánchez Romero Andrés Felipe Medina Rojas Gloria Alejandra González Cortés Carolina Robles Ríos Estefany Puentes Daza Julio cesar Motta herrera Julián Felipe Cortés Bernal Christian Alexander Amézquita Melo

Considerando tu experiencia completa con el taller, ¿Qué tan probable es que recomiendes este taller a tus compañeros o colegas? Donde 0 es Nada probable y 5 Muy probable.

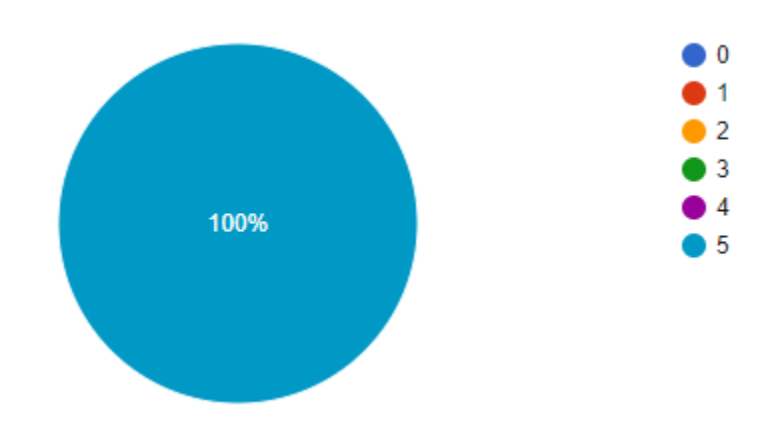

Organización del taller.

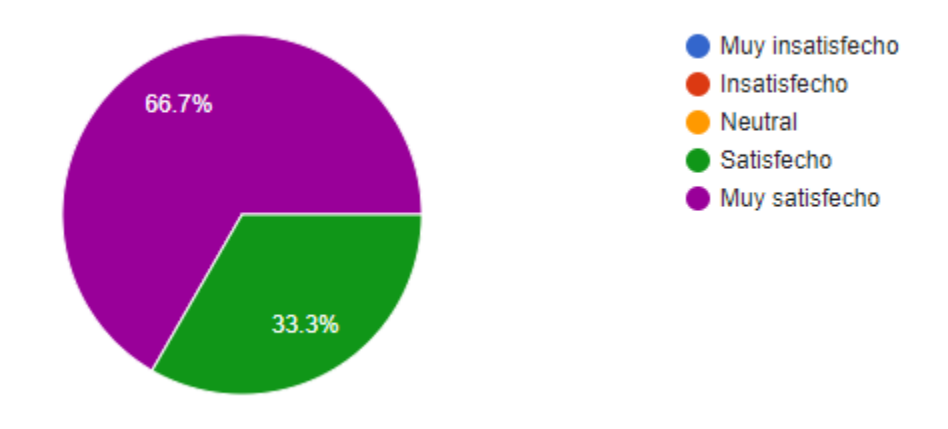

Conocimiento de los temas por parte del instructor.

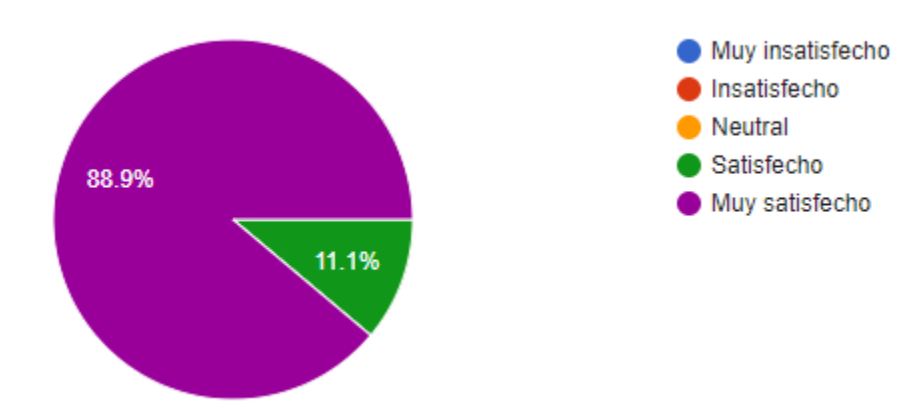

Actividades desarrolladas en cada encuentro.

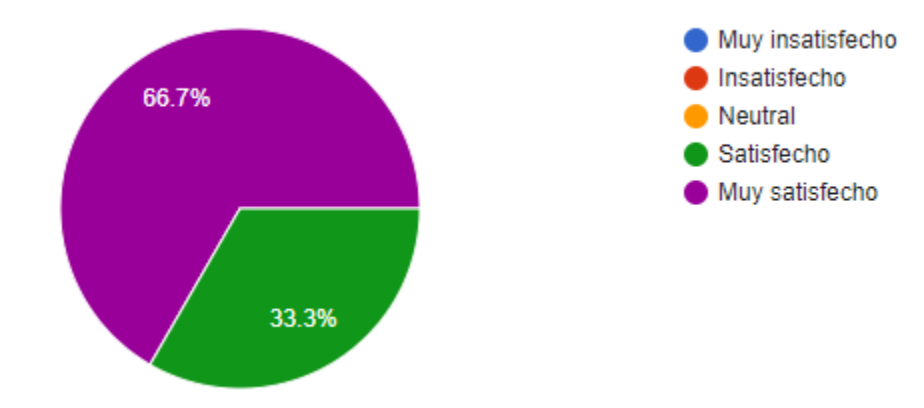
Plataforma virtual empleada (TEAMS).

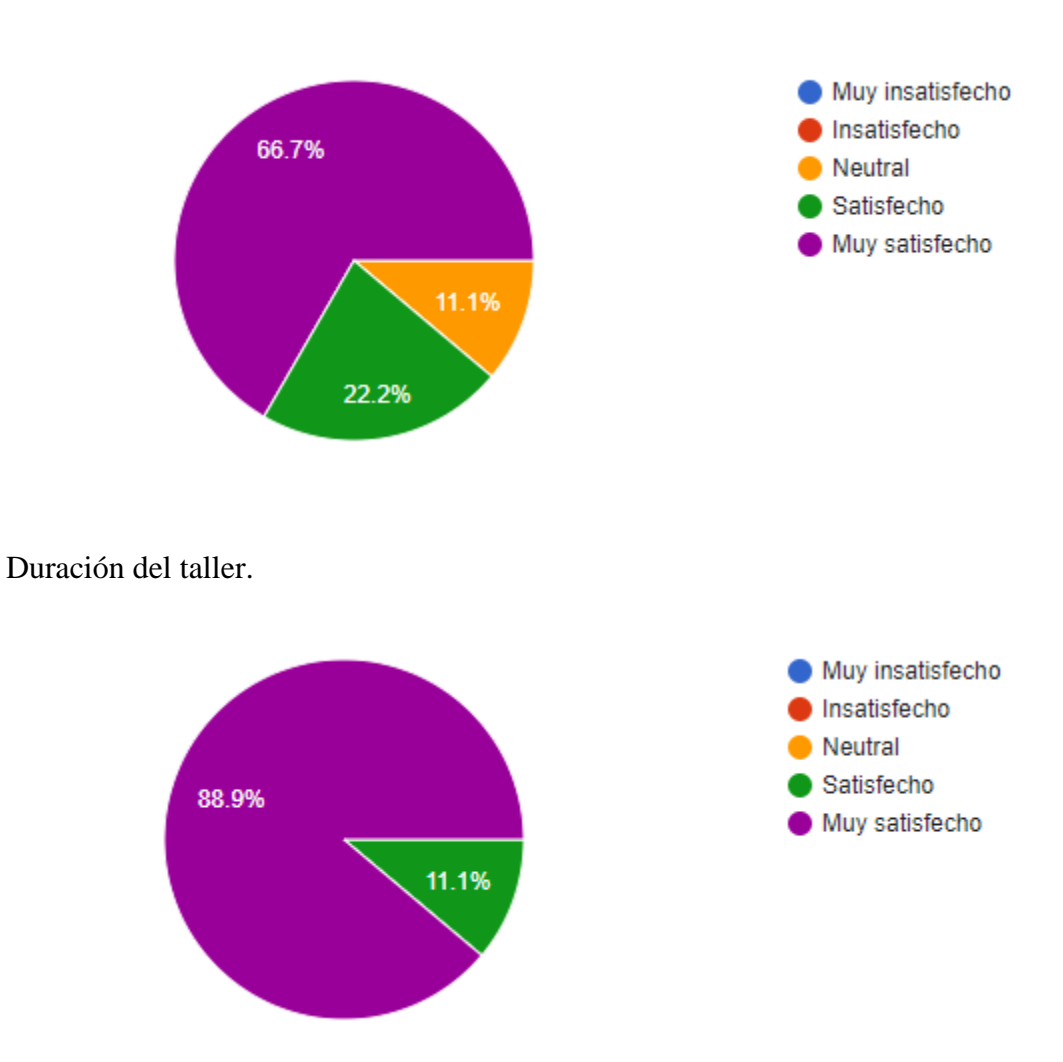

En general, como describirías el taller.

Apropiado y muy funcional para los músicos en formación, considero que es necesario y que todos los estudiantes de música deberían acceder a este tipo de talleres.

Un espacio lleno de conocimientos muy importantes, con mucha paciencia, integración, empatía, pero sobre todo muy humano.

El taller es muy completo para aprender a usar Finale en sus comandos más básicos. Es enriquecedor para todas las personas, además abarca en su mayoría todas las funciones del programa.

Es interesante y una excelente oportunidad para los que no manejamos los programas, el maestro fue una persona absolutamente entregada que con muchísima paciencia y amor nos enseñó.

Un taller muy práctico ya que nos ayudó a solucionar las duda que teníamos con el manejo del programa de edición de partituras Finale.

Me pareció muy bueno, ya que las herramientas mostradas son muy útiles para nuestra vida cómo músicos.

Espacio para el aprendizaje y retroalimentación referente al programa de notación musical Finale.

Excelente taller, excelente pedagogía y paciencia para enseñar, aprendí mucho y quedé con más ganas de seguir aprendiendo.

Funcional.

Que tan claros fueron los objetivos del taller.

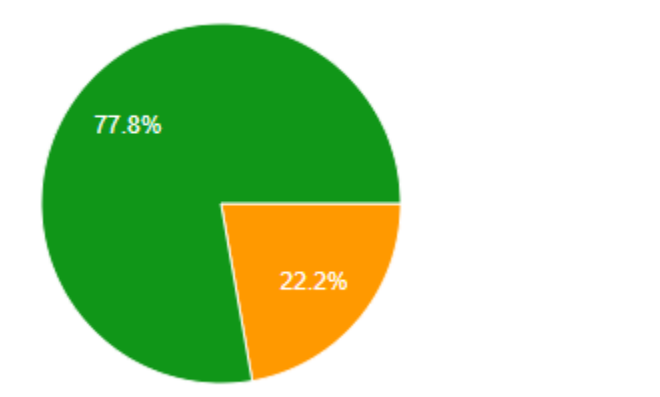

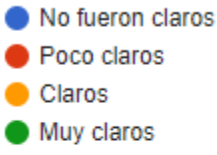

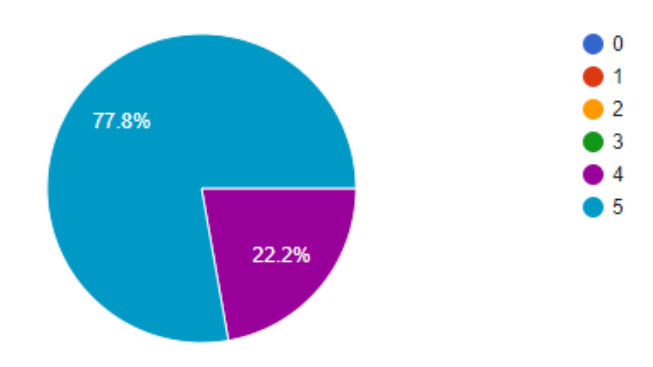

Como calificarías en general al instructor del taller. Donde 0 es Muy malo y 5 Muy bueno.

Que tan abierto se mostró el instructor a recibir sugerencias. Donde 0 es Muy cerrado y 5 Muy abierto.

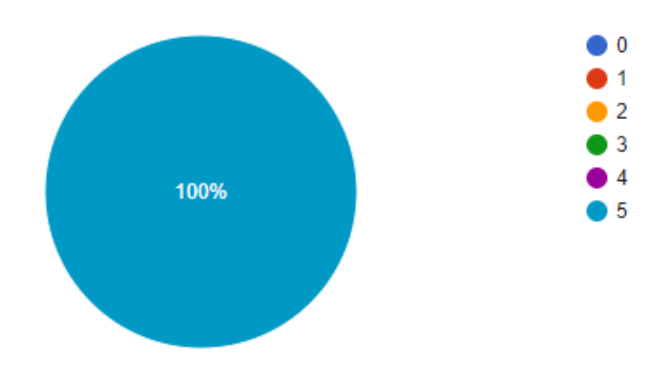

Que tan claras fueron las instrucciones del instructor para realizar las actividades. Donde 0 es No fueron claras y 5 Muy claras.

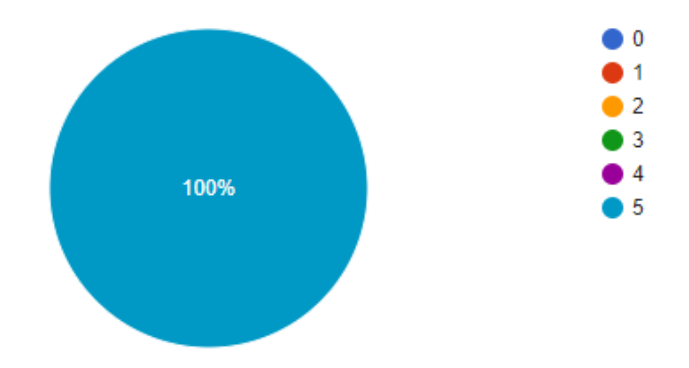

Por favor indica las 3 cosas que más te beneficiaron del taller:

Participante 1:

- 1. Potenciar mis competencias musicales.
- 2. El desarrollo de la creatividad compositiva
- 3. Utilizar Finale para estudiar en casa

Participante 2:

- Aprendí muchas cosas que no sabía sobre la plataforma, que no tenía costo, que siempre fue aun siendo en grupo, muy personalizado.

Participante 3:

- La función de transcribir con teclado (lo mejor)
- Funciones para transcripción
- -Atajos de teclas para trabajar en la partitura

Participante 4:

Aprender los paneles de escritura, aprender a escuchar la pieza musical desde cierto punto de la partitura, y como guardarla.

Participante 5:

- Comprensión del programa Finale
- Encontrar herramientas con facilidad
- Realizar mis partituras de una forma más rápida

Participante 6:

- El conocer el programa
- Conocer los comandos
- Conocer herramientas que agilicen el proceso

Participante 7:

- Introducción al programa. Manejo del teclado y uso de la barra de herramientas

Participante 8:

- Aprendí a usar un programa de notación musical
- Aprendí y entendí la agilidad q se requiere al hacer estos trabajos
- Me va ayudar a mi práctica musical ya que puedo apoyarme en este programa para ejercicios y cosas complicadas

Participante 9:

- Practicidad, eficacia y funcional

Por favor indica las tres cosas que consideres innecesarias en el taller:

- Ninguna
- Considero que todos los aspectos tratados en el taller fueron importantes
- No sé
- Creo que todo es necesario.
- Para mi todo fue necesario.
- Sin comentarios.
- La verdad ninguna, ya que todo fue espectacular y fue específico, siempre se dio temas necesarios e importantes.
- Ninguna.

El taller te proporciono una buena cantidad de aprendizajes prácticos y teóricos. (SI, NO y porque):

- Si, porque con los conocimientos adquiridos pude realizar una adaptación de una obra.
- Si, y además es demasiado progresivo, siempre con las herramientas lo más claro posible
- Si, porque Finale es necesario para la vida musical, y aprender nuevos trucos y conocimientos sobre el programa es importante, y el programa ayudo a solucionar muchas dudas
- Si porque yo no tenía conocimiento de nada y el estar allí me permitió aprender lo que no sabía
- Si ya que se desempeñó muy bien en el tema y nos explicaba muy bien
- Si, por que se explicaron muchas cosas que yo no sabía
- Sí, debido al uso de los atajos. Parte del problema al manejar un software de notación musical es saber cómo emplearlo de manera óptima. Este curso me ayudó mucho a corregir dicho tema
- Si, ya que me brindó de aguadas herramientas para poder trabajar una partitura, poder entender como se hace desde el principio este tiempo de trabajos y beneficia mucho mi trayectoria musical y mi trayectoria en la escritura
- Si, porque aprendí elementos útiles aplicados a conceptos técnicos.

Tienes alguna sugerencia o comentario que ayude a mejorar el taller:

- Considero que probar otras plataformas donde existan más herramientas tecnológicas que ayuden a la realización de los talleres.
- No
- Dividir a los estudiantes por grupos para nivelar/ 1. Principiantes 2. Nivel medio 3. Expertos. Lo anterior es para abarcar temas de dificultad por personas que van más avanzadas
- El tiempo sentí que fue muy reducido y que la información era mucha. Ojalá se preste la universidad para estos talleres o incluso que se pudiera ver como una asignatura en un futuro próximo.
- Ninguna
- No
- Espero que haya segunda parte del taller para inscribirme, Muchas gracias
- La verdad no, siempre fue muy claro todos los temas, todo tenía un paso a paso, y siempre resolvió todas las preguntas y siempre fue muy claro en todo.
- Investigar sobre diferentes actualizaciones del programa ya que la versión utilizada no sé utilizará en un futuro

## **3. Sesiones grabadas**

Link: [https://drive.google.com/drive/folders/1g4eqVmzW-](https://drive.google.com/drive/folders/1g4eqVmzW-0OVhPbrh3HFe4WtnlNyFZYp?usp=share_link)[0OVhPbrh3HFe4WtnlNyFZYp?usp=share\\_link](https://drive.google.com/drive/folders/1g4eqVmzW-0OVhPbrh3HFe4WtnlNyFZYp?usp=share_link)